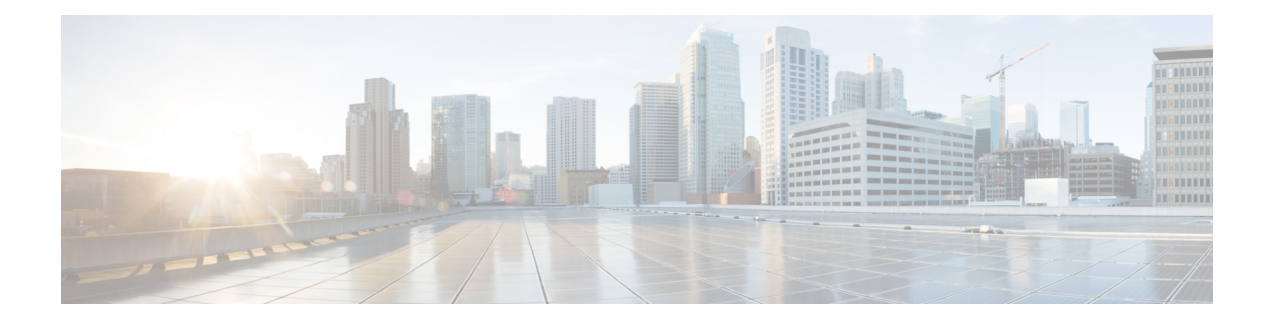

# **SONET Controller Commands**

This module provides command line interface (CLI) commands for configuring SONET operation, using Layer 1 SONET transport technology, on the Cisco ASR 9000 Series Router.

To use commands of this module, you must be in a user group associated with a task group that includes appropriate task IDs. If the user group assignment is preventing you from using any command, contact your AAA administrator for assistance.

The configuration of the SONET controller includes SONET Automatic Protection Switch (APS), which is a feature offering recovery from fiber (external) or equipment (interface and internal) failures at the SONET line layer. You must configure a SONET controller before you can configure a Packet-over-SONET/SDH (POS) interface or a serial interface.

All SONET-related configurations of a SONET-based physical port are grouped under the SONET controller configuration submode. The SONET path-related configuration commands are grouped under the SONET path submode.

- ais-shut [\(SONET\),](#page-2-0) on page 3
- ais-shut [\(SONET](#page-3-0) path), on page 4
- aps [group,](#page-4-0) on page 5
- aps group [\(global\),](#page-7-0) on page 8
- au, on [page](#page-9-0) 10
- [authenticate](#page-11-0) (PGP), on page 12
- [b3-ber-prdi,](#page-13-0) on page 14
- [channel](#page-14-0) local, on page 15
- [channel](#page-16-0) remote, on page 17
- clear [counters](#page-18-0) sonet, on page 19
- clock source [\(SONET\),](#page-20-0) on page 21
- controller [\(SONET\),](#page-21-0) on page 22
- delay [clear,](#page-23-0) on page 24
- delay [trigger,](#page-24-0) on page 25
- [down-when-looped,](#page-25-0) on page 26
- framing [\(SONET\),](#page-26-0) on page 27
- line delay [clear,](#page-27-0) on page 28
- line delay [trigger,](#page-28-0) on page 29
- [lockout,](#page-29-0) on page 30
- loopback [\(SONET\),](#page-30-0) on page 31
- mode [\(SONET\),](#page-31-0) on page 32
- overhead [\(SONET\),](#page-33-0) on page 34
- [overhead](#page-35-0) (SONET path), on page 36
- path delay [clear,](#page-37-0) on page 38
- path delay [trigger,](#page-38-0) on page 39
- path [\(SONET\),](#page-39-0) on page 40
- report [\(SONET\),](#page-41-0) on page 42
- report [\(SONET](#page-43-0) path), on page 44
- [revert,](#page-45-0) on page 46
- [scrambling](#page-47-0) disable (SONET path), on page 48
- [show](#page-48-0) aps, on page 49
- show aps [agents,](#page-50-0) on page 51
- show aps [group,](#page-52-0) on page 53
- show [controllers](#page-54-0) pos, on page 55
- show [controllers](#page-60-0) sonet, on page 61
- show [sonet-local](#page-67-0) trace frr, on page 68
- shutdown [\(SONET\),](#page-68-0) on page 69
- [signalling,](#page-69-0) on page 70
- sts, on [page](#page-70-0) 71
- timers [\(APS\),](#page-71-0) on page 72
- threshold [\(SONET\),](#page-73-0) on page 74
- [threshold](#page-75-0) (SONET path), on page 76
- [tug3,](#page-76-0) on page 77
- [uneq-shut](#page-77-0) (SONET path), on page 78
- [unidirectional,](#page-78-0) on page 79
- [width,](#page-80-0) on page 81

#### <span id="page-2-0"></span>**ais-shut (SONET)**

To enable automatic insertion of a line alarm indication signal (LAIS) in the sent SONET signal whenever the SONET port enters the administrative shutdown state, use the **ais-shut** command in SONET/SDH configuration mode. To disable automatic insertion of a LAIS, use the **no** form of this command.

**ais-shut**

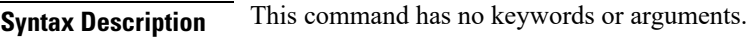

**Command Default** This command is disabled by default; no AIS is sent.

**Command Modes** SONET configuration

**Command History Release Modification**

Release 3.9.0 This command was introduced.

#### **Usage Guidelines** When the line is placed in administrative shutdown state, use the **ais-shut** command to send a signal to downstream equipment that indicates that there is a problem with the line.

The **ais-shut** command is ignored if automatic protection switching (APS) is running for the corresponding port, because the setting must be enabled for proper APS operation.

For SONET ports that do not have hardware support for LAIS insertion, the **ais-shut** command is disabled.

**Task ID Task ID Operations** sonet-sdh read, write

**Examples** In the following example, the alarm indication is forced on the SONET OC-3 controller:

RP/0/RSP0/CPU0:router(config)# **controller sonet 0/1/0/0** RP/0/RSP0/CPU0:router(config-sonet)# **ais-shut**

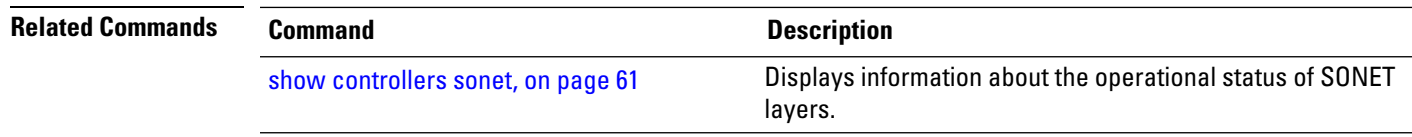

### <span id="page-3-0"></span>**ais-shut (SONET path)**

To enable automatic insertion of path alarm indication signal (PAIS) in the sent SONET signal whenever the SONET path enters the administratively down state, use the **ais-shut** command in SONET/SDH path configuration mode. To disable automatic insertion of PAIS in the SONET signal, use the **no** form of this command.

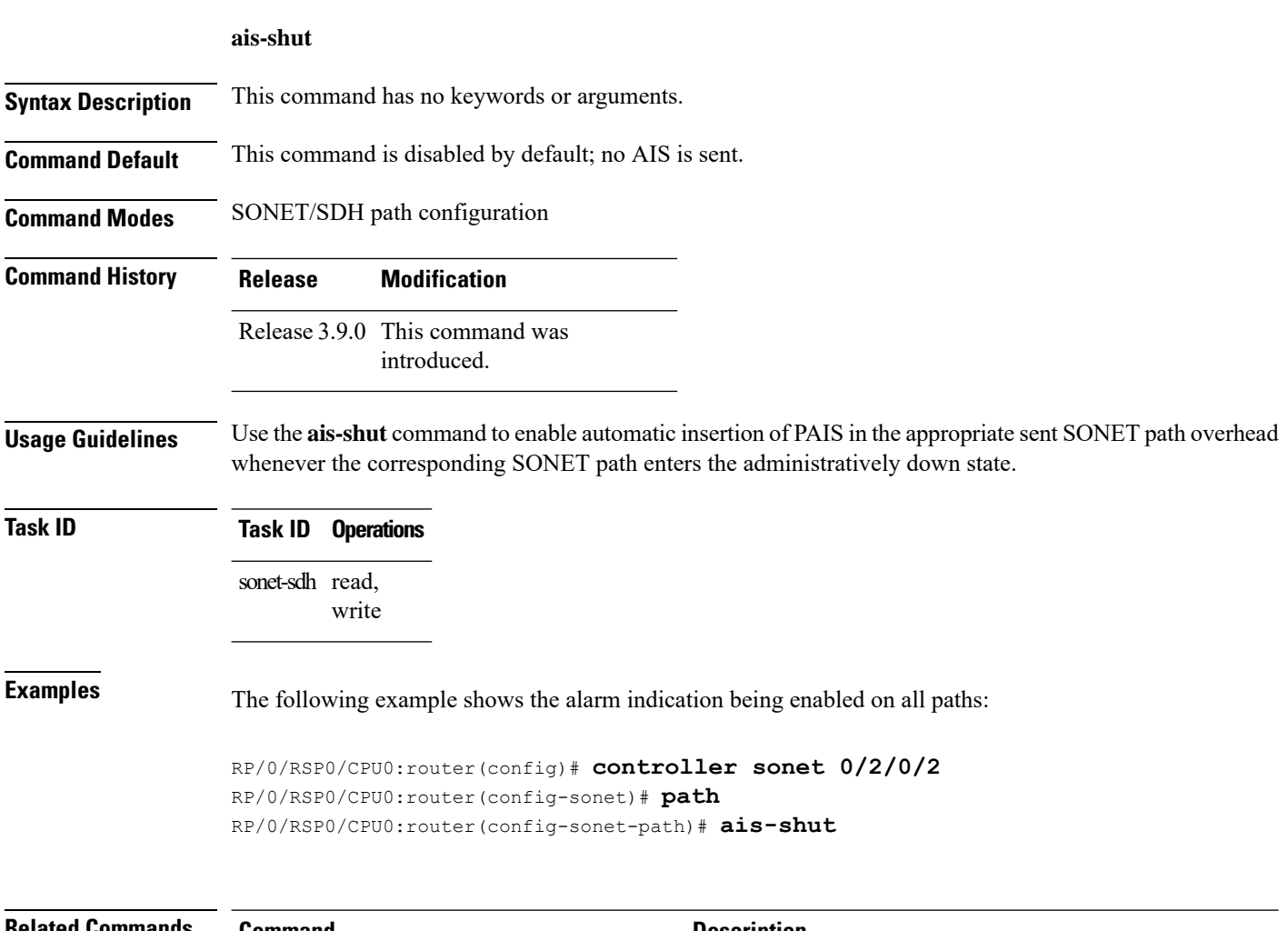

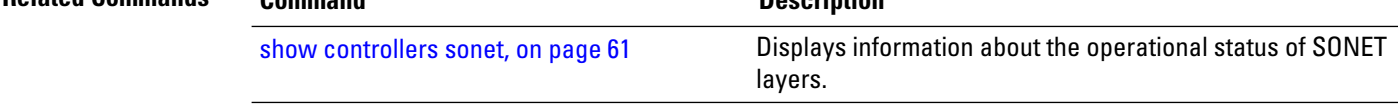

#### <span id="page-4-0"></span>**aps group**

To manually switch an automatic protection switching (APS) channel, use the **aps group** command in EXEC mode.

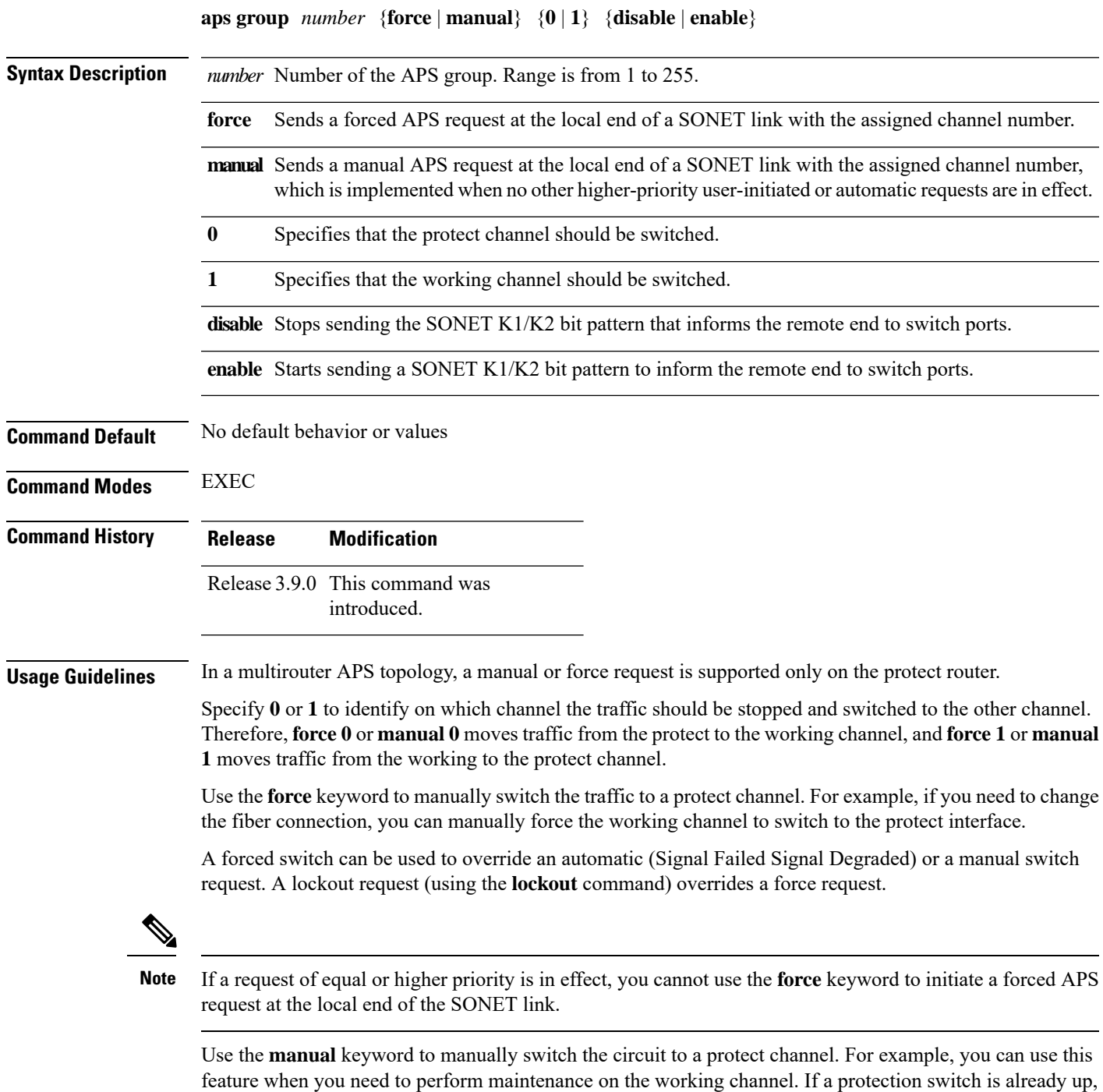

you can also use the **manual** keyword to revert the communication link to the working channel before the

wait to restore (WTR) time period has expired. The WTR time period is set by the **revert** command. Use the **no** form of this command to cancel the switch.

A manual switch request can be used to control which channel carries the traffic when no other higher-priority user-initiated or automatic requests are in effect.

The manual request has the lowest priority among all user-initiated or automatic requests. Any other such requests override a manual request.

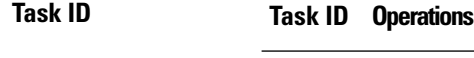

sonet-sdh read, write

**Examples** The following examples show how to use the **aps group** command in EXEC mode to force or manually switch traffic, and enable and disable sending of the K1/K2 bit pattern to signal the switchover to the remote end:

#### **Forced Switchover Request From Working to Protect Channel**

RP/0/RSP0/CPU0:router# **aps group 1 force 1 enable** RP/0/RSP0/CPU0:router# **aps group 1 force 1 disable**

#### **Manual Switchover Request From Working to Protect Channel**

RP/0/RSP0/CPU0:router# **aps group 1 manual 1 enable** RP/0/RSP0/CPU0:router# **aps group 1 manual 1 disable**

**Forced Switchover Request from Protect to Working Channel**

RP/0/RSP0/CPU0:router# **aps group 1 force 0 enable** RP/0/RSP0/CPU0:router# **aps group 1 force 0 disable**

#### **Manual Switchover Request From Protect to Working Channel**

RP/0/RSP0/CPU0:router# **aps group 1 manual 0 enable** RP/0/RSP0/CPU0:router# **aps group 1 manual 0 disable**

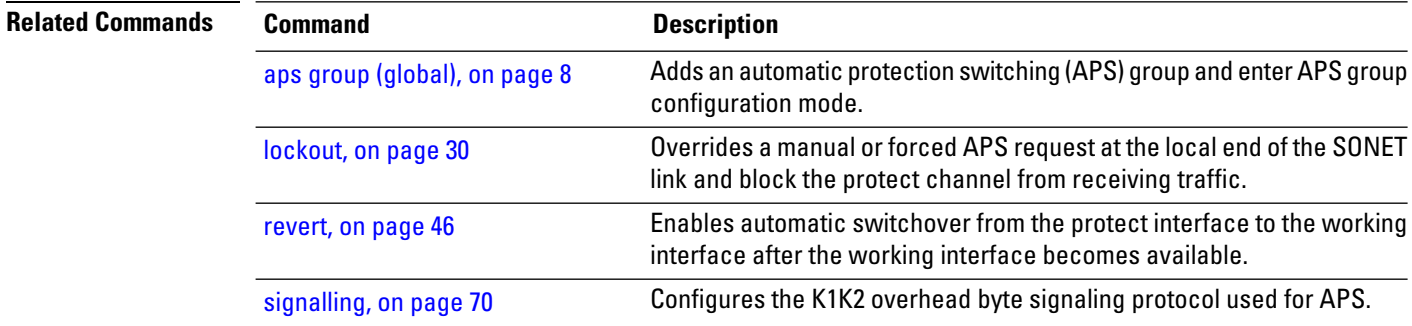

 $\mathbf I$ 

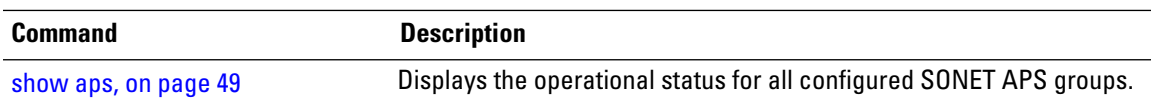

### <span id="page-7-0"></span>**aps group (global)**

To add an automatic protection switching (APS) group and enter APS group configuration mode, use the **aps group** command in Global Configuration mode. To remove a group, use the **no** form of this command.

**aps group** *number*

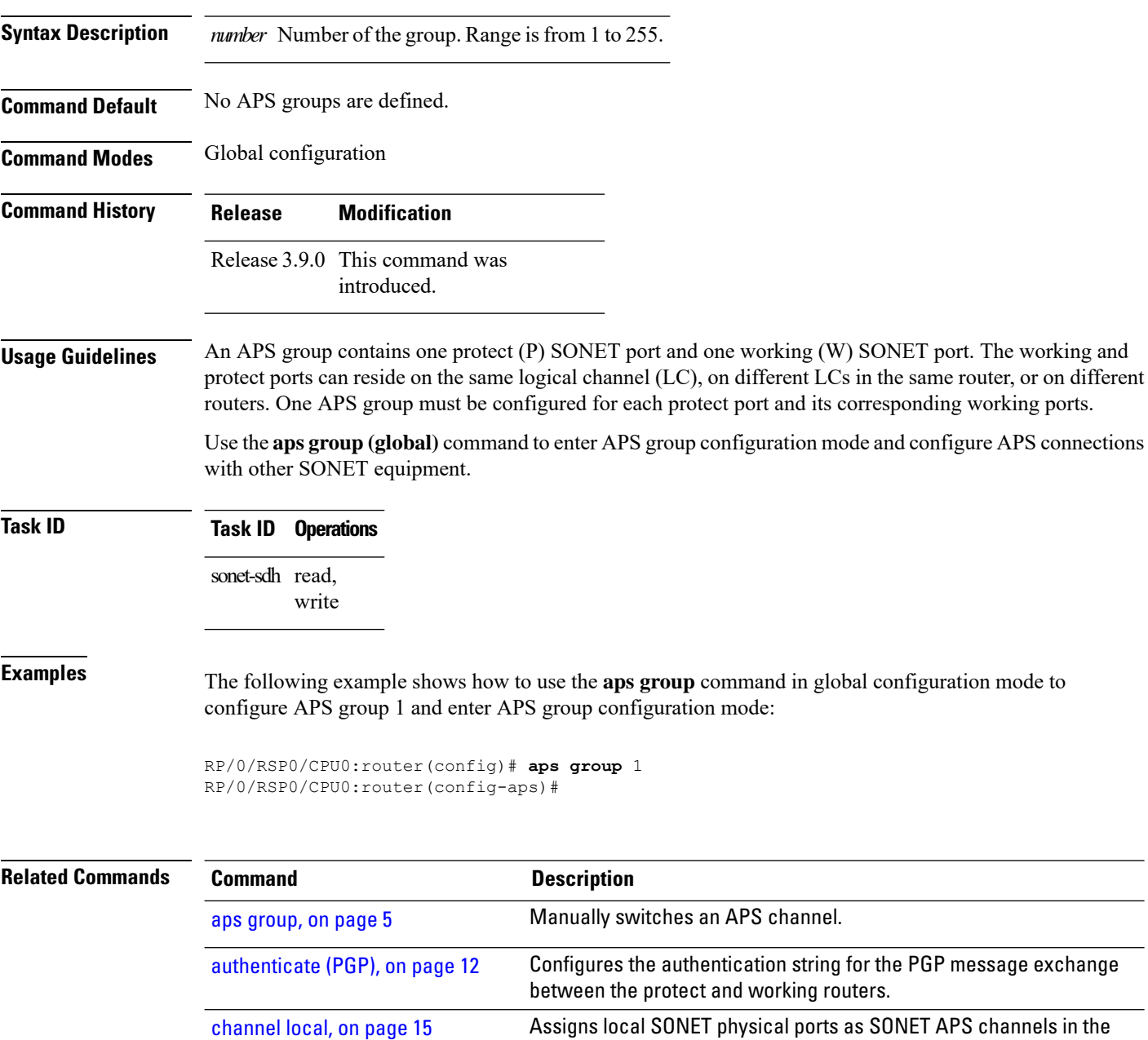

current APS group.

 $\mathbf I$ 

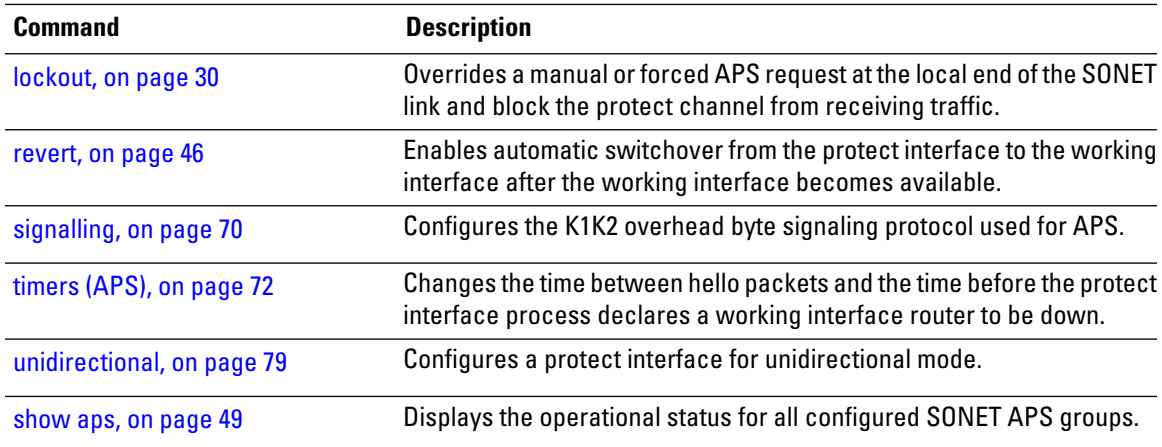

I

#### <span id="page-9-0"></span>**au**

j.

**au**

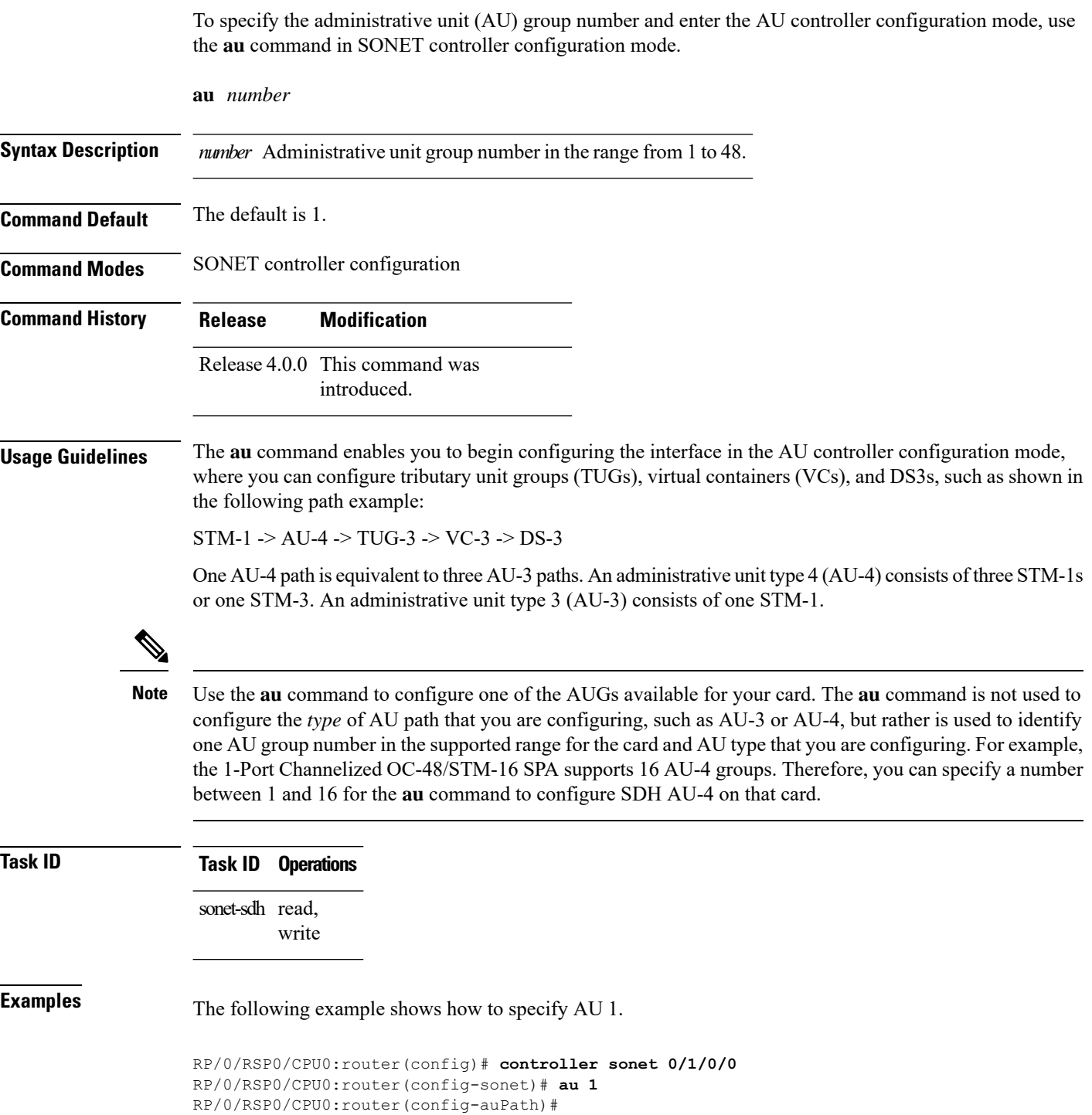

 $\mathbf{l}$ 

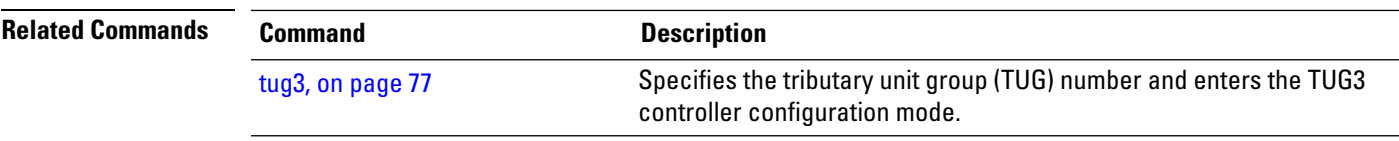

**au**

#### <span id="page-11-0"></span>**authenticate (PGP)**

To configure the authentication string for the Protect Group Protocol (PGP) message exchange between the protect and working routers, use the **authenticate** command in APS group configuration mode. To revert to the default authentication string, use the **no** form of this command.

**authenticate** *string*

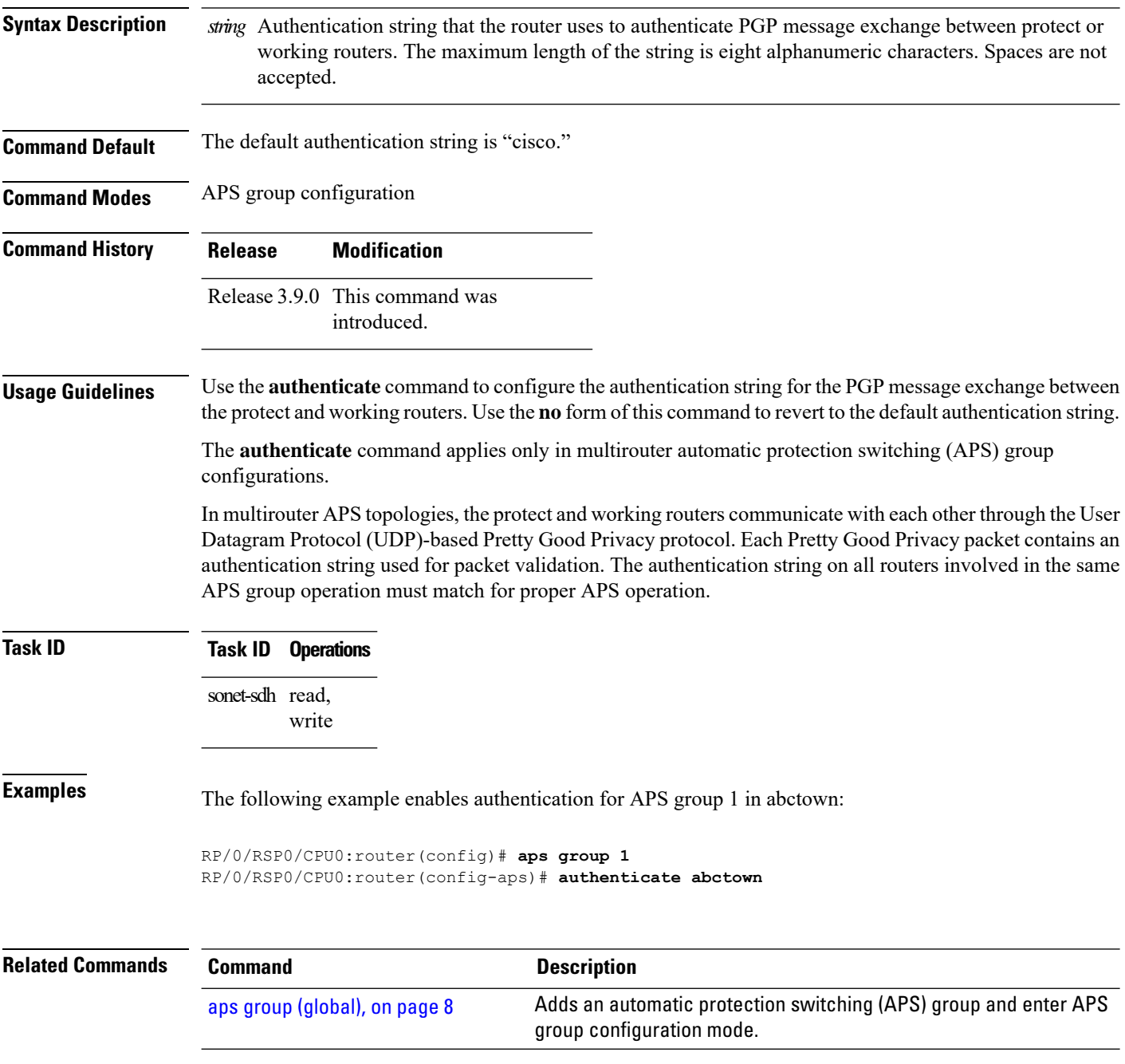

 $\mathbf l$ 

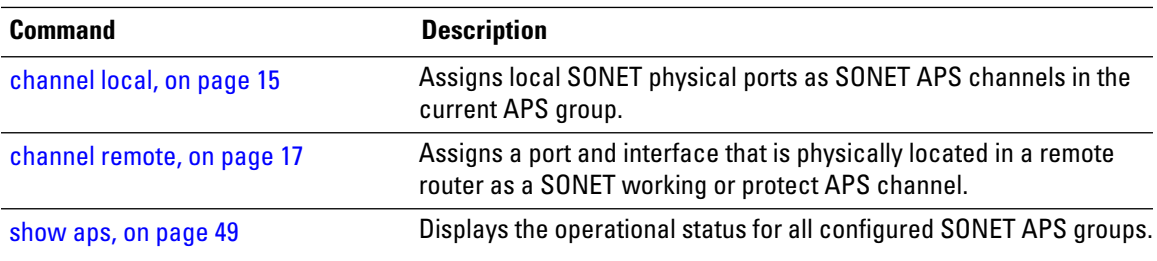

# <span id="page-13-0"></span>**b3-ber-prdi**

To enable sending of a path-level remote defect indication (PRDI) when the bit error rate (BER) bit interleaved parity (BIP) B3 threshold is exceeded, use the **b3-ber-prdi** command in SONET/SDH path configuration mode. To disable sending a PRDI, use the **no** form of this command.

#### **b3-ber-prdi**

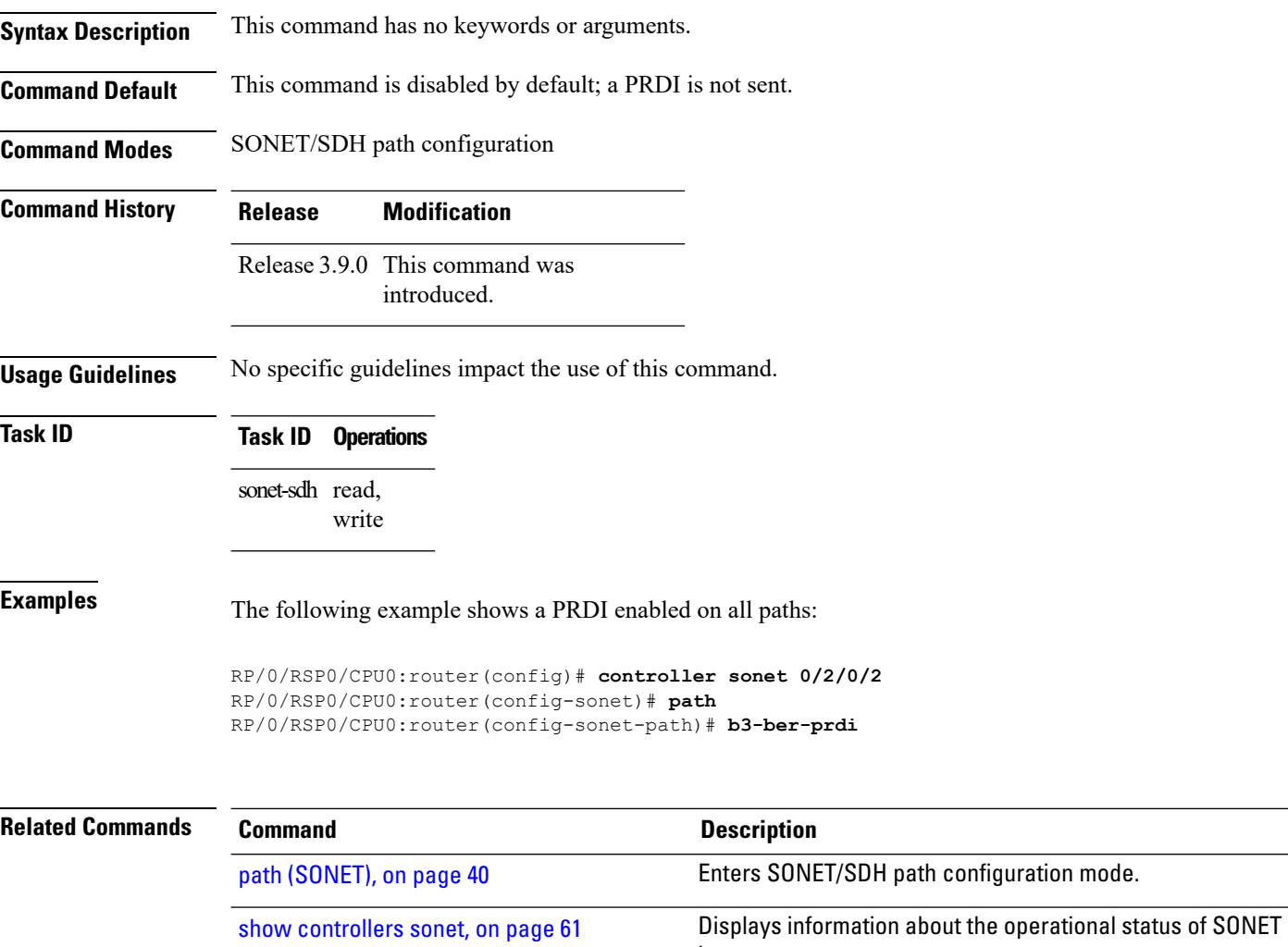

layers.

#### <span id="page-14-0"></span>**channel local**

To assign local SONET physical ports as SONET automatic protection switching (APS) channels in the current APS group, use the **channel local** command in APS group configuration mode. To return to the default setting, use the **no** form of this command.

**channel** {**0** | **1**} **local** [**preconfigure**] **sonet** *interface-path-id* **no channel** {**0** | **1**} **local** [**preconfigure**] **sonet** *interface-path-id*

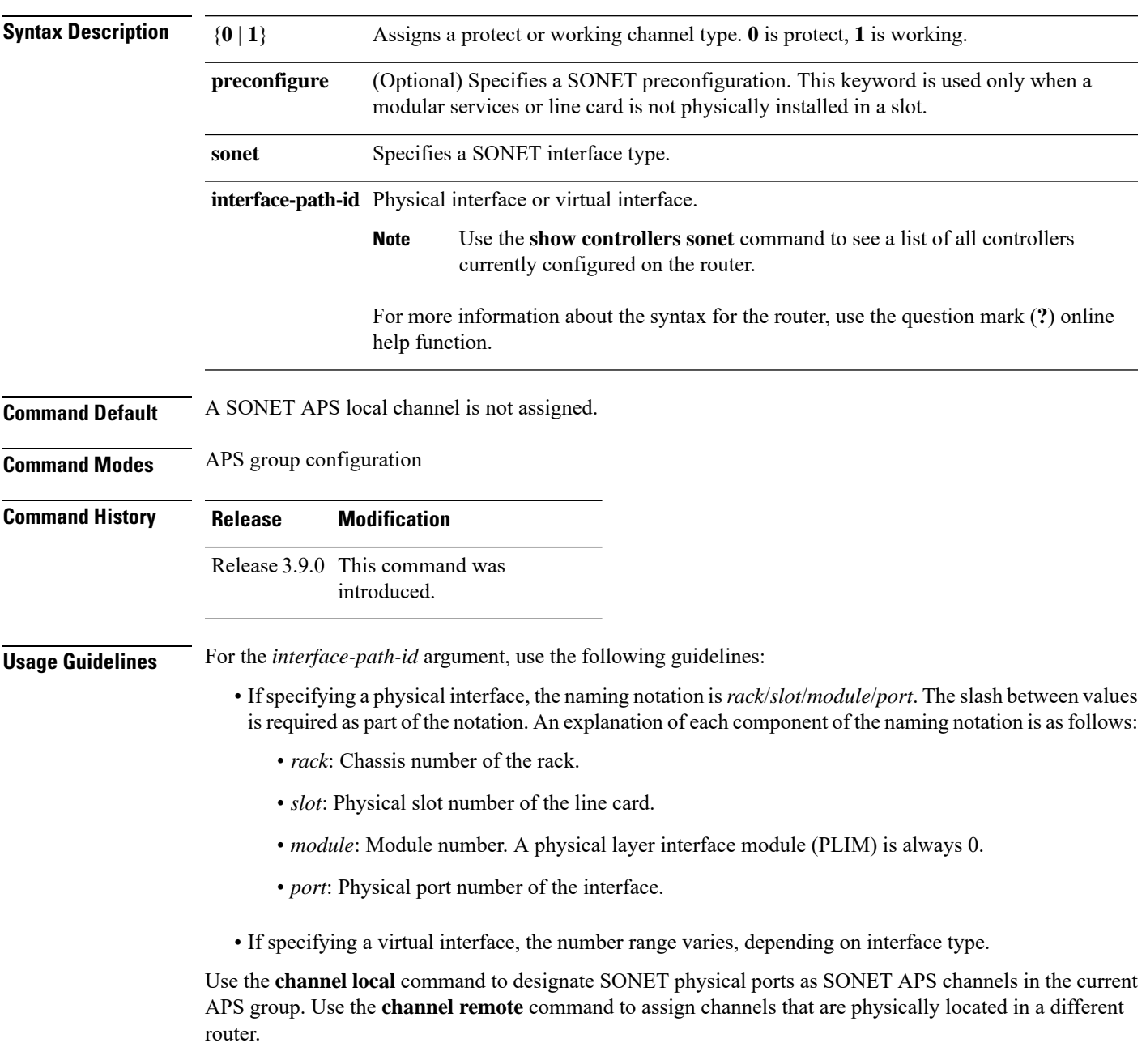

Preconfigured interfaces are supported.

If the protect channel is local, it must be assigned using a **channel** command *before* any of the working channels are assigned. The reason is that having only a working channel assigned is a valid configuration for a working router in a multirouter APS topology and further attempts to configure a local protect channel are rejected.

The interface type must be a SONET controller.

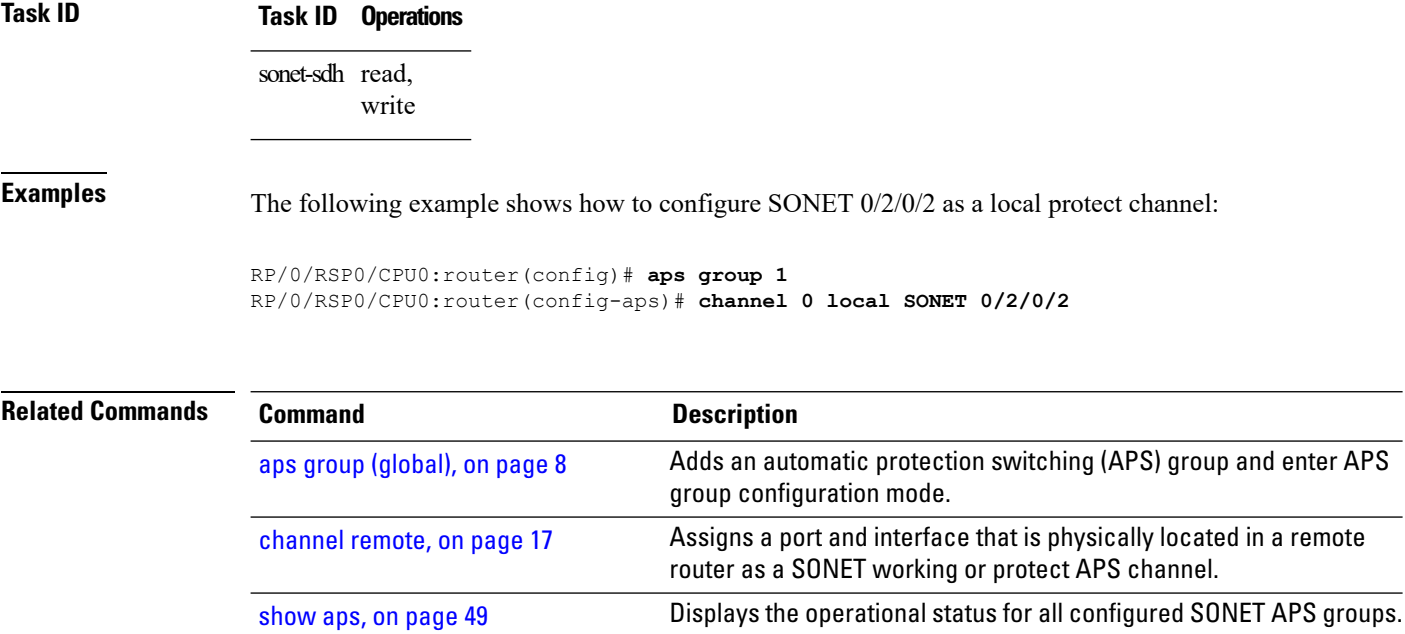

#### <span id="page-16-0"></span>**channel remote**

To assign a port and interface that is physically located in a remote router as a SONET working or protect automatic protection switching (APS) channel, use the **channel remote** command in APS group configuration mode. To return to the default setting, use the **no** form of this command.

**channel** {**0** | **1**} **remote** *ip-address*

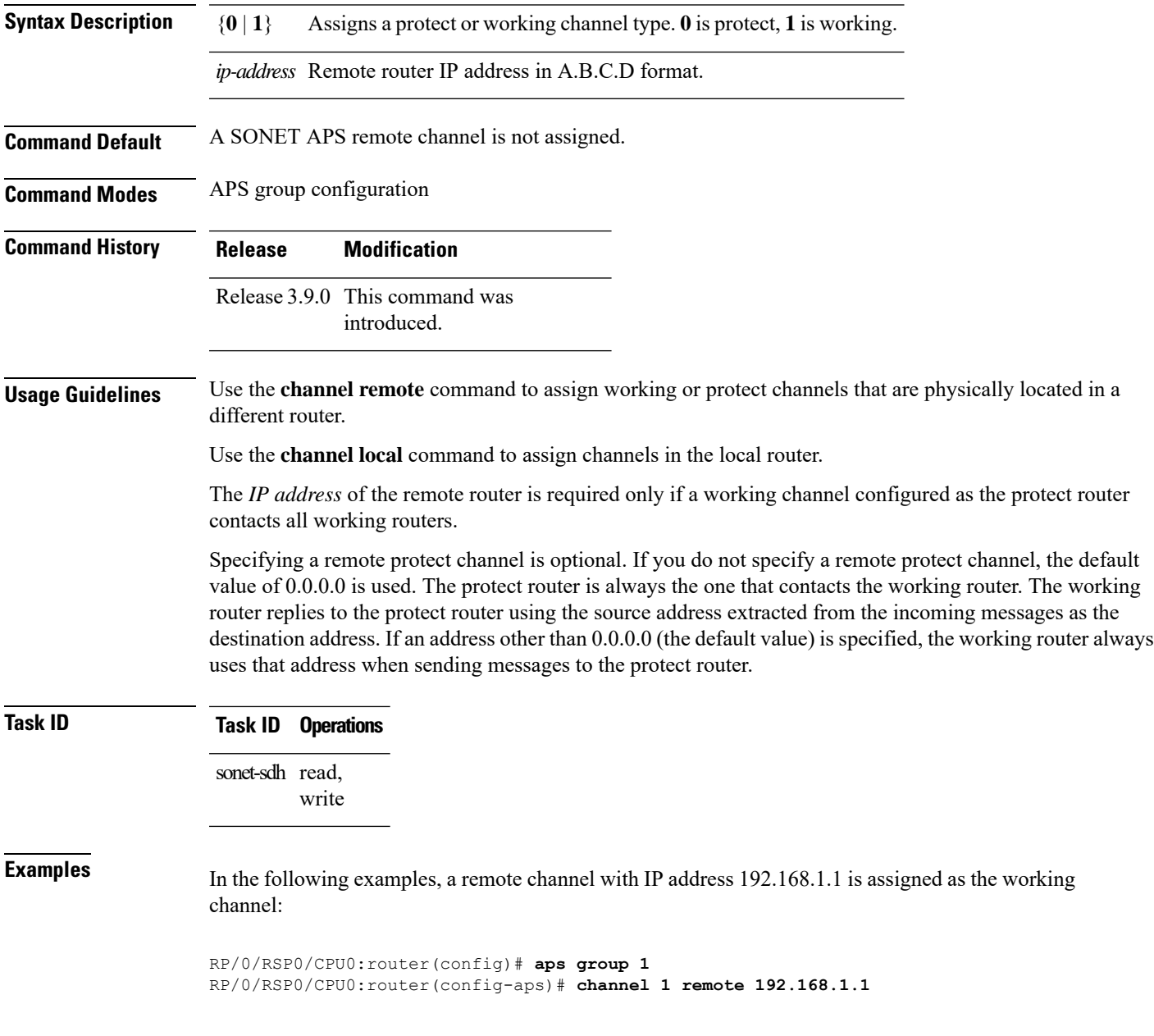

I

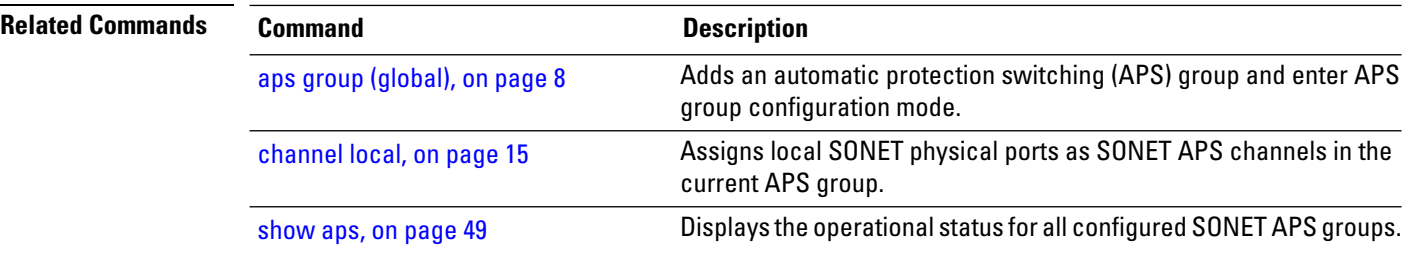

i.

#### <span id="page-18-0"></span>**clear counters sonet**

To clear SONET counters for a specific SONET controller, use the **clear counters sonet** command in EXEC mode.

**clear counters sonet** *interface-path-id*

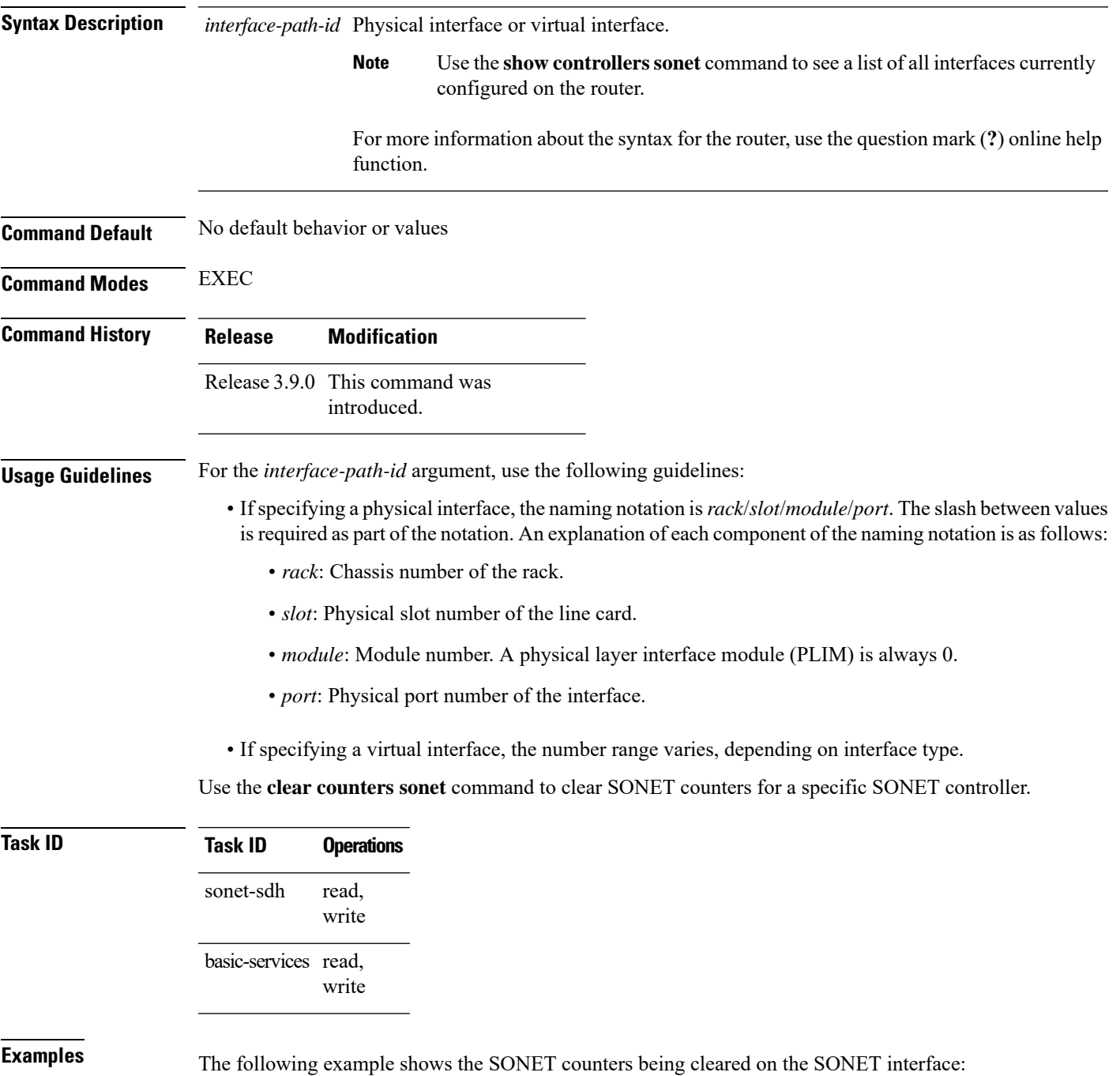

#### RP/0/RSP0/CPU0:router# **clear counters sonet 0/1/0/0**

**Related Commands** 

| <b>Command</b>                     | <b>Description</b>                                                    |
|------------------------------------|-----------------------------------------------------------------------|
| show controllers sonet, on page 61 | Displays information about the operational status of SONET<br>lavers. |
|                                    |                                                                       |

### <span id="page-20-0"></span>**clock source (SONET)**

To set the clock source of the sent signal on SONET ports, use the **clock source** command in SONET/SDH configuration mode. To cancel a clock source setting, use the **no** form of this command.

**clock source** {**internal** | **line**}

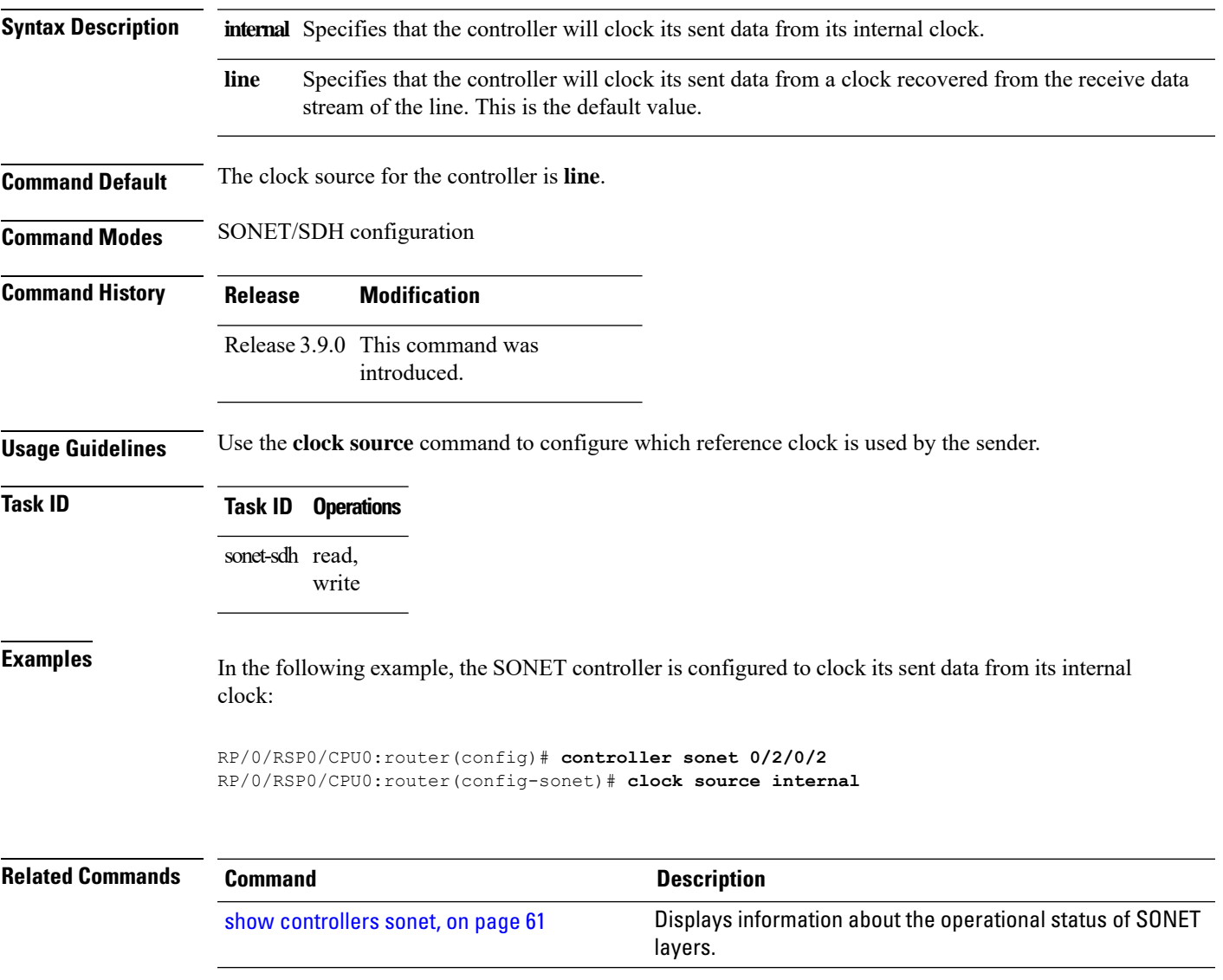

### <span id="page-21-0"></span>**controller (SONET)**

To enter SONET/SDH configuration mode so that you can configure a specific SONET controller, use the **controller (SONET)** command in Global Configuration mode. To return to the default state, use the **no** form of this command.

**controller** [**preconfigure**] **sonet** *interface-path-id*

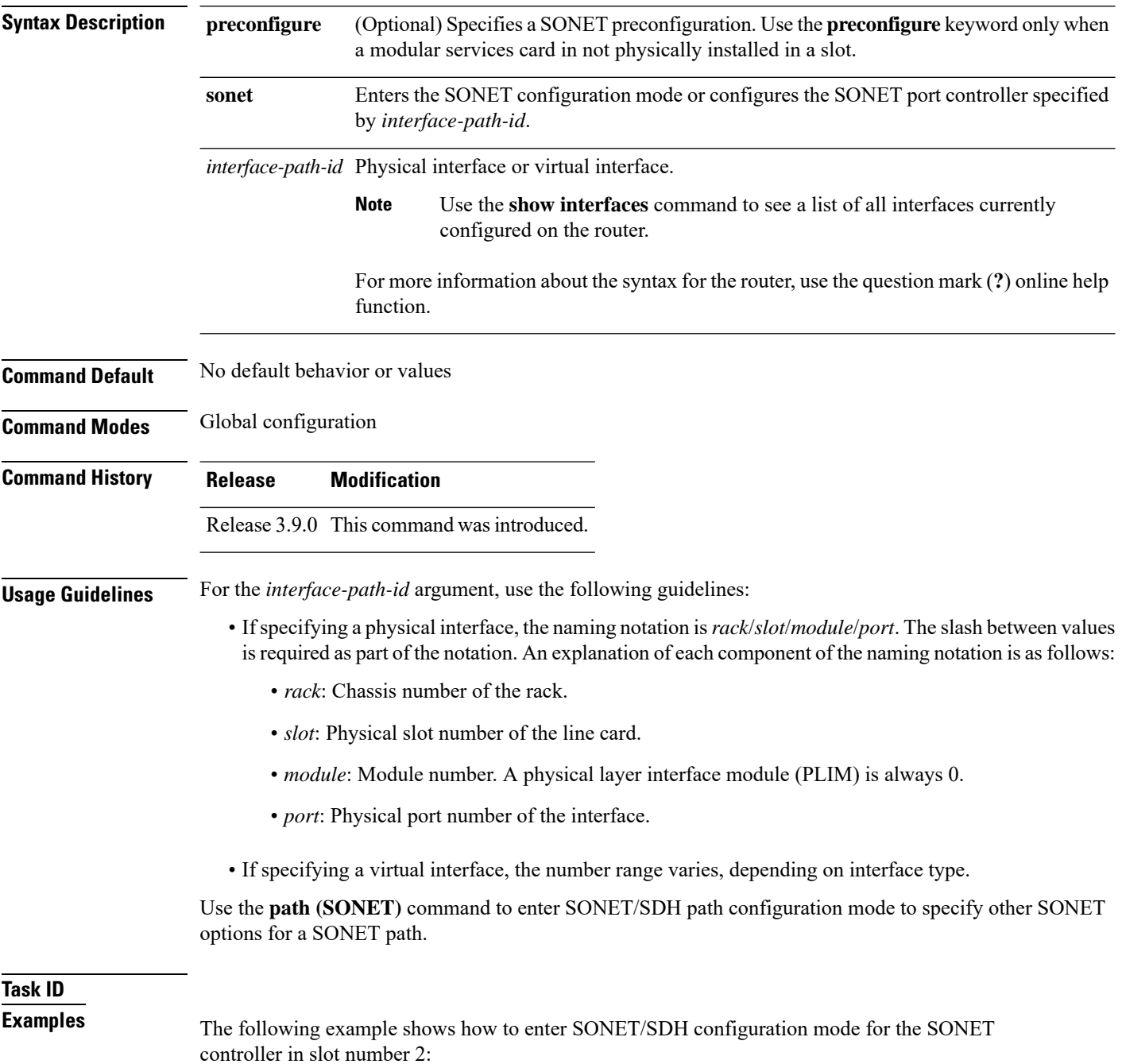

RP/0/RSP0/CPU0:router(config)# **controller SONET 0/2/0/1** RP/0/RSP0/CPU0:router(config-sonet)#

The following example shows how to configure the SONET controller path (0/2/0/1) to send a path-level remote defect indication (PRDI) when the bit error rate (BER) bit interleaved parity (BIP) B3 threshold is exceeded. :

RP/0/RSP0/CPU0:router(config)# **controller SONET 0/2/0/1 path b3-ber-prdi** RP/0/RSP0/CPU0:router(config-sonet)#

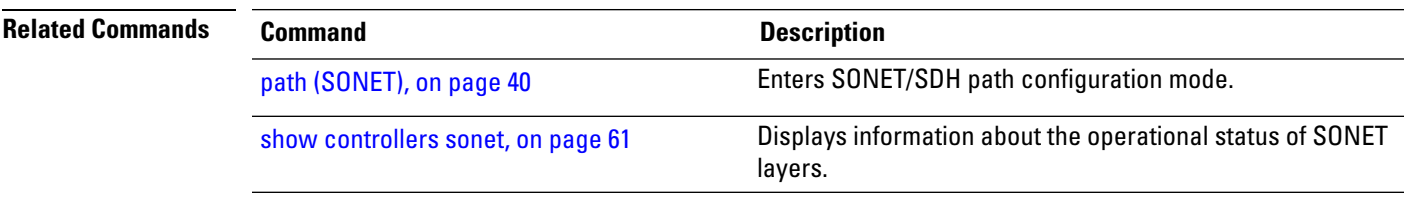

# <span id="page-23-0"></span>**delay clear**

To configure the amount of time before a Synchronous Transport Signal (STS) path delay trigger alarm is cleared, use the **delay clear** command in STS path configuration mode. To return the command to its default setting, use the **no** form of this command.

**delay clear** *value*

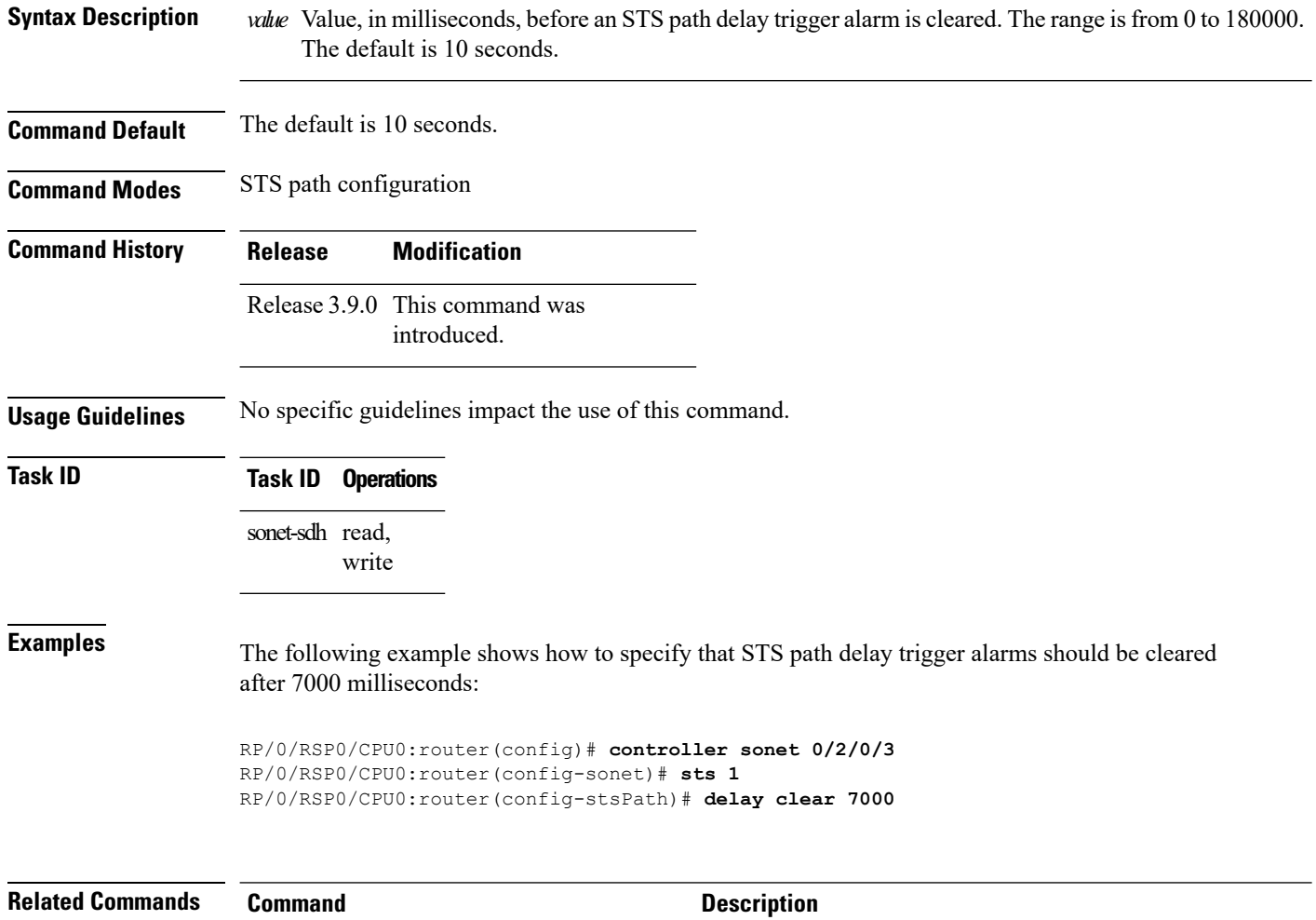

delay [trigger,](#page-24-0) on page 25 Configures a time value for the STS path delay trigger.

Ш

#### <span id="page-24-0"></span>**delay trigger**

To configure a time value for theSynchronous TransportSignal (STS) path delay trigger, use the**delay trigger** command in STS path configuration mode. To return the command to its default setting, use the **no** form of this command.

**delay trigger** *value*

Syntax Description walue Value, in milliseconds, for the STS path delay trigger. The range is from 0 through 60000. The default is 0 seconds, which means that there is no delay.

**Command Default** The default is 0 seconds, which means that there is no delay.

**Command Modes** STS path configuration

**Command History Release Modification** Release 3.9.0 This command was introduced.

**Usage Guidelines** If the timer for the STS path delay trigger expires, an alarm is declared.

**Task ID Task ID Operations** sonet-sdh read, write

**Examples** The following example shows how to set the STS path delay trigger to 6000 milliseconds:

RP/0/RSP0/CPU0:router(config)# **controller sonet 0/2/0/3** RP/0/RSP0/CPU0:router(config-sonet)# **sts 1** RP/0/RSP0/CPU0:router(config-stsPath)# **delay trigger 6000**

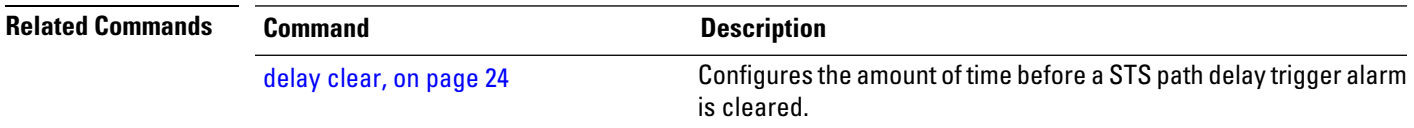

### <span id="page-25-0"></span>**down-when-looped**

To configure a SONET controller to inform the system that it is down when loopback is detected, use the **down-when-looped** command in SONET/SDH configuration mode.

#### **down-when-looped**

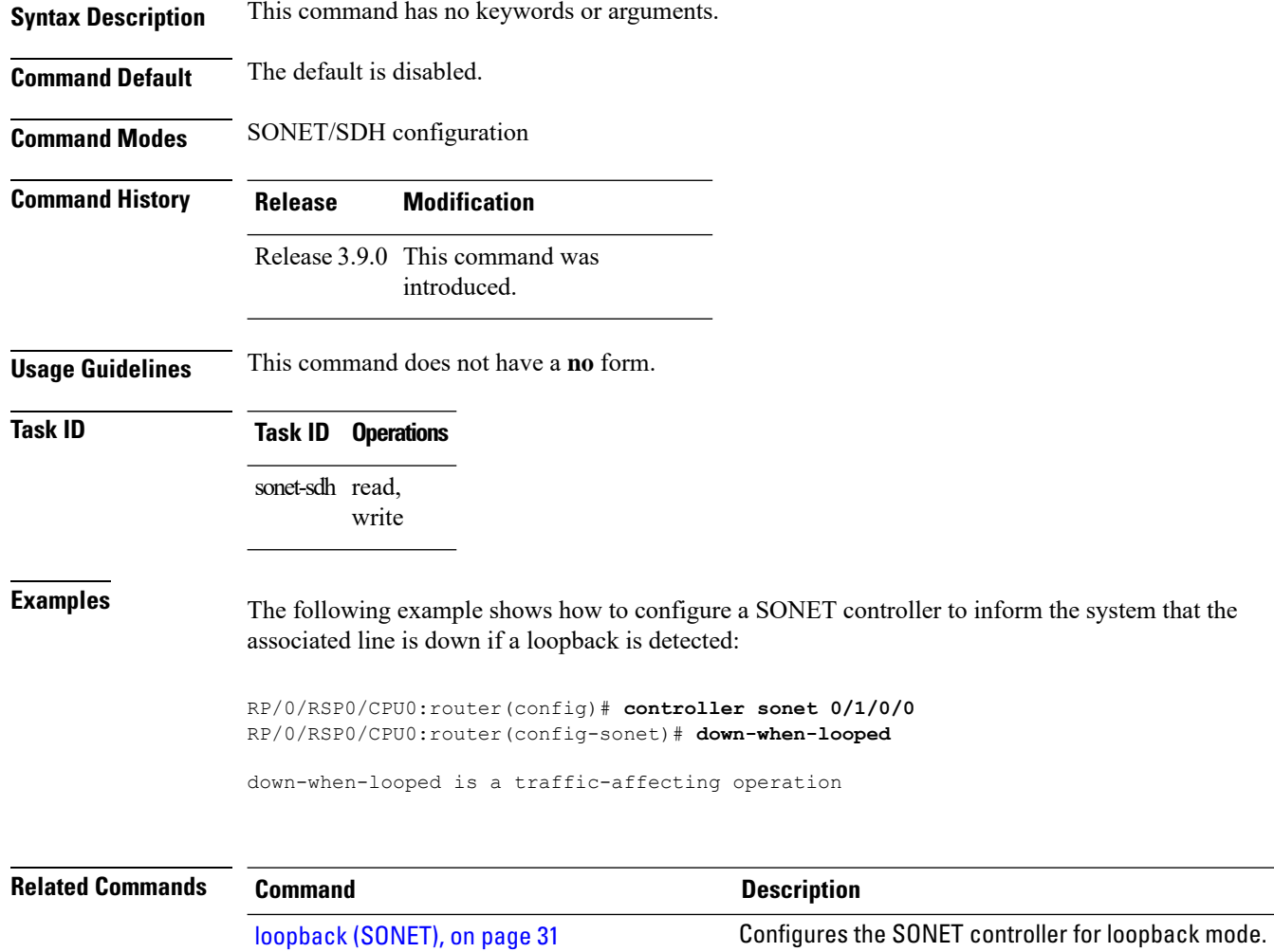

# <span id="page-26-0"></span>**framing (SONET)**

To specify the framing used on theSONET controller, use the **framing** command inSONET/SDH configuration mode. To disable framing on the SONET controller, use the **no** form of this command.

**framing** {**sdh** | **sonet**}

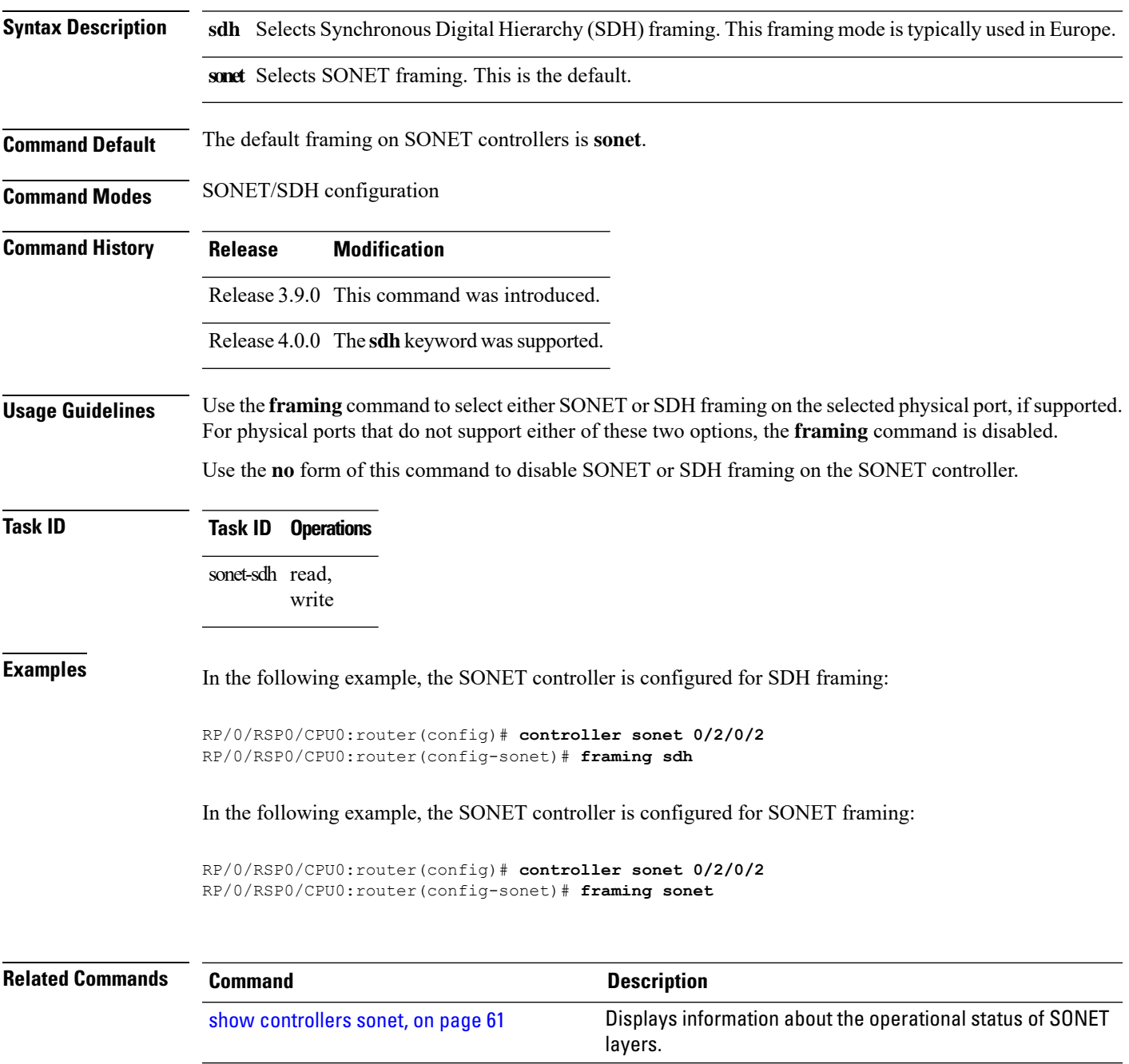

#### <span id="page-27-0"></span>**line delay clear**

To configure the amount of time before a SONET/SDH line delay trigger alarm is cleared, use the **line delay clear** command in SONET controller configuration mode. To return the command to its default setting, use the **no** form of this command.

**line delay clear** *value*

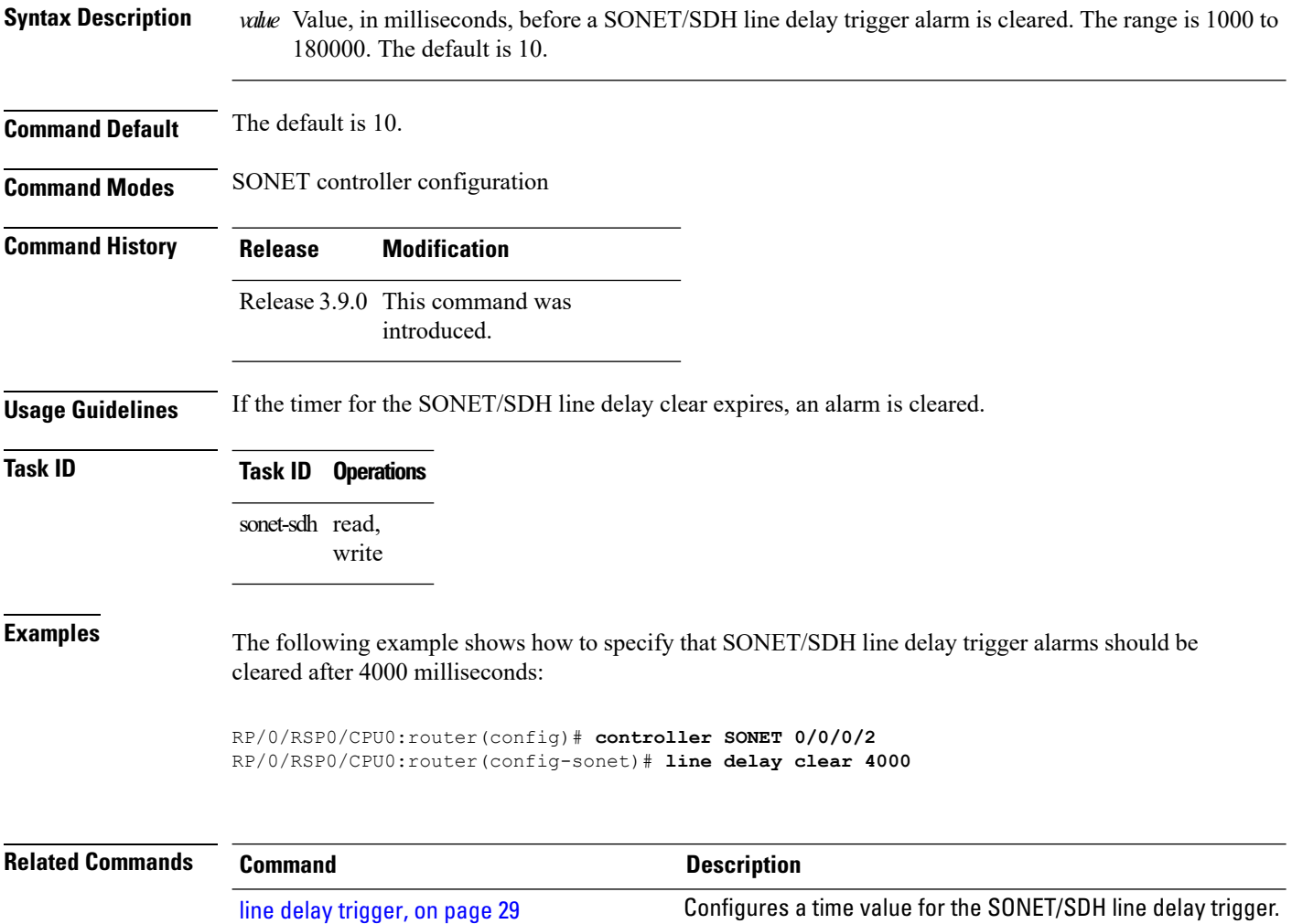

### <span id="page-28-0"></span>**line delay trigger**

To configure a time value for the SONET/SDH line delay trigger, use the **line delay trigger** command in SONET controller configuration mode. To return the command to its default setting, use the **no** form of this command.

**line delay trigger** *value*

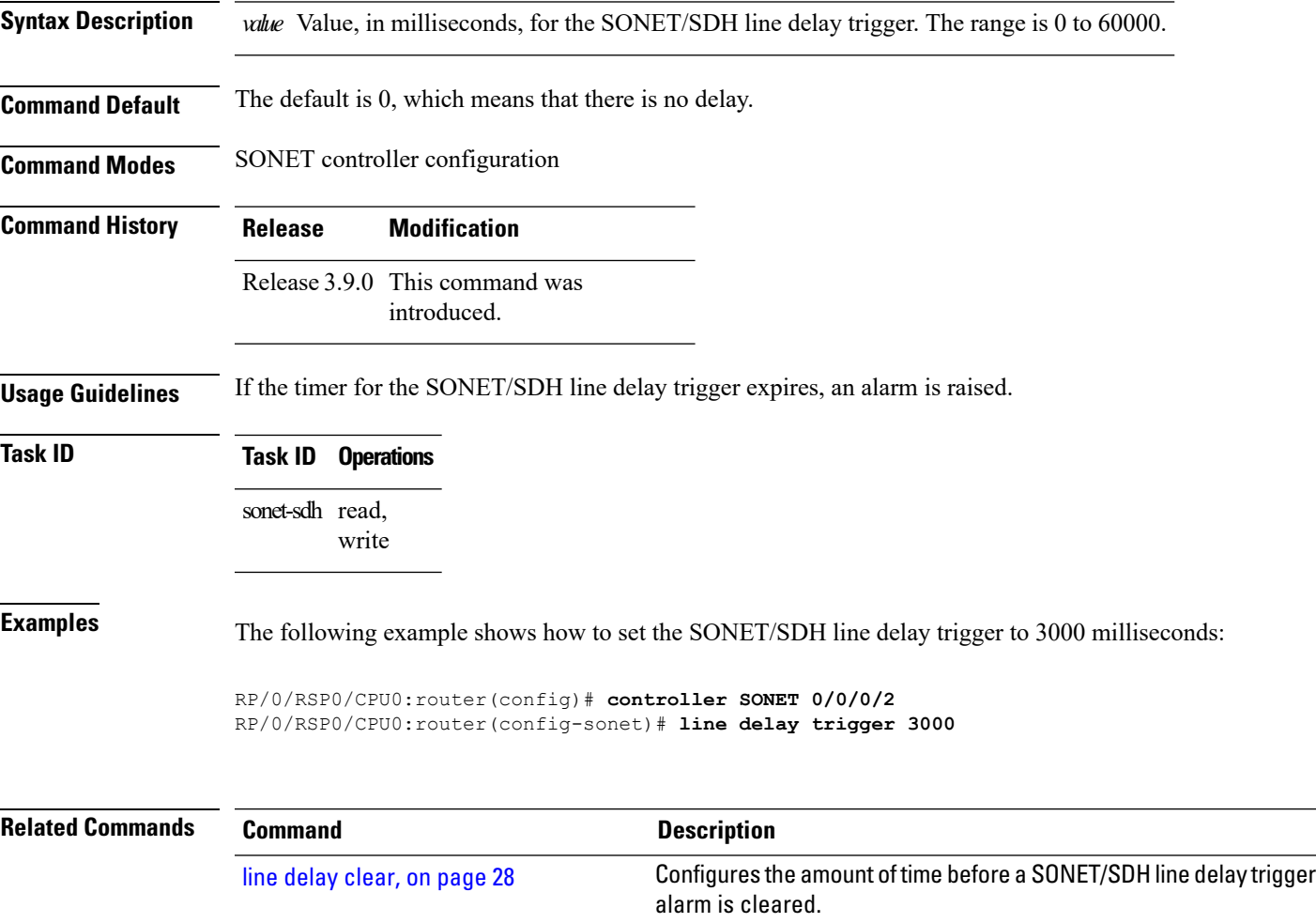

### <span id="page-29-0"></span>**lockout**

To override a manual or forced APS request at the local end of the SONET link and block the protect channel from receiving traffic, use the **lockout** command in APS group configuration mode. To remove the lockout, use the **no** form of this command.

#### **lockout** [**0**]

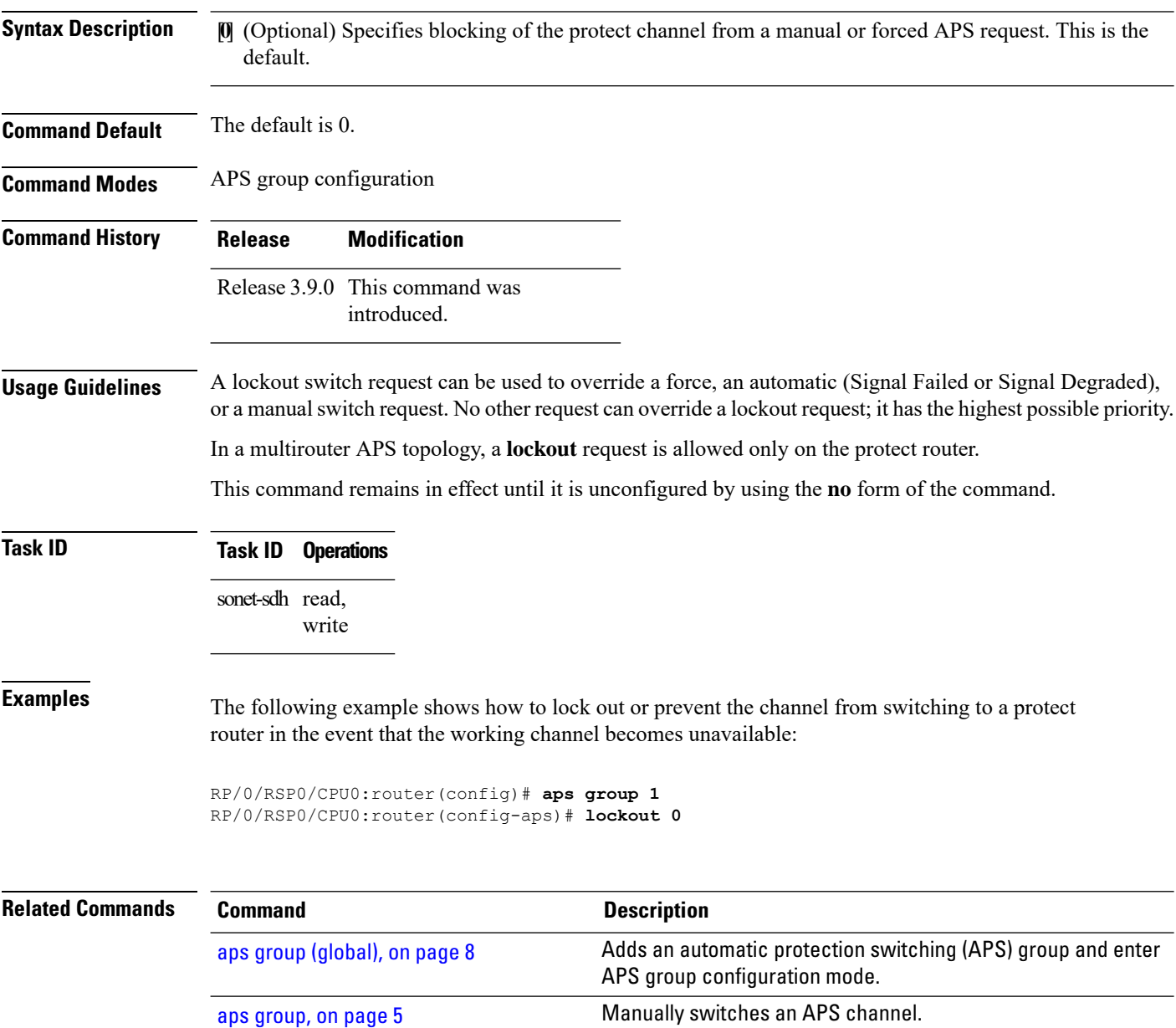

### <span id="page-30-0"></span>**loopback (SONET)**

To configure the SONET controller for loopback mode, use the **loopback** command in SONET/SDH configuration mode. To remove the loopback SONET command from the configuration file, use the **no** form of this command.

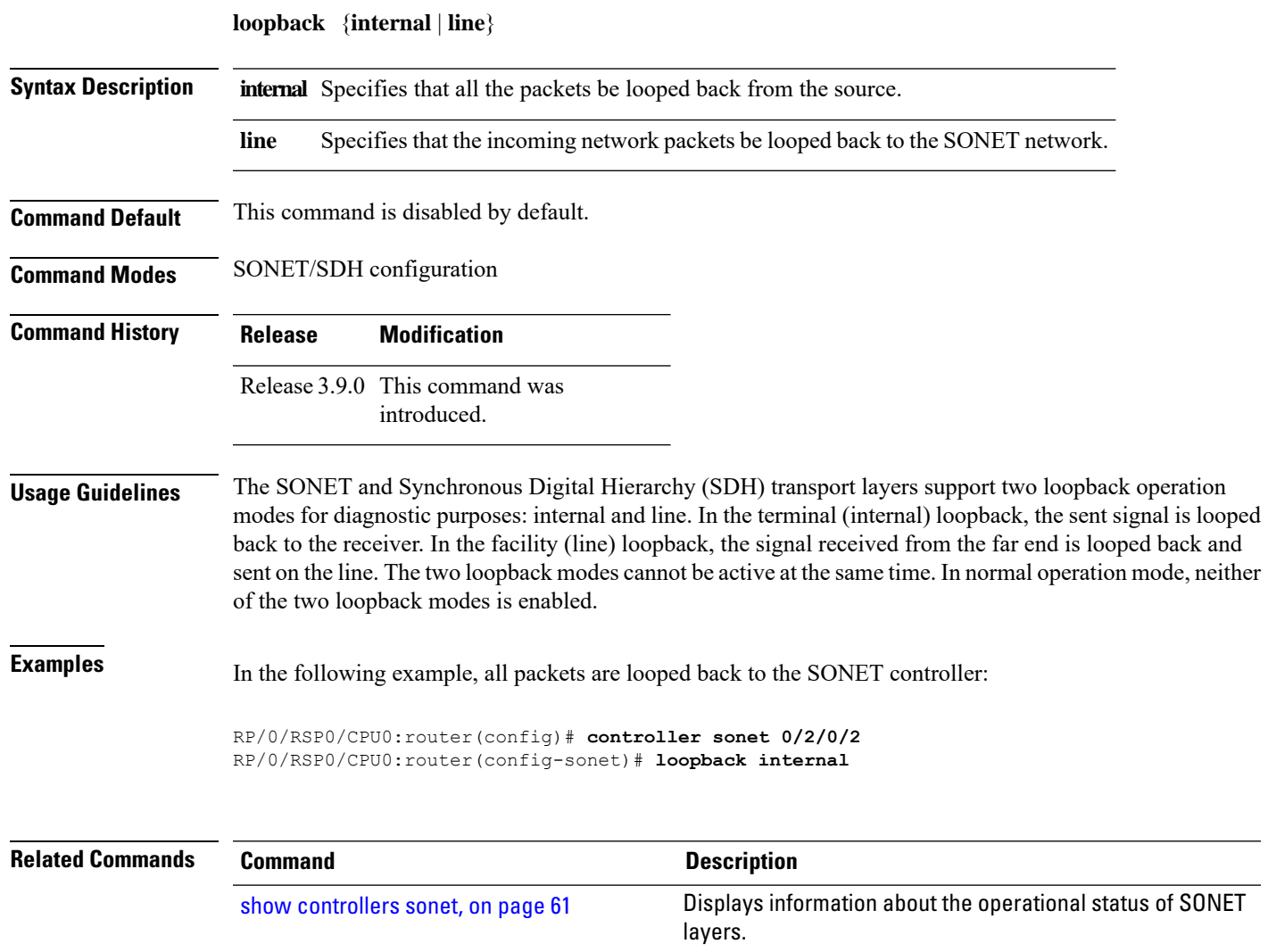

#### <span id="page-31-0"></span>**mode (SONET)**

To set the mode of an STS path, AU path, T3 controller, or TUG3 controller, use the **mode** command in the applicable controller configuration mode. To disable the mode, use the **no** form of this command.

**STS Controller Configuration Mode mode** {**t3** | **vt15-t1** | **pos**}

**AU Controller Configuration Mode mode** {**e3** | **t3** | **tug 3**}

**T3 Controller Configuration Mode mode** {**e1** | **serial** | **t1**}

**TUG3 Controller Configuration Mode mode** {**c12** | **c12-e1** | **e3** | **serial** | **t3**}

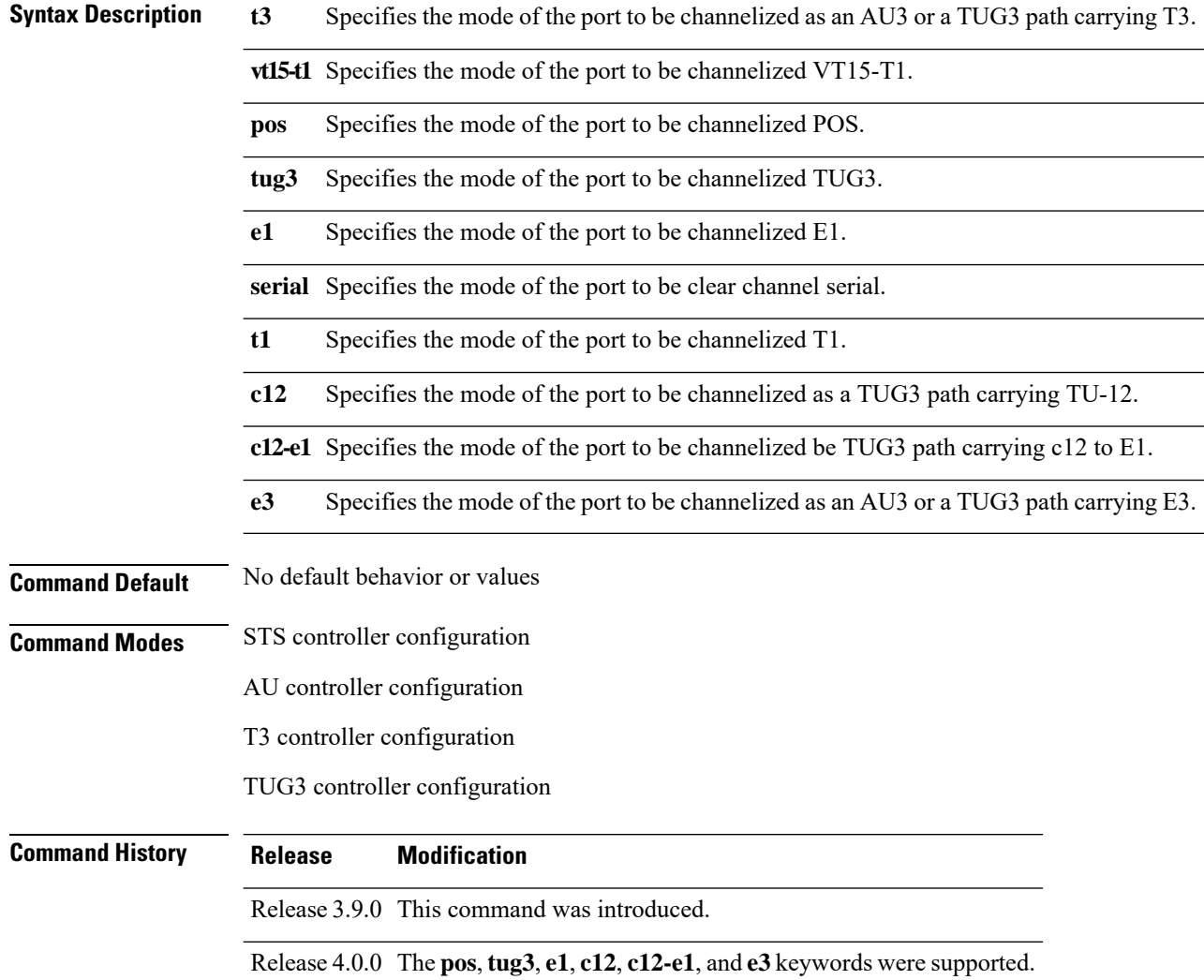

 $\mathbf l$ 

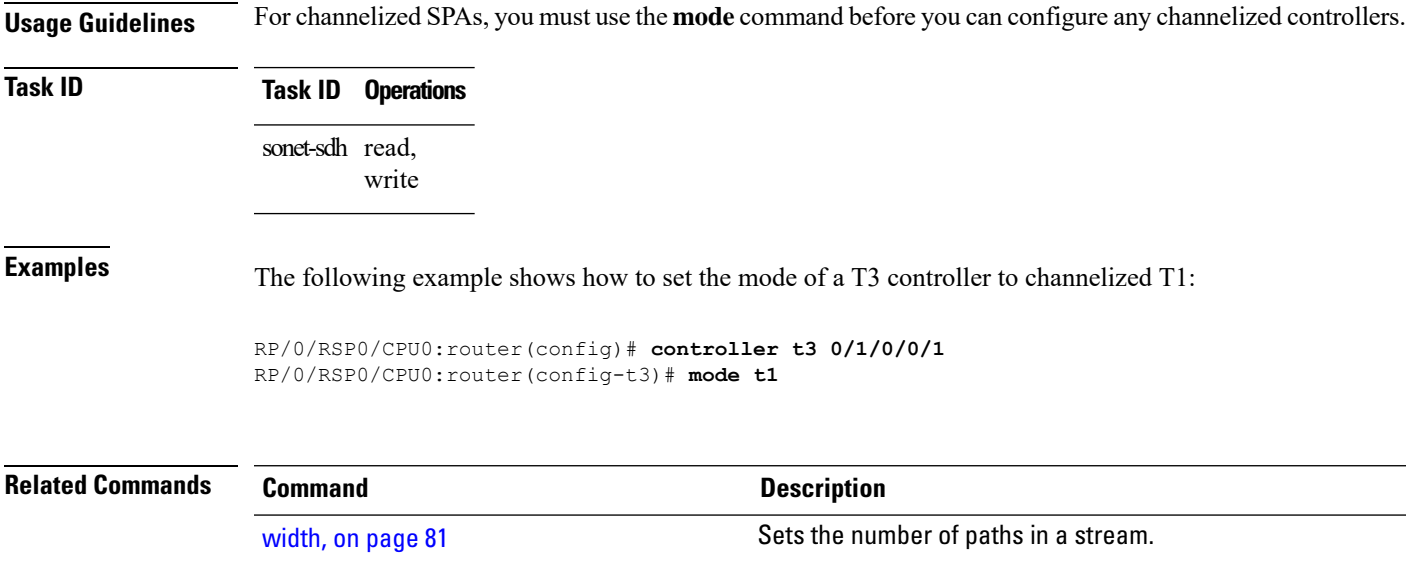

#### <span id="page-33-0"></span>**overhead (SONET)**

To set the SONET overhead bytes in the frame header to a specific standards requirement, or to ensure interoperability with equipment from another vendor, use the **overhead**command inSONET/SDH configuration mode. To remove the setting of the SONET overhead bytes from the configuration file and restore the default condition, use the **no** form of this command.

**overhead** {**j0** | **s1s0**} *byte-value*

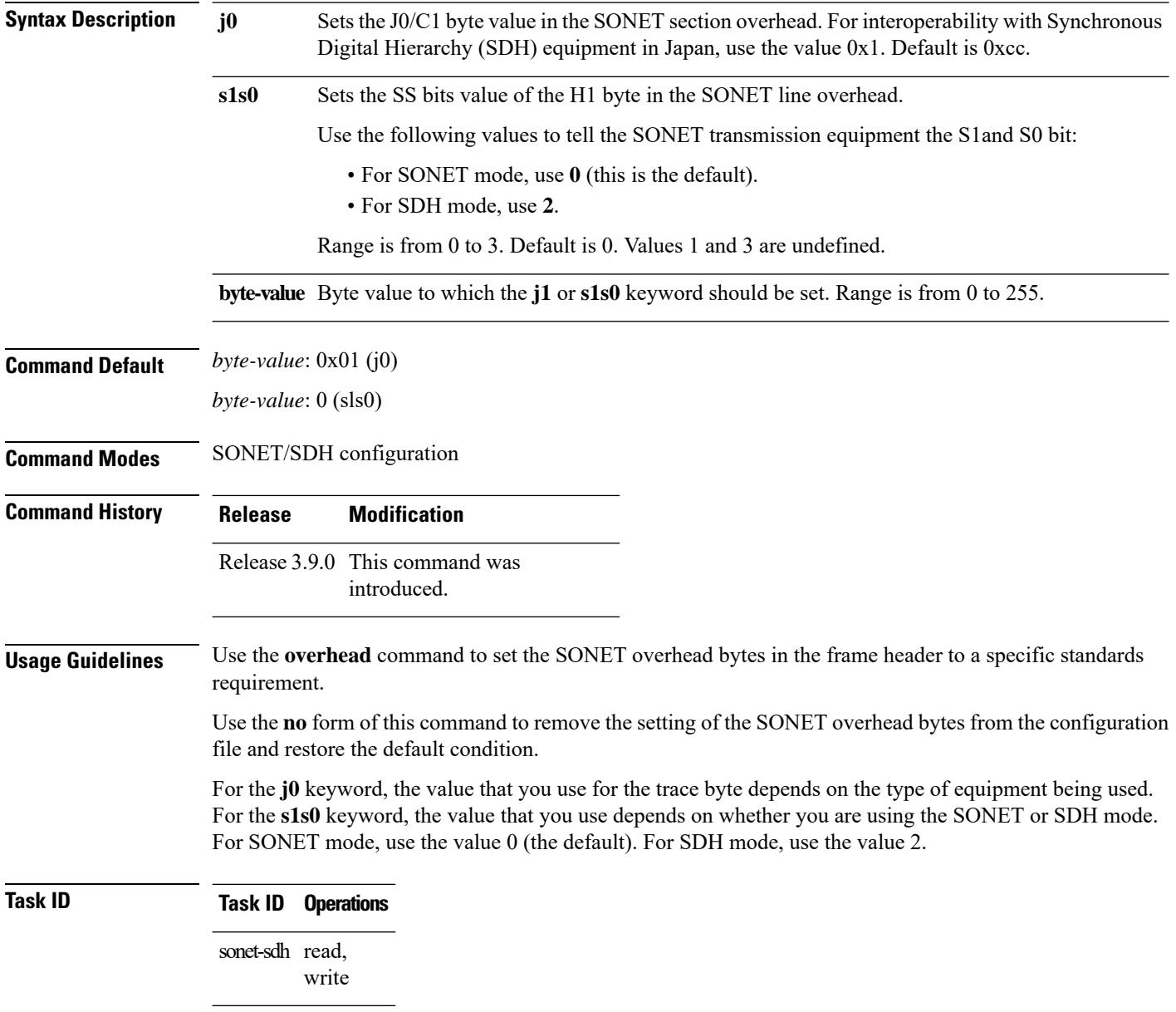

**Examples** The following example shows how to set the SS bits value of the H1 byte in the SONET line overhead to 2 for SDH:

```
RP/0/RSP0/CPU0:router(config)# controller sonet 0/1/0/1
RP/0/RSP0/CPU0:router(config-sonet)# overhead sls0 2
```
The following example shows how to set the SS bits value of the H1 byte in the SONET line overhead to 0 for SONET:

```
RP/0/RSP0/CPU0:router(config)# controller sonet 0/1/0/1
RP/0/RSP0/CPU0:router(config-sonet)# overhead sls0 0
```
#### <span id="page-35-0"></span>**overhead (SONET path)**

To set the SONET path overhead bytes in the frame header to a specific standards requirement or to ensure interoperability with equipment from another vendor, use the **overhead** command in SONET/SDH path configuration mode. To remove the setting of the SONET path overhead bytes from the configuration file and restore the system to its default condition, use the **no** form of this command.

**overhead** {**c2** *byte-value* | **expected-trace** *LINEascii-text* | **j1** *ascii-value*}

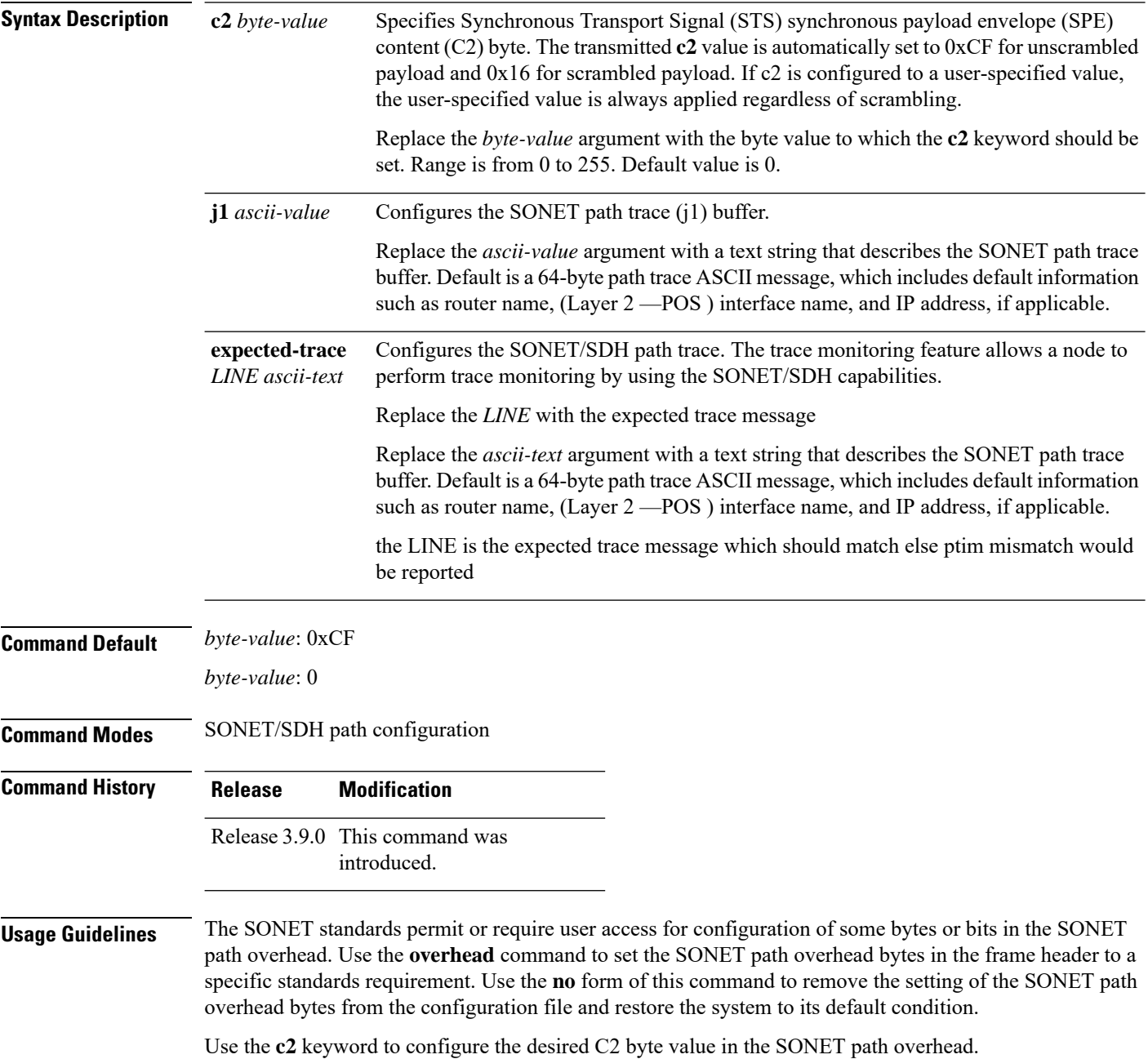
$\mathbf{l}$ 

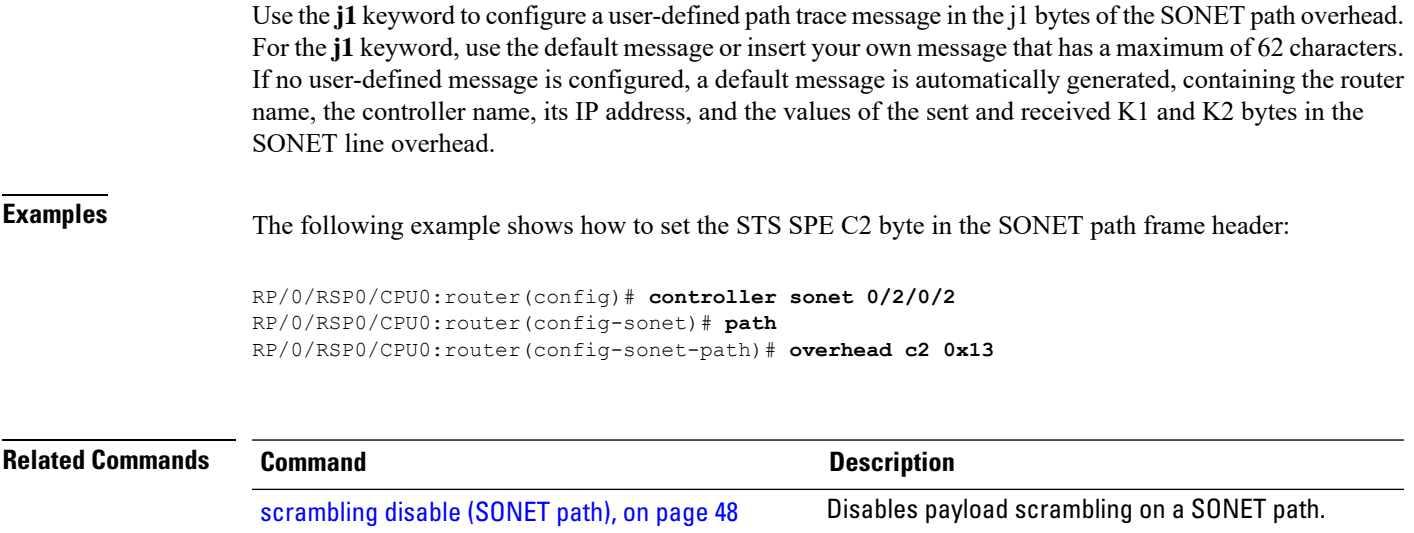

### <span id="page-37-0"></span>**path delay clear**

To configure the amount of time before aSONET/SDH path delay trigger alarm is cleared, use the**pathdelay clear** command in SONET controller configuration mode. To return the command to its default setting, use the **no** form of this command.

**path delay clear** *value*

**Syntax Description** *value* Value, in milliseconds, before a SONET/SDH path delay trigger alarm is cleared. The range is 1000 to 180000. The default is 10 seconds.

**Command Default** The default is 10 seconds.

**Command Modes** SONET controller configuration

**Command History Release Modification** Release 3.9.0 This command was

**Usage Guidelines** No specific guidelines impact the use of this command.

introduced.

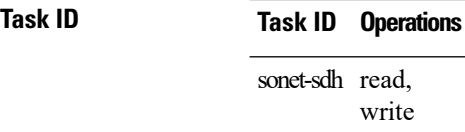

**Examples** The following example shows how to specify that SONET/SDH path delay trigger alarms should be cleared after 7000 milliseconds:

> RP/0/RSP0/CPU0:router(config)# **controller SONET 0/0/0/1** RP/0/RSP0/CPU0:router(config-sonet)# **path delay clear 7000**

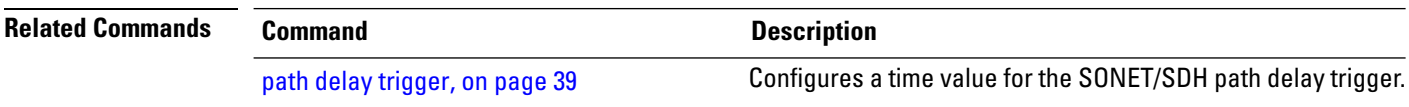

### <span id="page-38-0"></span>**path delay trigger**

To configure a time value for the SONET/SDH path delay trigger, use the **path delay trigger** command in SONET controller configuration mode. To return the command to its default setting, use the **no** form of this command.

**path delay trigger** *value*

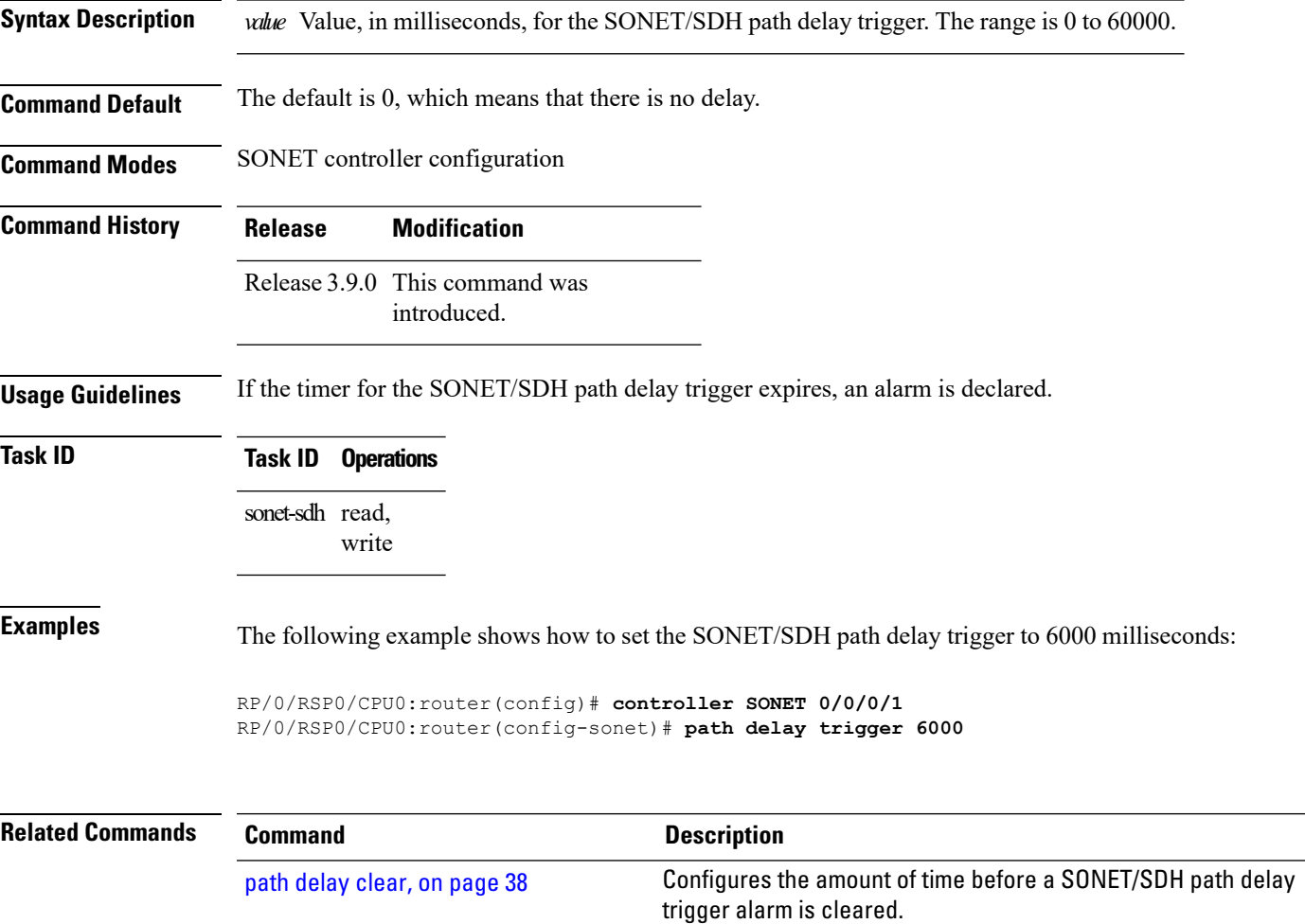

# **path (SONET)**

To enter SONET/SDH path configuration mode, use the **path** command in SONET controller configuration mode.

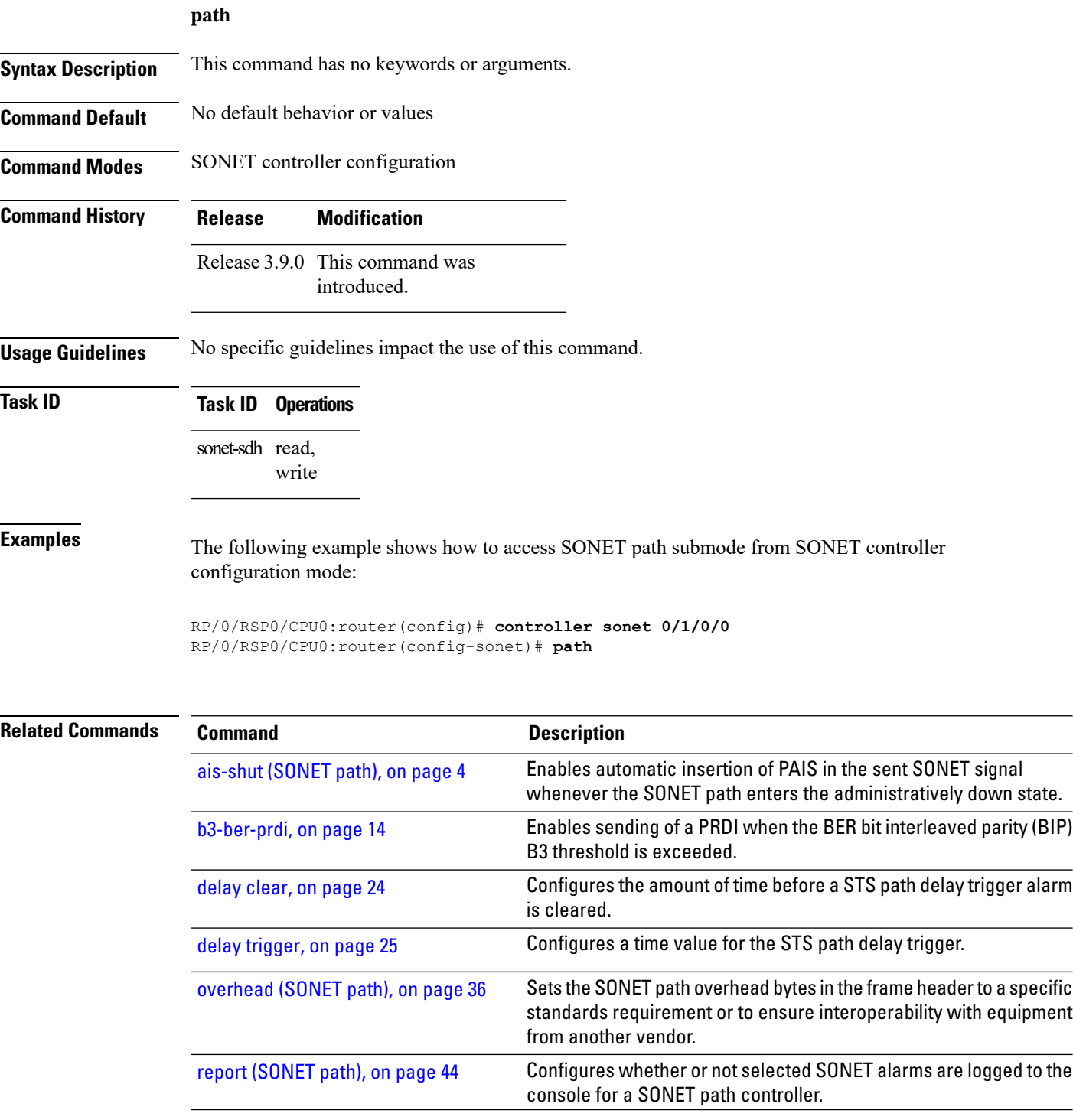

 $\mathbf l$ 

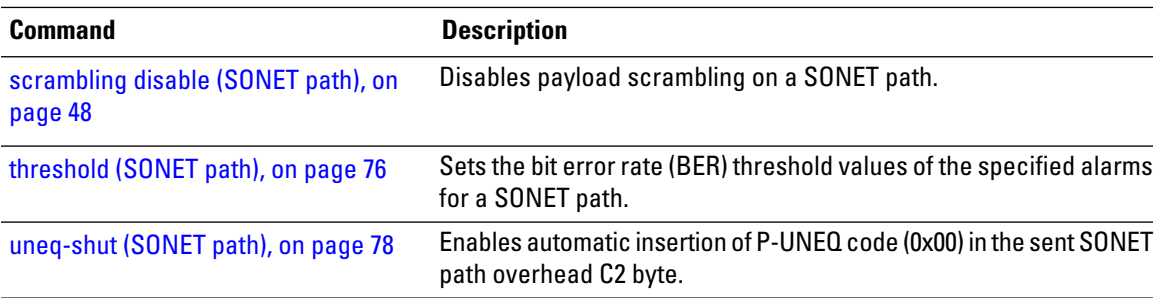

### **report (SONET)**

To permitselectedSONET alarmsto be logged to the console for aSONET controller, use the **report** command in SONET/SDH configuration mode. To disable logging of select SONET alarms, use the **no** form of this command.

**report** [{**b1-tca** | **b2-tca** | **lais** | **lrdi** | **sd-ber** | **sf-ber** | **slof** | **slos**}] **Syntax Description b1-tca** (Optional) Reports bit 1 (B1) bit error rate (BER) threshold crossing alert (TCA) errors. **b2-tca** (Optional) Reports bit 2 (B2) BER TCA errors. **lais** (Optional) Reports line alarm indication signal (LAIS) errors. **lrdi** (Optional) Reports line remote defect indication errors. **sd-ber** (Optional) Reports signal degradation BER errors. **sf-ber** (Optional) Reports signal failure BER errors. **slof** (Optional) Reports section loss of frame (SLOF) errors. **slos** (Optional) Reports section loss of signal (SLOS) errors. **Command Default** Alarms from the following keywords are reported by default: • b1-tca • b2-tca • sf-ber • slof • slos **Command Modes** SONET/SDH configuration **Command History Release Modification** Release 3.9.0 This command was introduced. **Usage Guidelines** Reporting an alarm means that the alarm can be logged to the console, but it is no guarantee that it is logged.

SONET alarm hierarchy rules dictate that only the most severe alarm of an alarm group is reported. Whether an alarm is reported or not, you can check the current state of masked alarm, a problem indication that is a candidate for an alarm, by displaying the "Masked Alarms" line in the **show controllers sonet** command output.

> For B1, the bit interleaved parity (BIP) error report is calculated by comparing the BIP-8 code with the BIP-8 code that is extracted from the B1 byte of the following frame. Differences indicate that section-level bit errors have occurred.

> For B2, the BIP error report is calculated by comparing the BIP-8/24 code with the BIP-8 code that is extracted from the B2 byte of the following frame. Differences indicate that line-level bit errors have occurred.

Path AIS is sent by line terminating equipment to alert the downstream path terminating equipment (PTE) that it has detected a defect on its incoming line signal.

Path loss of pointer (LOP) is reported as a result of an invalid pointer (H1, H2) or an excess number of new data flag enabled indications.

SLOF is detected when an error-framing defect on the incoming SONET signal persists for 3 microseconds.

SLOS is detected when an all-zeros pattern on the incoming SONET signal is observed. This defect might also be reported if the received signal level drops below the specified threshold.

To determine the alarms that are reported on the controller, use the **show controllers sonet** command.

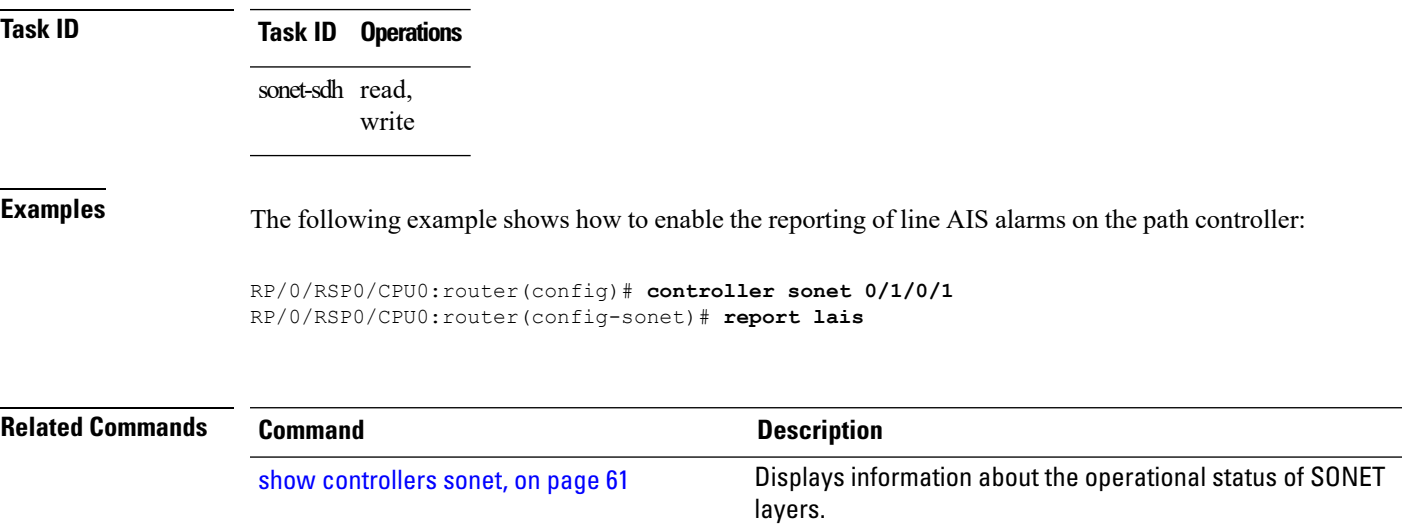

## <span id="page-43-0"></span>**report (SONET path)**

To configure whether or not selected SONET alarms are logged to the console for a SONET path controller, use the **report** command in SONET/SDH path configuration mode. To disable or re-enable the logging of select SONET alarms, use the **no** form of this command.

**report** [{**b3-tca** | **pais** | **plop** | **pplm** | **prdi** | **ptim**}]

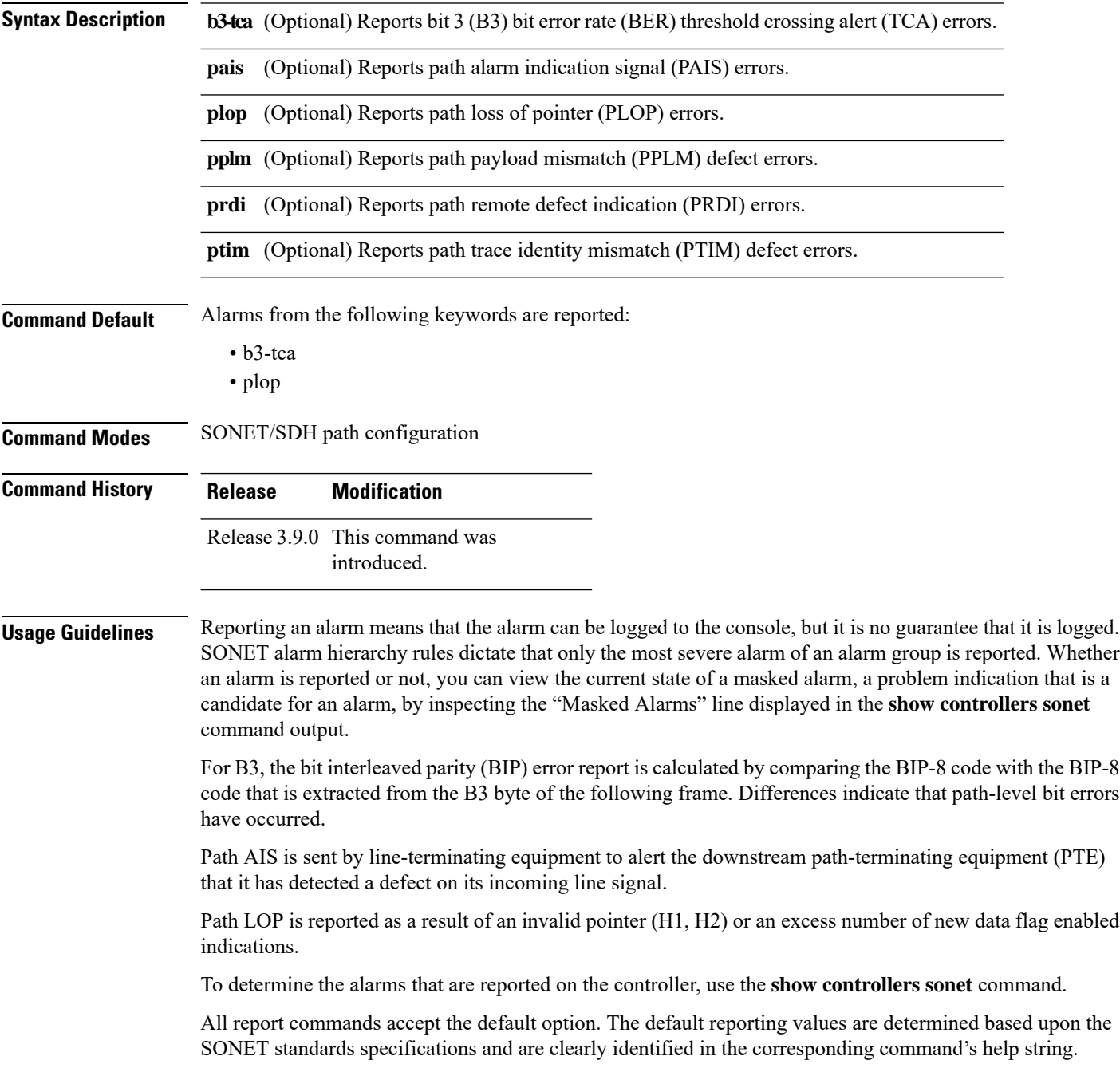

 $\mathbf{l}$ 

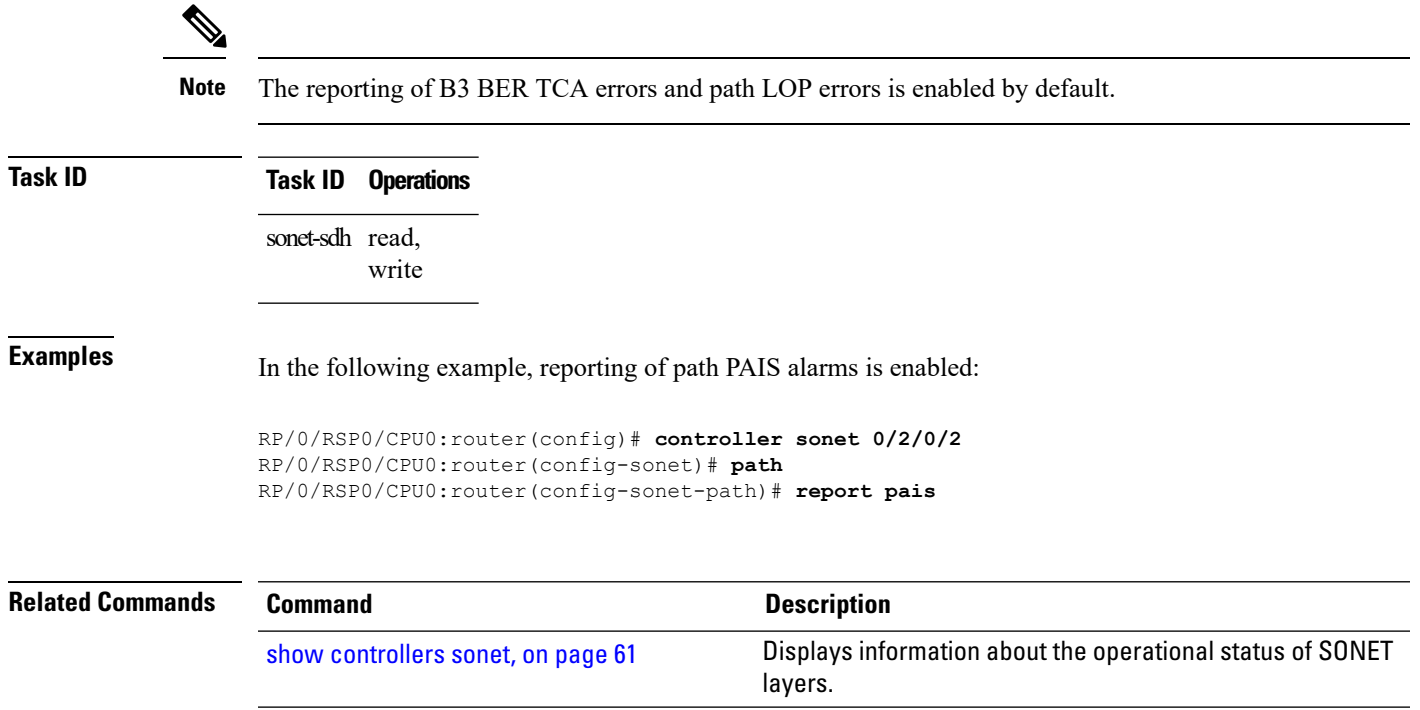

### **revert**

To enable automatic switchover from the protect interface to the working interface after the working interface becomes available, use the **revert** command in APS configuration mode. To disable automatic switchover, use the **no** form of this command.

**revert** *minutes* Syntax Description minutes Number of minutes until the circuit is switched back to the working interface after the working interface is available. **Command Default** *minutes*: 0 Automatic switchover is disabled. **Command Modes** APS group configuration **Command History Release Modification** Release 3.9.0 This command was introduced. **Usage Guidelines** Use the **revert** command to enable and disable revertive APS operation mode, if needed. The revertive APS operation mode of the routers should be matched with the APS operation mode of the connected SONET equipment. Use the **no** form of this command to disable automatic switchover. The revertive APS operation mode is the recommended operation mode because it offers better traffic protection during various possible software failures and upgrade or downgrade scenarios. The *minutes* argument indicates how many minutes will elapse until automatic protection switching (APS) decides to switch traffic back from protect to working after the condition that caused an automatic (Signal Failed or Signal Degrade) switch to protect disappears. A value of 0 (default) disables APS revertive mode. In a multirouter APS topology, the **revert** command is allowed only on the protect router. **Task ID Task ID Operations** sonet-sdh read, write **Examples** The following example shows how to enable APS to revert to the protect or working channel after 5 minutes have elapsed: RP/0/RSP0/CPU0:router(config)# **aps group 1** RP/0/RSP0/CPU0:router(config-aps)# **revert 5**

 $\mathbf{l}$ 

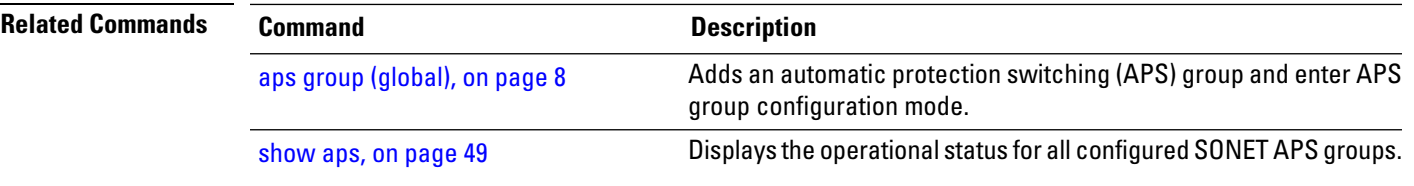

### <span id="page-47-0"></span>**scrambling disable (SONET path)**

To disable payload scrambling on a SONET path, use the **scrambling disable** command in SONET/SDH path configuration mode. To enable payload scrambling after it has been disabled, use the **no** form of this command.

#### **scrambling disable**

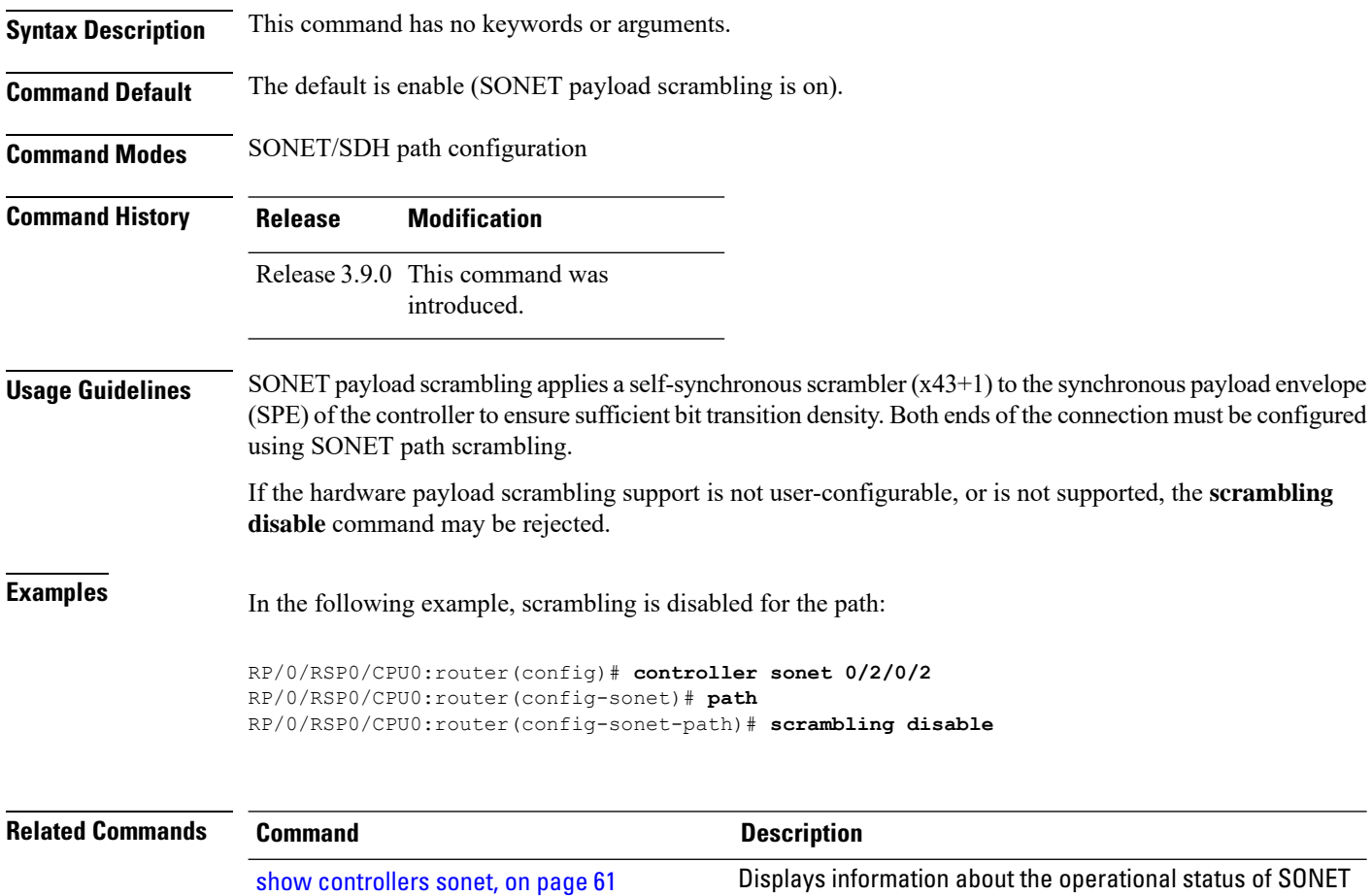

layers.

# <span id="page-48-0"></span>**show aps**

To display the operational status for all configured SONET automatic protection switching (APS) groups, use the **show aps** command in EXEC mode.

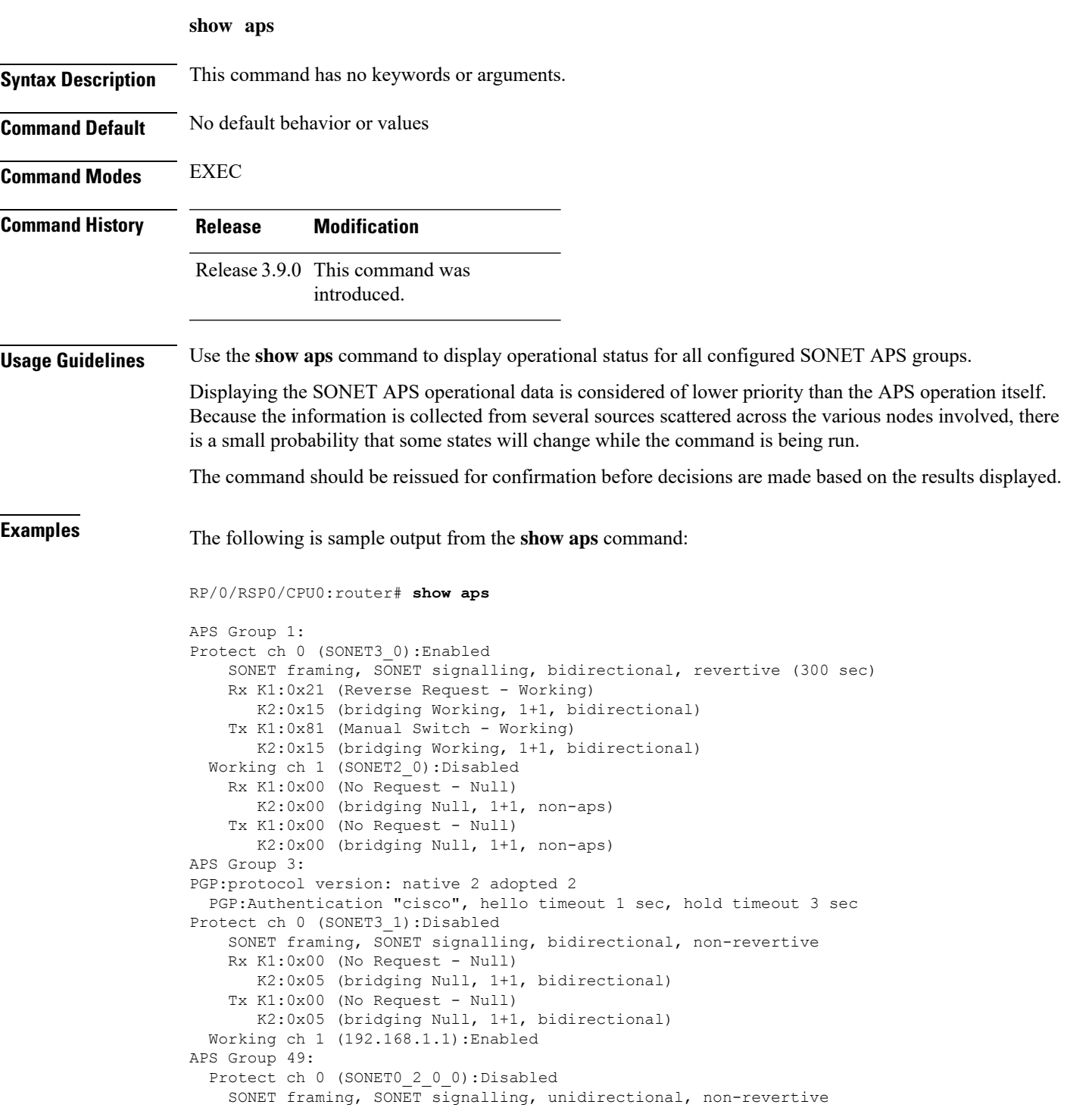

```
Rx K1:0x00 (No Request - Null)
      K2:0x00 (bridging Null, 1+1, non-aps)
    Tx K1:0x00 (No Request - Null)
      K2:0x04 (bridging Null, 1+1, unidirectional)
  Working ch 1 (SONET0_2_0_1):Enabled
    SONET framing, unidirectional
    Rx K1:0x00 (No Request - Null)
      K2:0x00 (bridging Null, 1+1, non-aps)
    Tx K1:0x00 (No Request - Null)
      K2:0x00 (bridging Null, 1+1, non-aps)
APS Group 6:
PGP:protocol version: native 2 adopted 2
PGP:Authentication "cisco", hello timeout 1 sec, hold timeout 3 sec
 Protect ch 0 (192.168.3.2 - auto):Disabled
  Working ch 1 (SONET6_0):Enabled
   Rx K1:0x00 (No Request - Null)
      K2:0x00 (bridging Null, 1+1, non-aps)
    Tx K1:0x00 (No Request - Null)
      K2:0x00 (bridging Null, 1+1, non-aps)
```
#### **Table 1: show aps Field Descriptions**

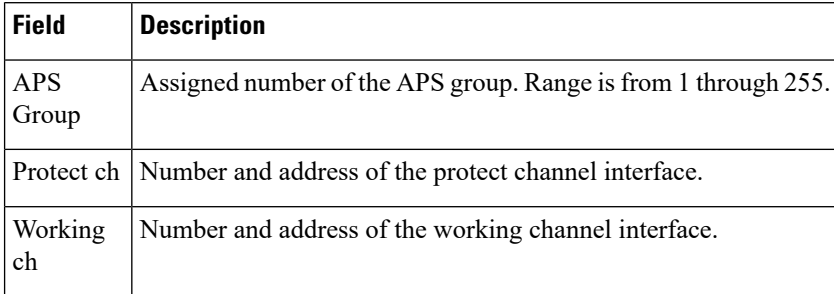

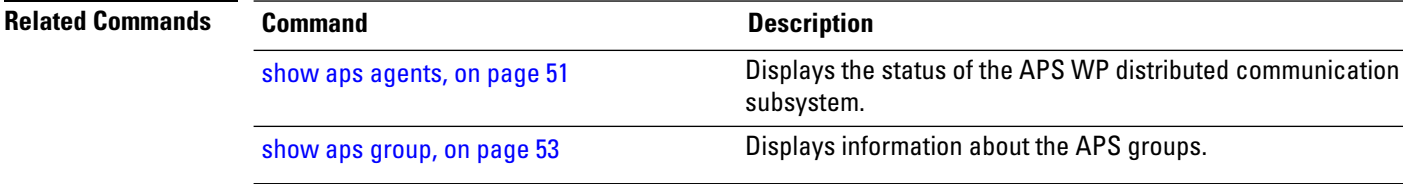

### <span id="page-50-0"></span>**show aps agents**

To display the status of the automatic protection switching (APS) working to protect (WP) distributed communication subsystem, use the **show aps agents** command in EXEC mode.

**show aps agents**

**Syntax Description** This command has no keywords or arguments.

**Command Default** No default behavior or values

**Command Modes** EXEC

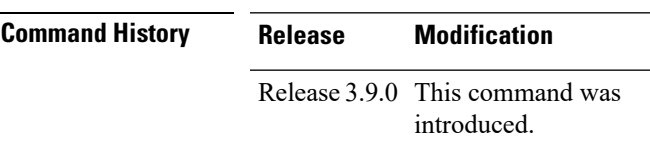

**Usage Guidelines** Use the **show aps agents** command to display the status of the APS WP distributed communication subsystem.

The WPcommunication is critical for the APSfunctionality. The **show aps agents** command is typically used as a debugging aid for unexpected or unusual APS operation.

Displaying the APS operational data is considered of lower priority than the APS operation itself. Because the information is collected from several sources scattered across the various nodes involved, there is a small probability that some states will change while the command is being run.

The command should be reissued for confirmation before decisions are made based on the results displayed.

**Task ID Task ID Operations**

sonet-sdh read

**Examples** The following is sample output from the **show** aps agents command:

RP/0/RSP0/CPU0:router# **show aps agents**

SONET APS Manager working-Protect (WP) connections: Remote peer (192.168.3.2 - auto) is up: Group 6 [P.Ch0] 192.168.3.2 === Manager --- SONET6 0 (node6) --- [W.Ch1] Remote peer (10.1.1.1) is up: Group 3 [W.Ch1] 192.168.1.1 === Manager --- SONET3 1 (node3) --- [P.Ch0] Local agent (node2) is up: Group 1 [W.Ch1] --- SONET2 0 --- SONET3 0 (node3) --- [P.Ch0] Local agent (node3) is up: Group 1 [P.Ch0] --- SONET3 0 --- SONET2 0 (node2) --- [W.Ch1] Group 3 [P.Ch0] --- SONET3 1 --- Manager === 192.168.1.1 [W.Ch1] Group 5 [P.Ch0] --- SONET3 2 --- SONET3 3 (node3) --- [W.Ch1] Group 5 [W.Ch1] --- SONET3 3 --- SONET3 2 (node3) --- [P.Ch0] Local agent (node6) is up: Group 6 [W.Ch1] --- SONET6 0 --- Manager === 192.168.3.2 [P.Ch0]

I

#### **Table 2: show aps agents Field Descriptions**

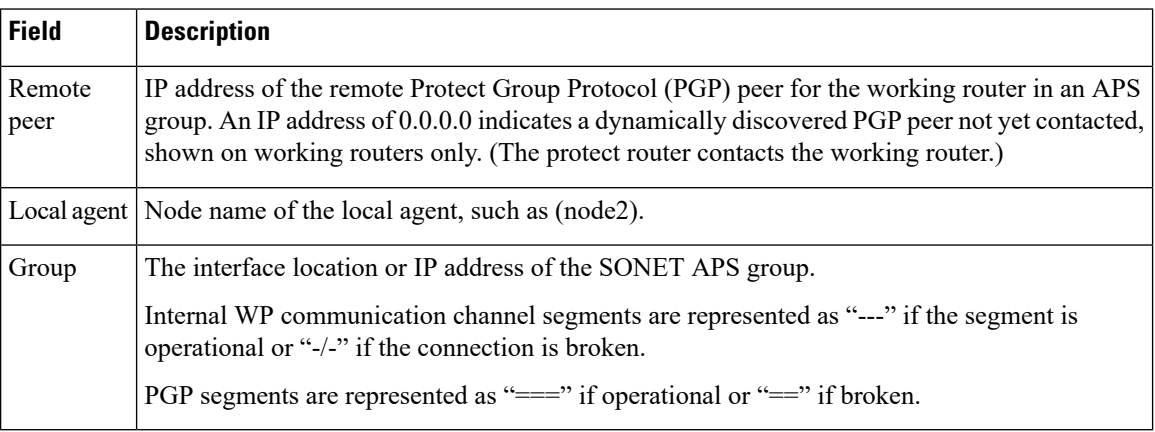

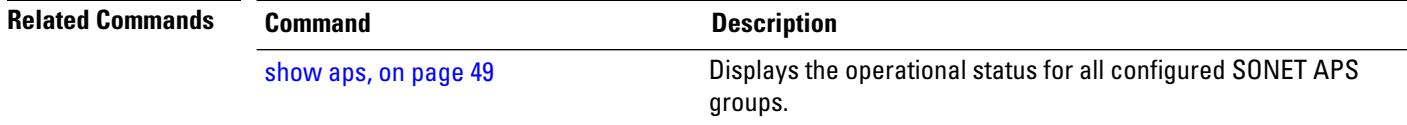

ı

### <span id="page-52-0"></span>**show aps group**

To display information about the automatic protection switching (APS) groups, use the **show aps group** command in EXEC mode.

**show aps group** [*number*] **Syntax Description** *number* (Optional) The assigned group number. **Command Default** No default behavior or values **Command Modes** EXEC **Command History Release Modification** Release 3.9.0 This command was introduced. **Usage Guidelines** The **show aps group** command displays information about APS groups, and is useful if multiple APS groups are configured. Displaying the APS operational data is considered of lower priority than the APS operation itself. Because the information is collected from several sources scattered across the various nodes involved, there is a small probability that some states will change while the command is being run. The command should be reissued for confirmation before decisions are made based on the results displayed. **Task ID Task ID Operations** sonet-sdh read **Examples** The following is sample output from the **show** aps group command: RP/0/RSP0/CPU0:router# **show aps group 3** APS Group 3: PGP:Authentication "cisco", hello timeout 1 sec, hold timeout 3 sec Protect ch 0 (SONET3\_1):Admin Down, Disabled SONET framing, SONET signalling, bidirectional, non-revertive Rx K1:0x00 (No Request - Null) K2:0x05 (bridging Null, 1+1, bidirectional) Tx K1:0x00 (No Request - Null) K2:0x05 (bridging Null, 1+1, bidirectional) Working ch 1 (192.168.1.1):Admin Down, Enabled

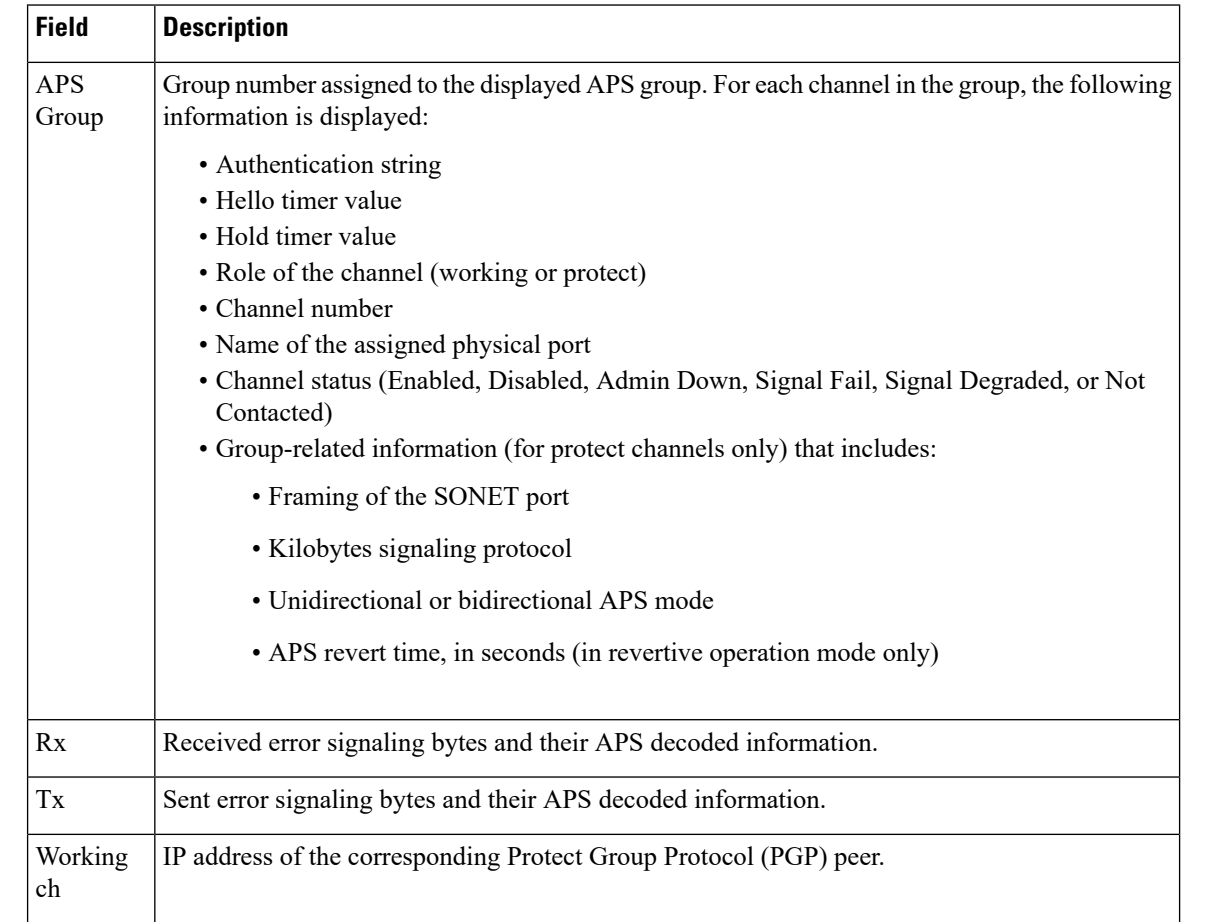

#### **Table 3: show aps group Field Descriptions**

The information displayed for the channels local to the routers is identical to the channel information displayed for single-router APS groups.

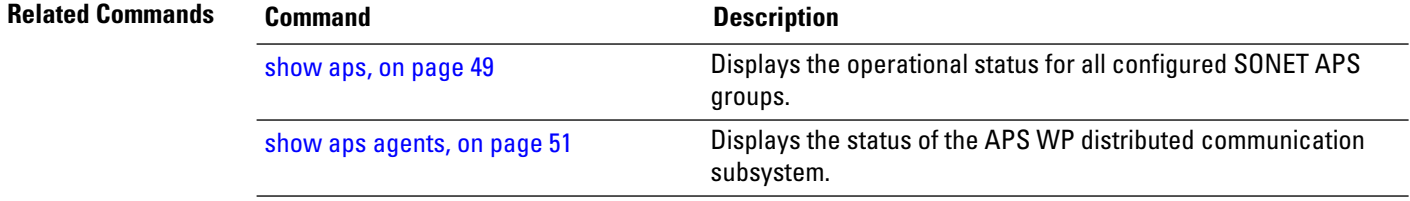

## **show controllers pos**

To display information on the Packet-over-SONET/SDH (POS) controllers, use the **show controllers pos** command in EXEC mode.

**show controllers pos** *interface-path-id* [{**all** | **framer** {**internal** | **register** | **statistics**} | **internal**}] [{**begin line** | **exclude line** | **file filename** | **include line**}]

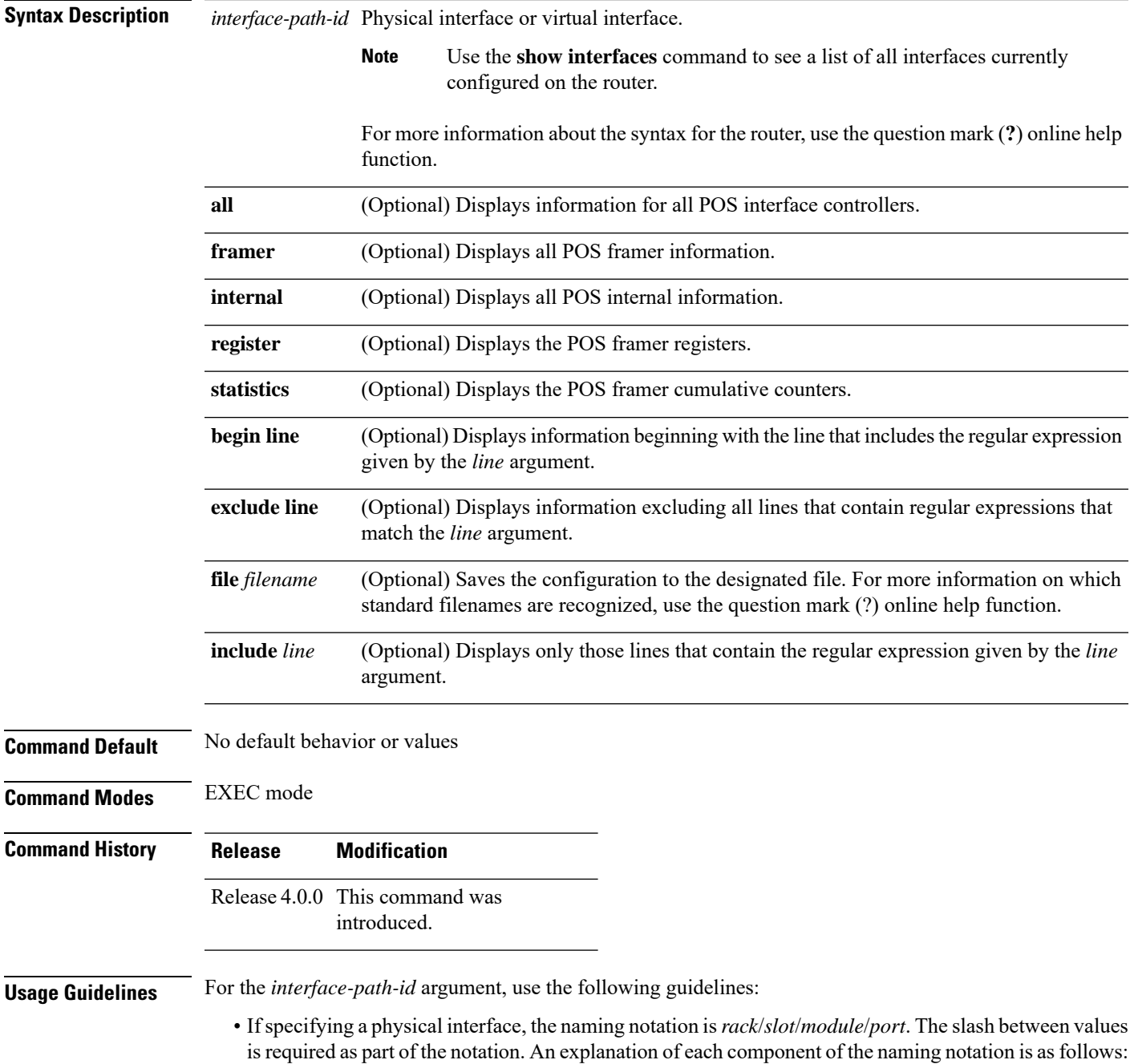

- *rack*: Chassis number of the rack.
- *slot*: Physical slot number of the line card.
- *module*: Module number. A physical layer interface module (PLIM) is always 0.
- *port*: Physical port number of the interface.
- If specifying a virtual interface, the number range varies, depending on interface type.

The information displayed is generally useful for diagnostic tasks performed by technical support personnel only.

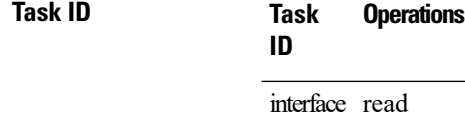

**Examples** The following is sample output from the **show controllers pos** command:

RP/0/RSP0/CPU0:router# **show controllers POS 0/3/0/2**

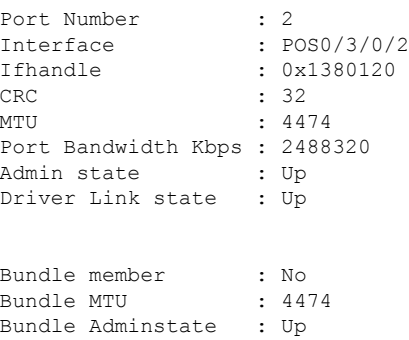

The following is sample output from the **show controllers pos all** command:

RP/0/RSP0/CPU0:router# **show controllers POS 0/3/0/2 all**

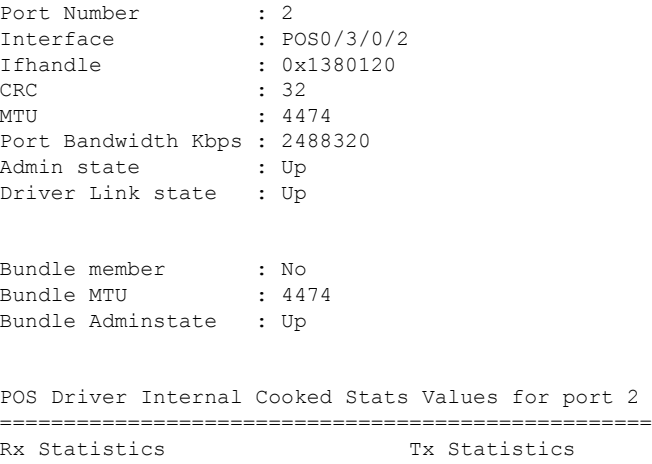

**SONET Controller Commands**

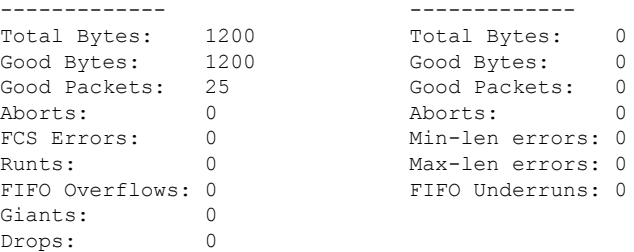

 $0\times0$   $0$  $0x06$ <br> $0x00$ 

 $0x10$ <br> $0x10$ 

 $0x2f$ 

 $0 \times 00$  $0x58$ <br> $0x3f$ 

 $0 \times 00$ <br> $0 \times ff$ 

 $0x3f$  $0 \times 00$  $0 \times 00$  $0\times04$  $0 \times 00$ 

 $0 \times 00$  $0 \times 04$ 

 $0x0c$  $0\times80$  $0\times07$  $0x03$ <br> $0x1c$ 

 $0\times8$ f

 $0 \times 03$  $0 \times 00$ <br> $0 \times 16$ 

 $0 \times 00$ 

 $0 \times 00$ 

 $0x16$  $0 \times 00$  $0\times0$  0  $0 \times 00$ <br> $0 \times 00$ 

 $0 \times 00$ 

#### Sky4402 asic #2 registers:

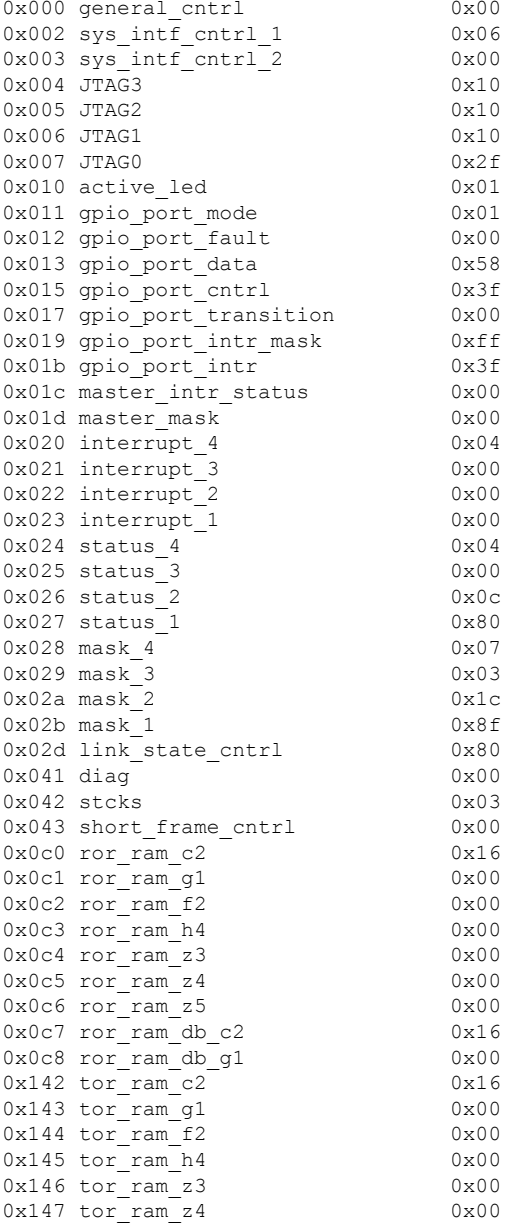

0x148 tor ram z5 0x00 0x170 tor\_ram\_s1 0x00<br>0x171 tor\_ram\_e2 0x00  $0x171$  tor ram e2 0x172 tor ram e1 0x00 0x173 tor\_ram\_f1 0x00 0x174 tor\_ram\_k1 0x00  $0 \times 175$  tor\_ram\_k2  $0 \times 00$ <br> $0 \times 177$  tor\_ram\_z2  $0 \times 00$  $0x177$  tor\_ram\_z2 0x180 rsp\_cntrl\_1 0x00 0x181 rsp\_cntrl\_2 0x02 0x184 rtop\_f1\_ovrhd 0x00 0x185 rtop k1 ovrhd 0x00 0x186 rtop k2 ovrhd 0x00 0x187 rtop\_s1\_ovrhd 0x00 0x188 rtop e1 ovrhd 0x00 0x189 rtop\_e2\_ovrhd 0x00<br>0x18a rtop\_deb\_s1\_ovrhd 0x00<br>0x18c rtop b1 mismatch cnt u 0x00  $0x18a$  rtop\_deb\_s1\_ovrhd 0x18c rtop\_b1\_mismatch\_cnt\_u 0x00<br>0x18d rtop\_b1\_mismatch\_cnt\_1 0x00  $0x18d$  rtop\_b1\_mismatch\_cnt\_l  $0x190$  rtop\_b2\_mismatch\_cnt\_u  $0x00$ 0x191 rtop b2 mismatch cnt 1 0x00  $0x194$   $rtop_rei_l_{int_u}u$   $0x00$  $0x195$  rtop\_rei\_1\_cnt\_1  $0x00$ <br> $0x198$  rtop ber thresh u  $0x00$  $0x198$  rtop\_ber\_thresh u 0x199 rtop ber thresh 1 0x00 0x19a rtop\_ber\_leak\_u 0x00  $0x19b$  rtop\_ber\_leak\_l 0x19c rtop\_ber\_delay\_u 0x00<br>0x19d rtop\_ber\_delay\_1 0x00 0x19d rtop\_ber\_delay\_1 0x00<br>0x1c0 rpop\_signal lbl c2 0x16 0x1c0 rpop\_signal\_lbl\_c2 0x1c2 rpop\_valid\_ptr\_u 0x02 0x1c3 rpop\_valid\_ptr\_1 0x0a<br>0x1c4 rpop\_b3\_mismatch\_cnt\_u 0x00<br>0x1c5 rpop\_b3\_mismatch\_cnt\_1 0x00  $0x1c4$  rpop\_b3\_mismatch cnt u 0x1c5 rpop\_b3\_mismatch\_cnt\_1 0x00<br>0x1c8 rpop\_rei p\_cnt\_u 0x00  $0x1c8$  rpop\_rei\_p\_cnt\_u 0x1c9 rpop\_rei\_p\_cnt\_l 0x00 0x1cc rpop\_ber\_thresh\_u 0x00<br>0x1cd rpop\_ber\_thresh\_1 0x00  $0x1cd$  rpop\_ber\_thresh\_1 0x1ce rpop\_ber\_leak\_u 0x00<br>0x1cf rpop ber leak 1 0x00 0x1cf rpop\_ber\_leak\_1 0x00<br>0x1d0 rpop ber delay u 0x00  $0x1d0$  rpop\_ber\_delay\_u  $0x1d1$  rpop\_ber\_delay\_1  $0x200$  rpp cntrl 1  $0x11$ 0x200 rpp cntrl 1 0x201 rpp\_cntrl\_2 0x03 0x202 rpp\_cntrl\_3 0x3e<br>0x203 rpp\_cntrl\_4 0x00  $0x203$  rpp\_cntrl\_4 0x204 rpp cntrl 5 0x00 0x208 rpp\_max\_pkt\_len\_u 0x08<br>0x209 rpp\_max pkt\_len\_l 0xbd  $0x209$  rpp\_max\_pkt\_len\_l 0x20a rpp\_min\_pkt\_len 0x04 0x244 tpp\_inter\_pkt\_u 0x00 0x245 tpp inter pkt 1 0x00 0x246 tpp\_idle\_cell\_hdr 0x00 0x247 tpp\_idle\_cell\_filldata 0x00 0x248 tpp cntrl 0x04 0x280 tpog\_cntrl 0x20 0x2c0 ttog\_cntrl 0x00<br>0x2c2 ttog\_ovrhd src 1 0x00  $0x2c2$  ttog\_ovrhd src 1 0x2c3 ttog\_ovrhd\_src\_2 0x00 0x2c9 ttog\_ovrhd\_fill 0x00

 $\mathbf{l}$ 

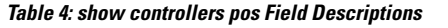

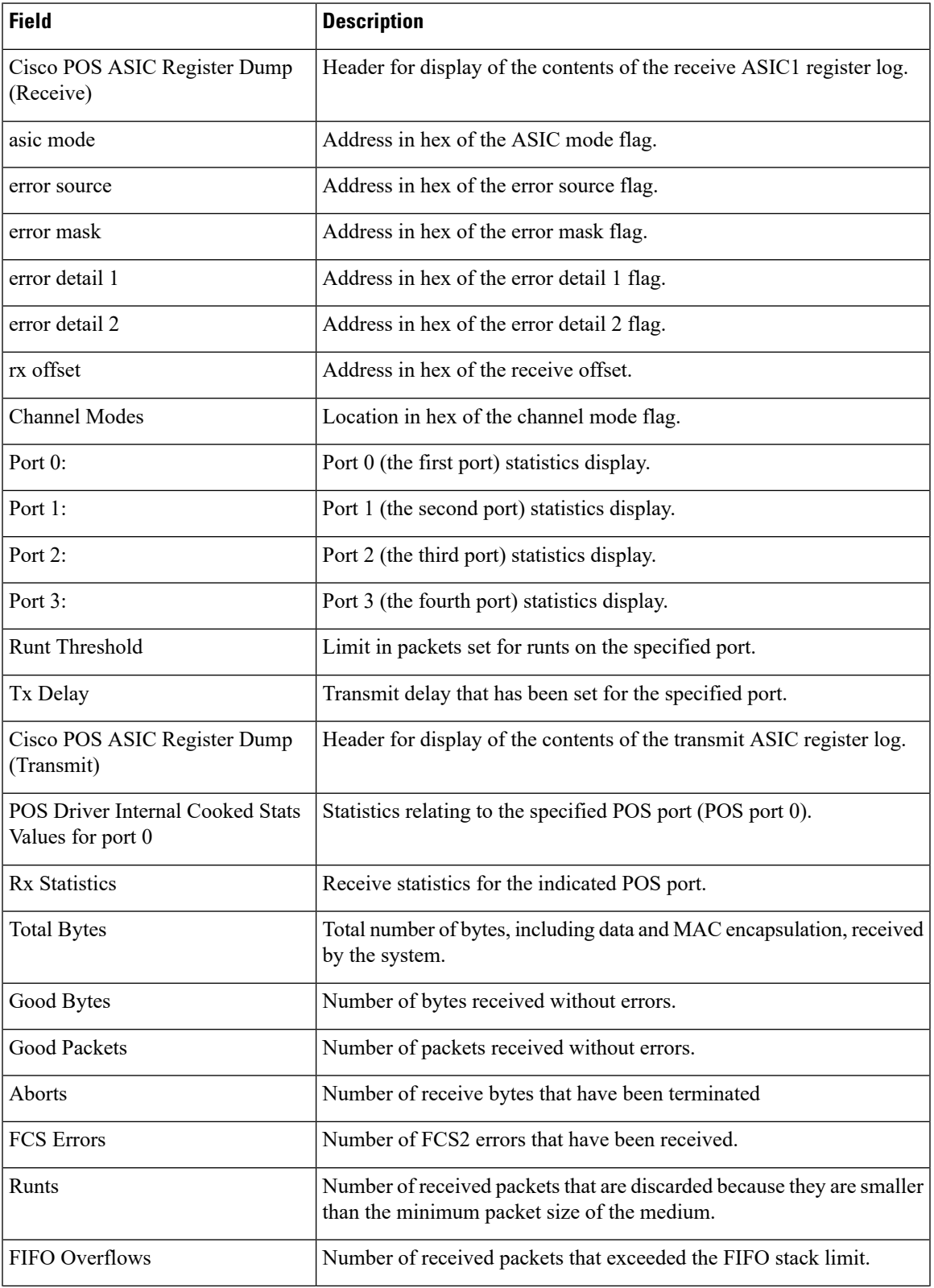

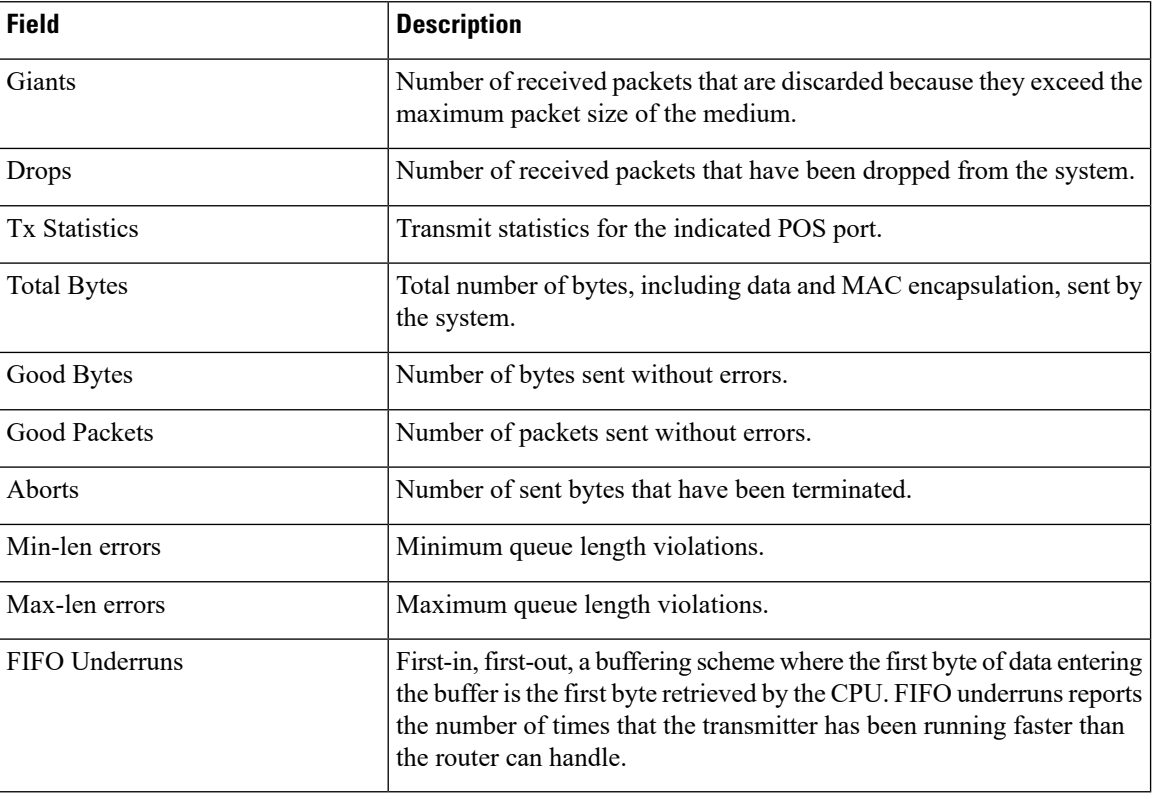

 $\underline{1}$  $\underline{1}$  $\underline{1}$  [2](#page-59-1)

<span id="page-59-1"></span><span id="page-59-0"></span><sup>&</sup>lt;sup>1</sup> 1. application-specific integrated circuit  $2^2$  2. frame check sequence

### <span id="page-60-0"></span>**show controllers sonet**

To display information about the operational status of SONET layers, use the **show controllers sonet** command in EXEC mode.

**show controllers sonet** *interface-path-id* {**all** | **framers** | **internal-state**}

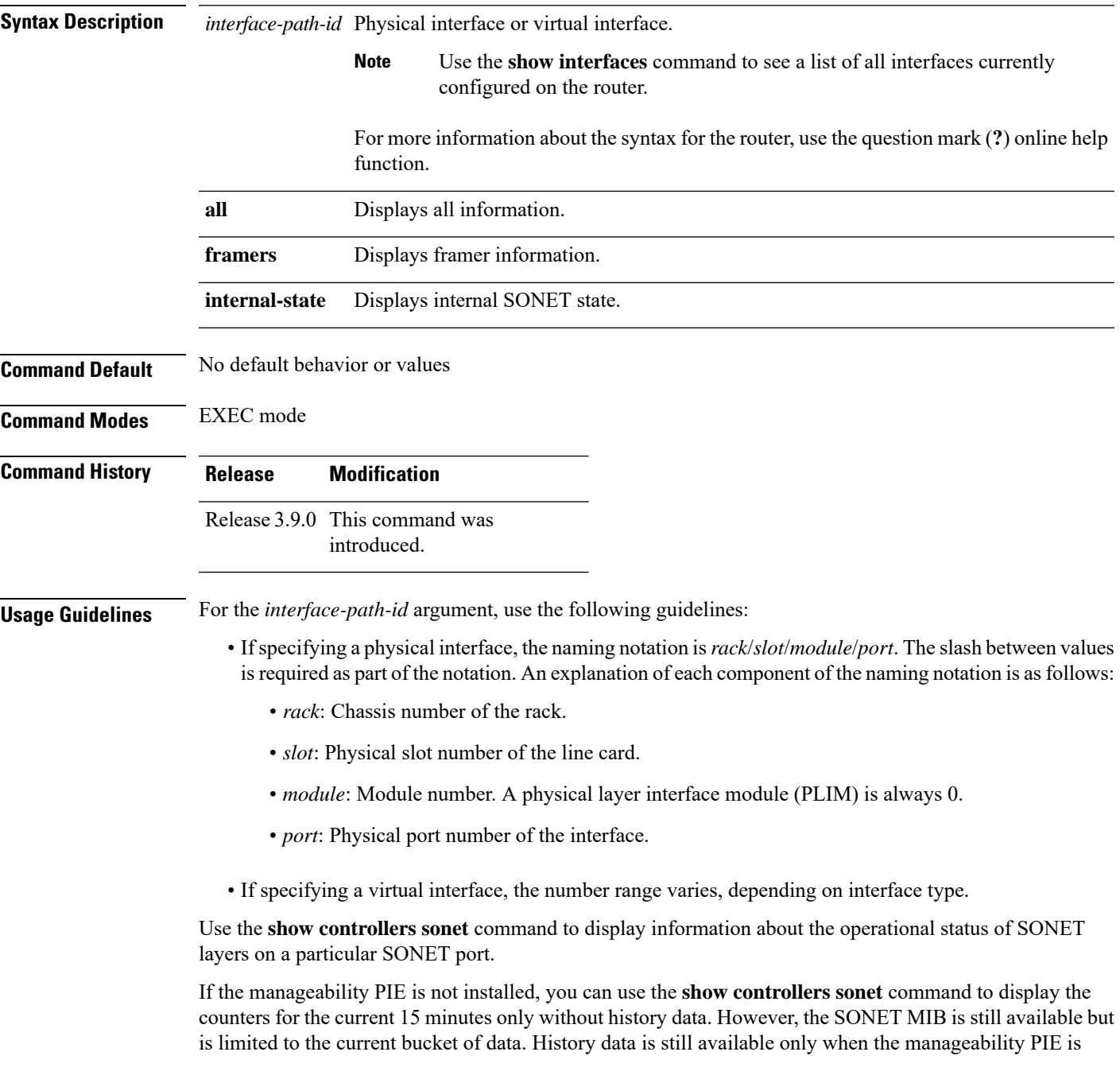

loaded. The **show controllers sonet** command is available at any time to display current data, and history data is stored in the line card rather in the history bucket.

```
Task ID Task Operations
                  ID
                   interface read
Examples The following is sample output from the show controllers sonet command:
                  RP/0/RSP0/CPU0:router# show controllers sonet 0/1/2/1
                  Port SONET0/1/2/1:
                  Status: Up
                  Loopback: None
                  SECTION
                   LOF = 0 LOS = 0 BIP(B1) = 0\begin{array}{rcl} \texttt{LINE} \\ \texttt{ALS} \ = \ 0 \end{array}RDI = 1 FEBE = 0 BIP(B2) = 0
                  PATH<br>AIS = 0RDI = 0 FEBE = 0 BIP(B3) = 0LOP = 0 NEWPTR = 0 PSE = 0 NSE = 0
                   PLM = 0 TIM = 0Line delays trigger: 0 ms clear: 10000 ms
                  Path delays trigger: 0 ms clear: 10000 ms
                  Last clearing of "show controllers SONET" counters never
                  Detected Alarms: None
                  Asserted Alarms: None
                 Mask for Detected->Asserted: None
                  Detected Alerts: None
                  Reported Alerts: None
                  Mask for Detected->Reported: None
                  Alarm reporting enabled for: SLOS SLOF SF_BER PLOP
                  Alert reporting enabled for: B1-TCA B2-TCA B3-TCA
                  Framing: SONET
                  SPE Scrambling: Enabled
                  C2 State: Stable C2 rx = 0x16 (22) C2 tx = 0x16 (22) / Scrambling Derived
                  S1S0(tx): 0x0 S1S0(rx): 0x0 / Framing Derived
                  PATH TRACE BUFFER : STABLE
                   Remote hostname : P1_CRS-8
                   Remote interface: POS0/1/4/0
                   Remote IP addr : 0.0.0.0
                  APS
                  No APS Group Configured
                   Protect Channel 0 DISABLED
                   Rx(K1/K2) : 0x00/0x00
                   Tx(K1/K2) : 0x00/0x00
                   Remote Rx(K1/K2): 01/0 Remote Tx(K1/K2): 01/0
                  BER thresholds: SF = 10e-3 SD = 10e-6
                  TCA thresholds: B1 = 10e-6 B2 = 10e-6 B3 = 10e-6
```

```
Optics type: OC48 SR/STM16 I-16
 Clock source: internal (actual) internal (configured)
 Rx S1: 0xf Tx S1: 0x50
Optical Power Monitoring (accuracy: +/- 1dB)
  Rx power = 0.3162 mW, -5.0 dBm
  Tx power = 0.2883 mW, -5.4 dBm
 Tx laser current bias = 17.2 mA
```
#### **Table 5: show controllers sonet Field Descriptions**

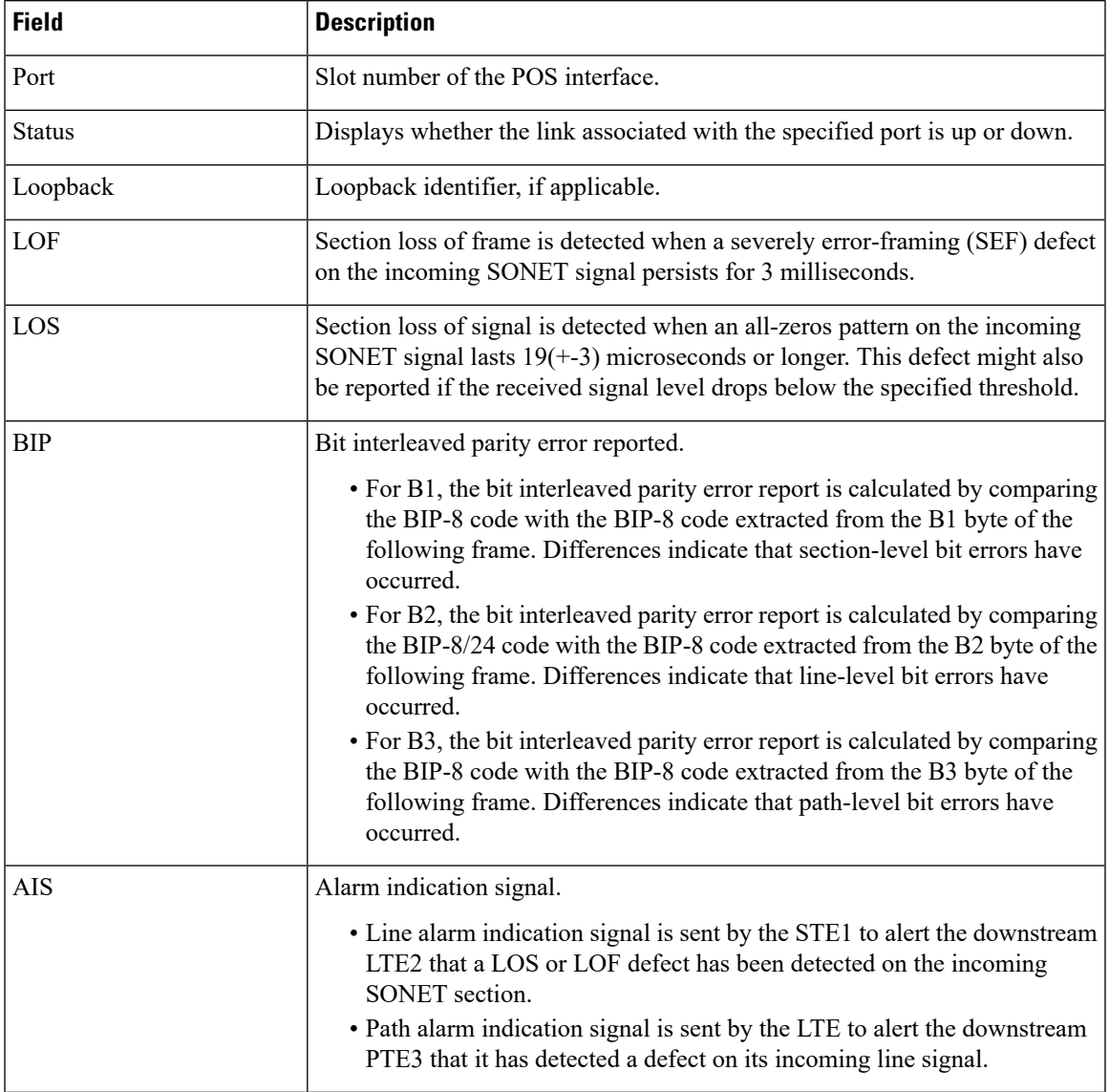

I

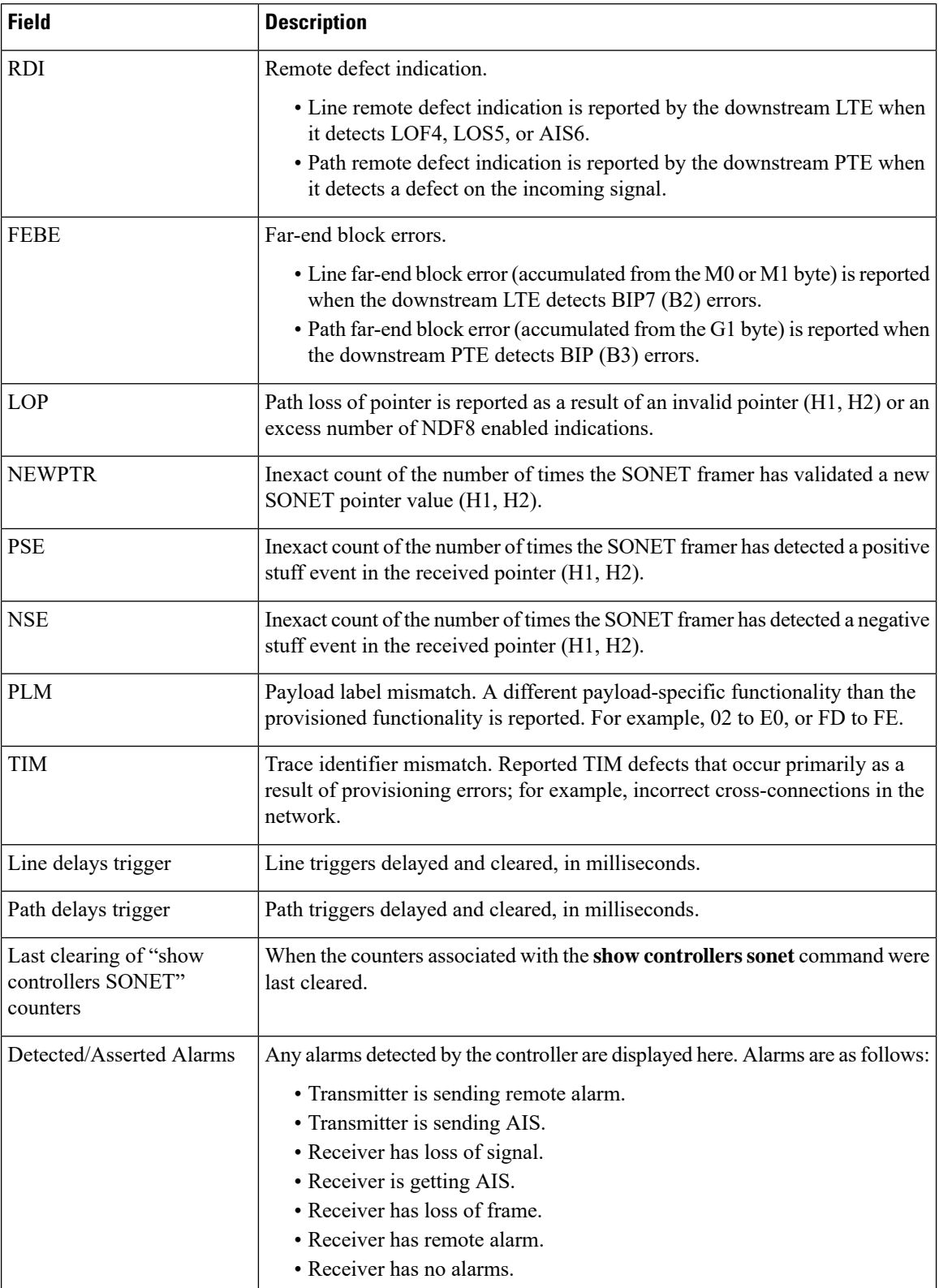

I

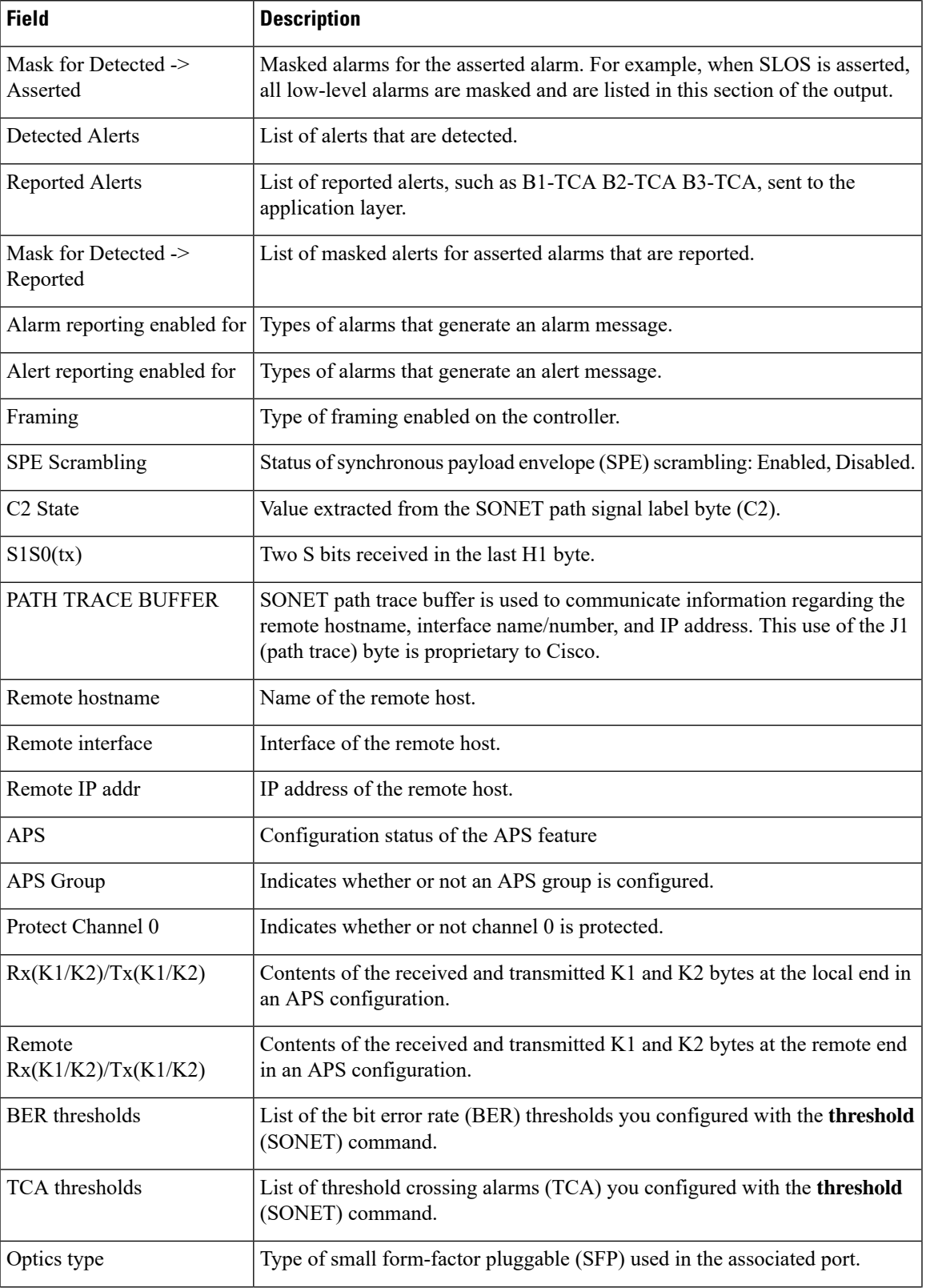

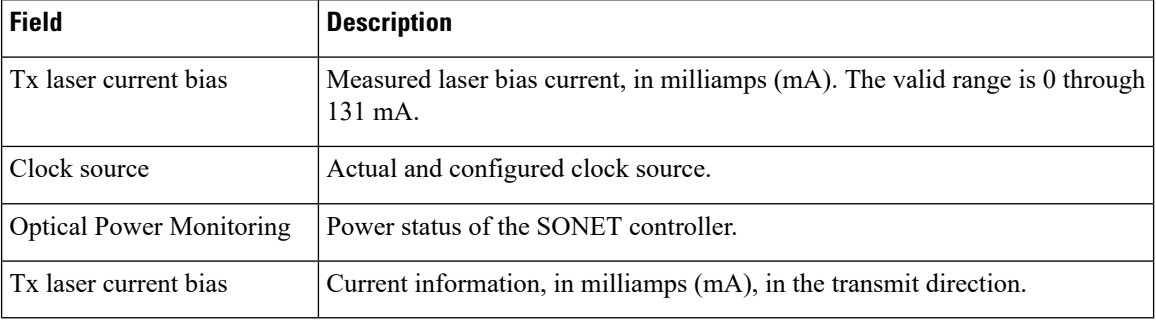

#### [3](#page-65-0) [4](#page-65-1) [5](#page-65-2) [6](#page-65-3) [7](#page-65-4) [8](#page-65-5) [9](#page-65-6) [10](#page-65-7) [11](#page-65-8)

The following is sample output from the **show controllers sonet** command with the **framers** option:

RP/0/RSP0/CPU0:router# **show controllers sonet 0/1/2/1 framers**

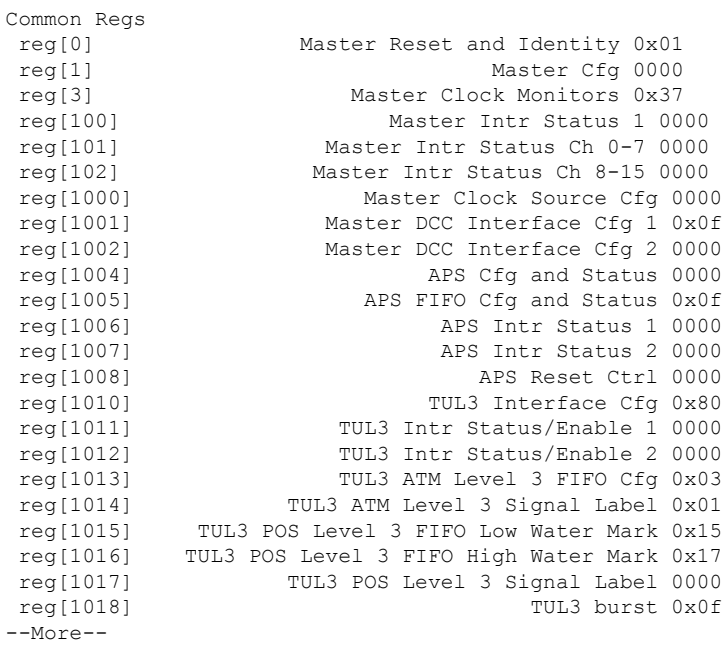

The following is sample output from the **show controllers sonet** command with the **internal-state** keyword:

RP/0/RSP0/CPU0:router# **show controllers sonet 0/1/2/1 internal-state**

Interface(layer) admin\_up if\_state

- <span id="page-65-7"></span><span id="page-65-6"></span><span id="page-65-5"></span><span id="page-65-4"></span><span id="page-65-3"></span><span id="page-65-2"></span><span id="page-65-1"></span><span id="page-65-0"></span> $3\quad 1.$  section terminating equipment
- 
- <span id="page-65-8"></span> $\frac{4}{5}$  2. line terminating equipment<br>  $\frac{5}{5}$  3. path terminating equipment
- <sup>6</sup> 4. loss of frame
- $7\,$  5. loss of synchronization
- 8 6. alarm indication signal
- <sup>9</sup> 7. bit interleaved parity
- $10\quad 8.$  new data flag
- 11

I

--------------------- -------- --------

| SONET0/1/2/1     | up | up |
|------------------|----|----|
| (SONET Section)  | up | up |
| (SONET Line)     | up | up |
| (SONET Path)     | up | up |
| SonetPath0/1/2/1 | up | up |
| POS0/1/2/1       | up | up |
|                  |    |    |

**Table 6: show controllers sonet Field Descriptions**

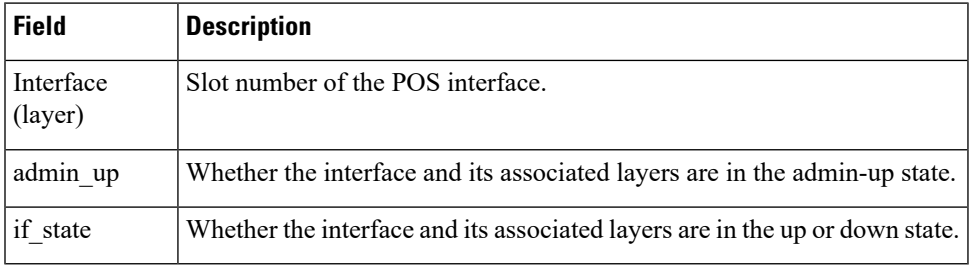

### **show sonet-local trace frr**

To display the alarms associated with Fast Re-Route (FRR) for all nodes or for a specific node, use the **show sonet-local trace frr** command in EXEC mode.

**show sonet-local trace frr location** *node-id*

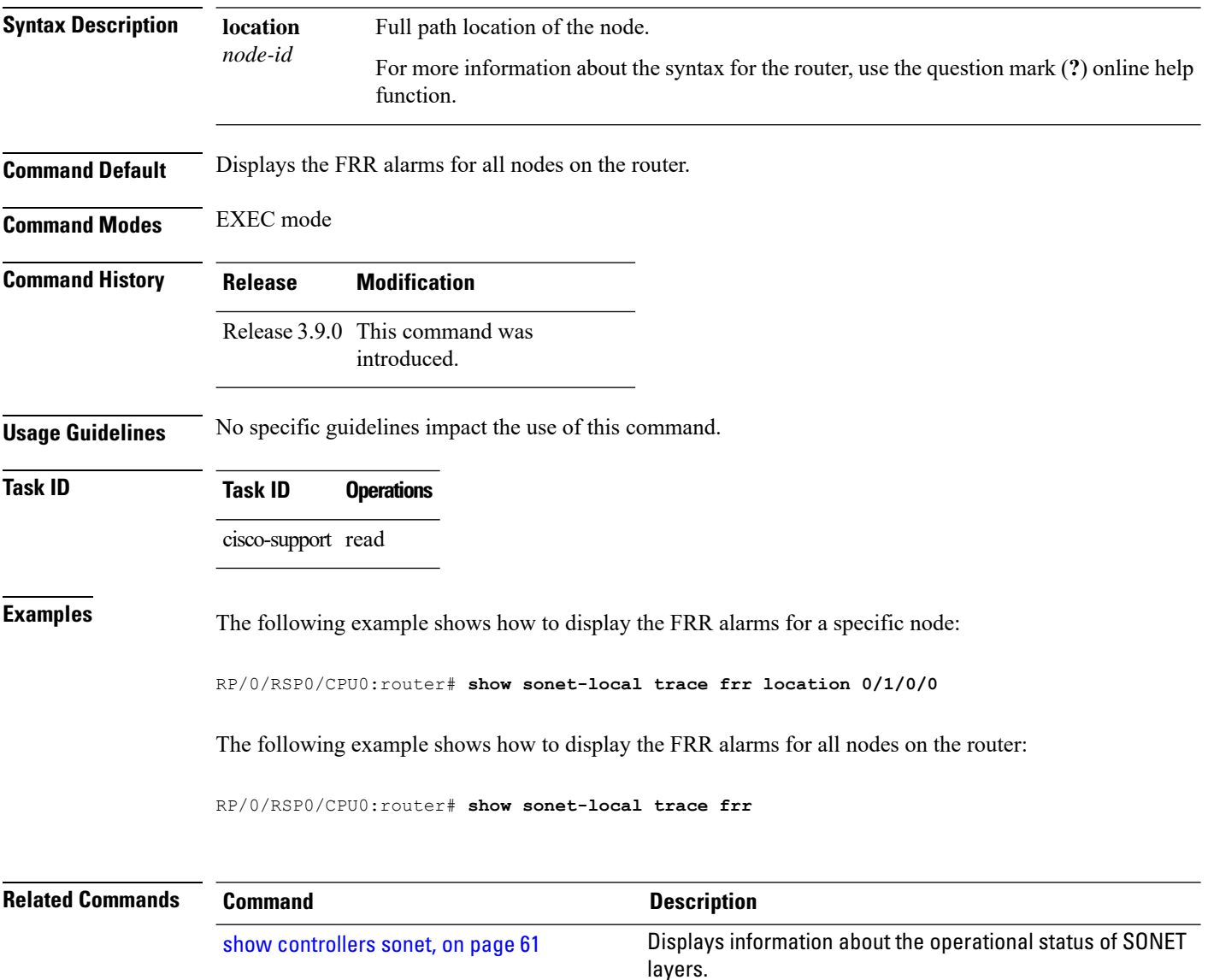

### **shutdown (SONET)**

To disable SONET controller processing, use the **shutdown** command in SONET/SDH configuration mode. To bring back up a SONET controller and enable SONET controller processing, use the **no form of this** command.

#### **shutdown**

**Syntax Description** This command has no keywords or arguments.

**Command Default** The SONET controller is up, and SONET controller processing is enabled.

**Command Modes** SONET/SDH configuration

**Command History Release Modification**

Release 3.9.0 This command was introduced.

### **Usage Guidelines** Use the **shutdown** command to shut down a SONET controller and disable SONET controller processing. Use the **no shutdown** command to bring back up a SONET controller and enable SONET controller processing.

The SONET controller must be brought up for the proper operation of the Layer 2 interface. The Layer 2 interface has a separate **shutdown** command available, which does not operate on the SONET controller's administrative state.

**Task ID Task ID Operations** sonet-sdh read, write

**Examples** The following example shows how to bring down the SONET controller and disable SONET controller processing:

> RP/0/RSP0/CPU0:router(config)# **controller sonet 0/1/0/2** RP/0/RSP0/CPU0:router(config-sonet)# **shutdown**

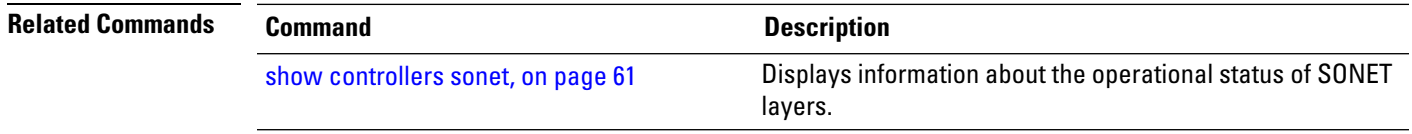

# **signalling**

To configure the K1K2 overhead byte signaling protocol used for automatic protection switching (APS), use the **signalling** command in APS group configuration mode. To reset APS signaling to the default, use the **no** form of this command.

**signalling** {**sonet** | **sdh**} **Syntax Description sonet** Sets signaling to SONET. **sdh** Sets signaling to Synchronous Digital Hierarchy (SDH). **Command Default** SONET signaling is set by default. **Command Modes** APS group configuration **Command History Release Modification** Release 3.9.0 This command was introduced. Release 4.0.0 The **sdh** keyword was supported. **Usage Guidelines** By default, APS uses the signaling mode matching the framing mode. The **signalling** command may be required, depending upon the transport equipment capabilities, only on "transition" links interconnecting SONET and SDH networks. In a multirouter APS topology, the **signalling** command is allowed only on the protect router. **Examples** The following example shows how to reset the signaling protocol from the default SONET value to SDH: RP/0/RSP0/CPU0:router(config)# **aps group 1** RP/0/RSP0/CPU0:router(config-aps)# **signalling sdh** The following example sets the signaling to SONET: RP/0/RSP0/CPU0:router(config)# **aps group 1** RP/0/RSP0/CPU0:router(config-aps)# **signalling sonet Related Commands Command Command Description** Adds an automatic protection switching (APS) group and enter aps group [\(global\),](#page-7-0) on page 8

### **sts**

 $\mathbf l$ 

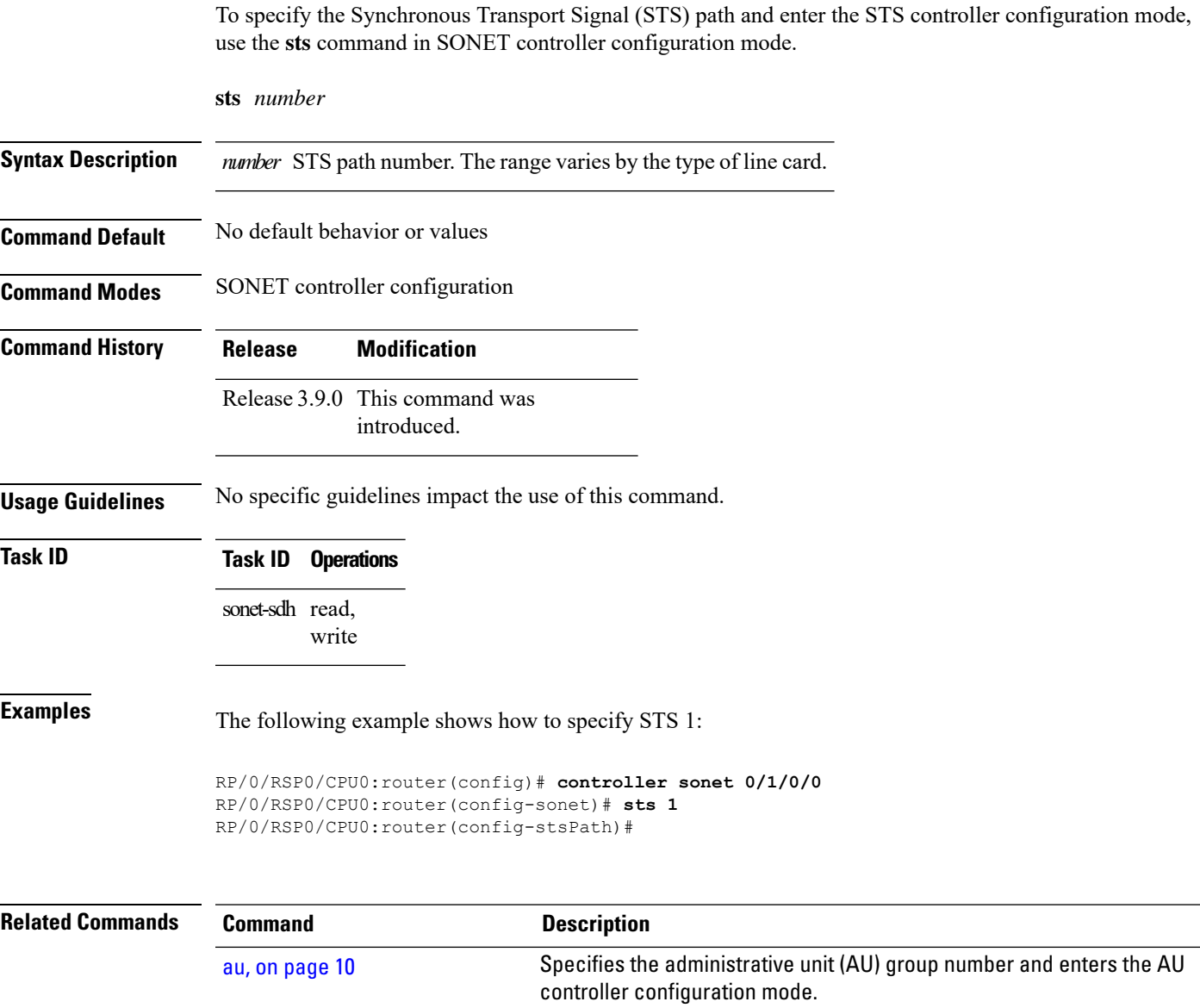

### **timers (APS)**

To change the time between hello packets and the time before the protect interface process declares a working interface router to be down, use the **timers** command in APS group configuration mode. To return to the default timers, use the **no** form of this command.

**timers** *hello-seconds hold-seconds*

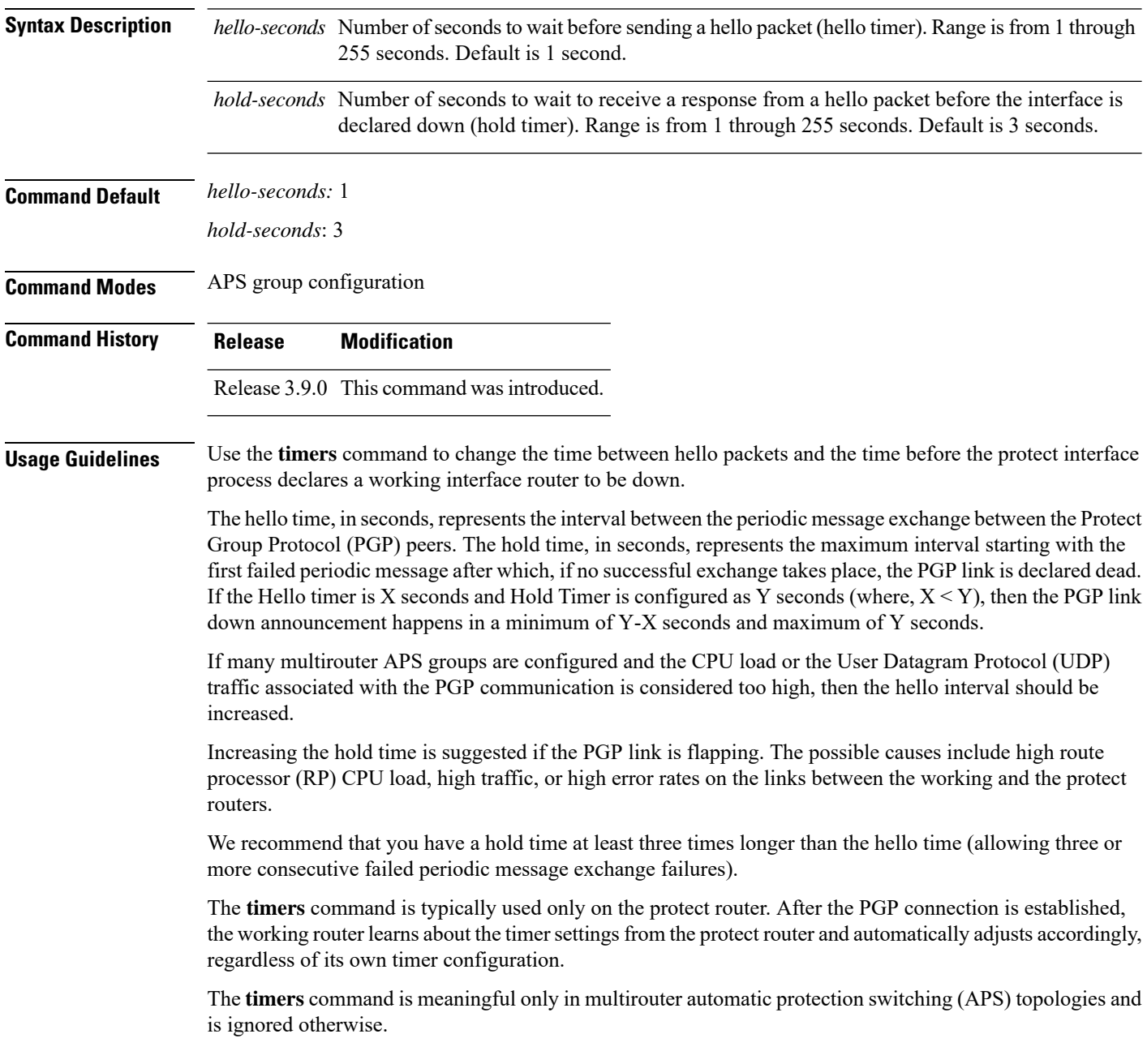
$\mathbf I$ 

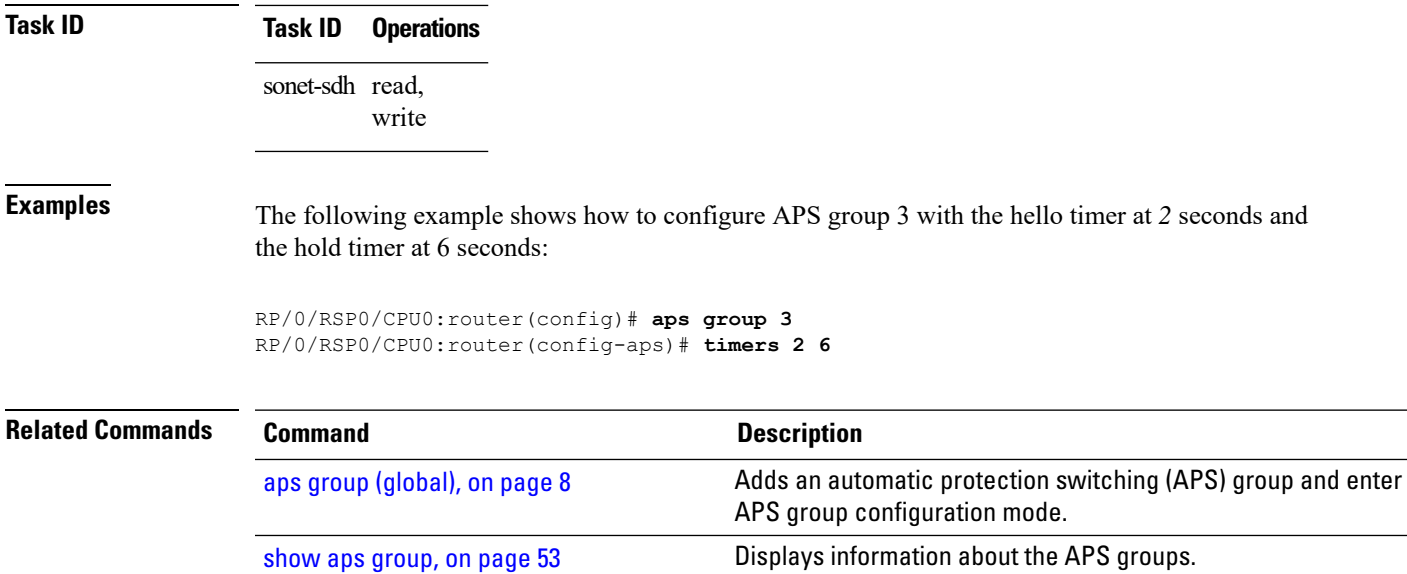

## **threshold (SONET)**

To set the bit error rate (BER) threshold values of the specified alarms for a SONET controller, use the **threshold** command in SONET/SDH configuration mode. To remove the setting of the threshold from the configuration file and restore the default condition, use the **no** form of this command.

**threshold** {**b1-tca** | **b2-tca** | **sd-ber** | **sf-ber**} *bit-error-rate*

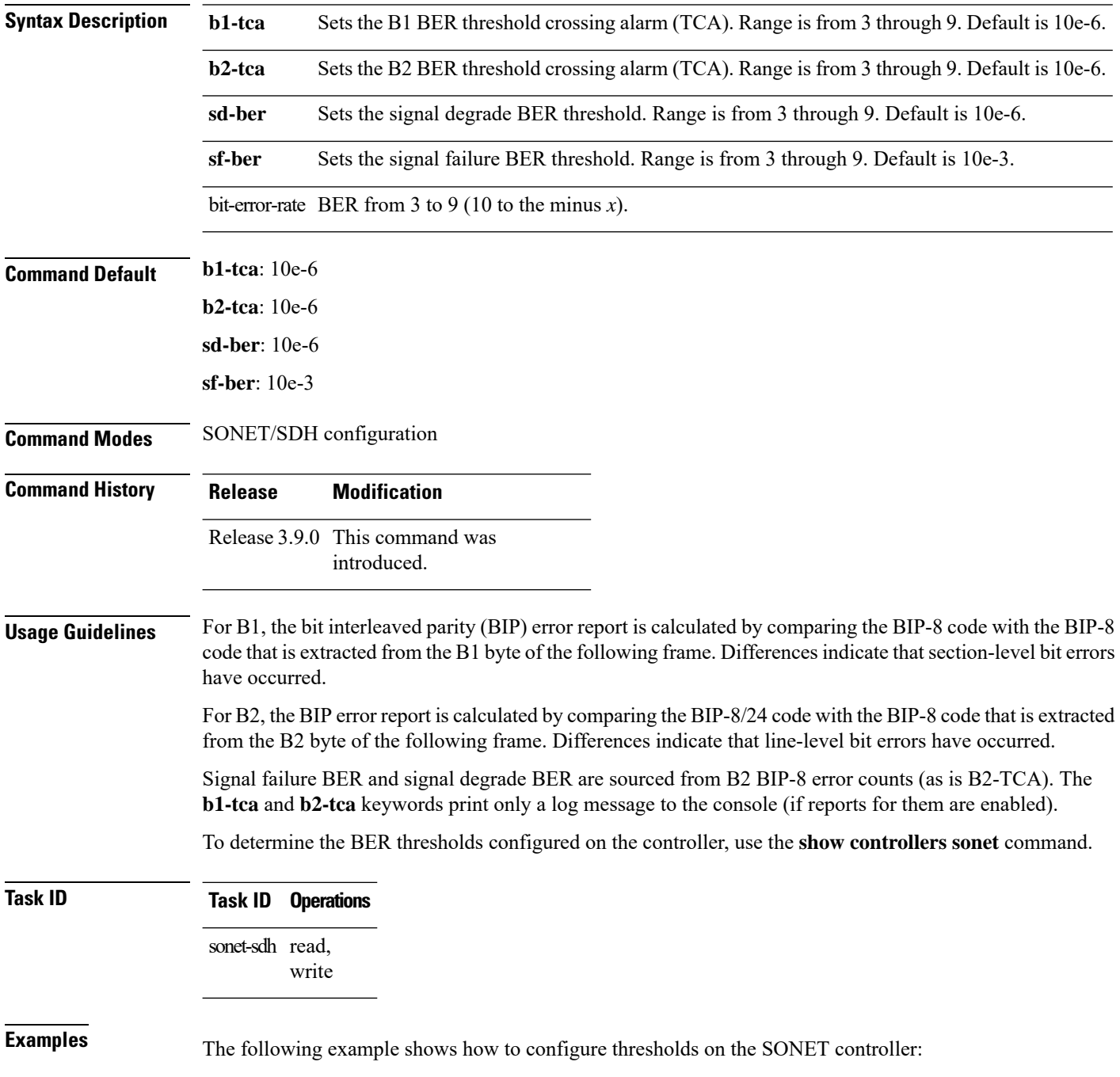

 $\overline{\phantom{a}}$ 

RP/0/RSP0/CPU0:router(config)# **controller sonet 0/2/0/2** RP/0/RSP0/CPU0:router(config-sonet)# **threshold sd-ber 8** RP/0/RSP0/CPU0:router(config-sonet)# **threshold sf-ber 4** RP/0/RSP0/CPU0:router(config-sonet)# **threshold b1-tca 4**

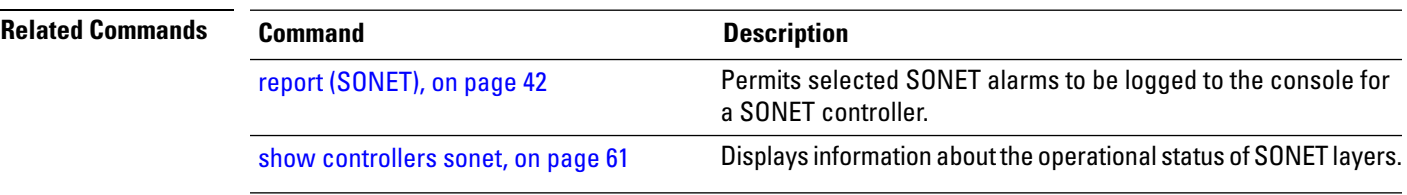

**SONET Controller Commands**

# **threshold (SONET path)**

To set the bit error rate (BER) threshold values of the specified alarms for a SONET path, use the **threshold** command in SONET/SDH path configuration mode. To remove the setting of the SONET path threshold from the configuration file and restore the default condition, use the **no** form of this command.

**threshold b3-tca** *bit-error-rate*

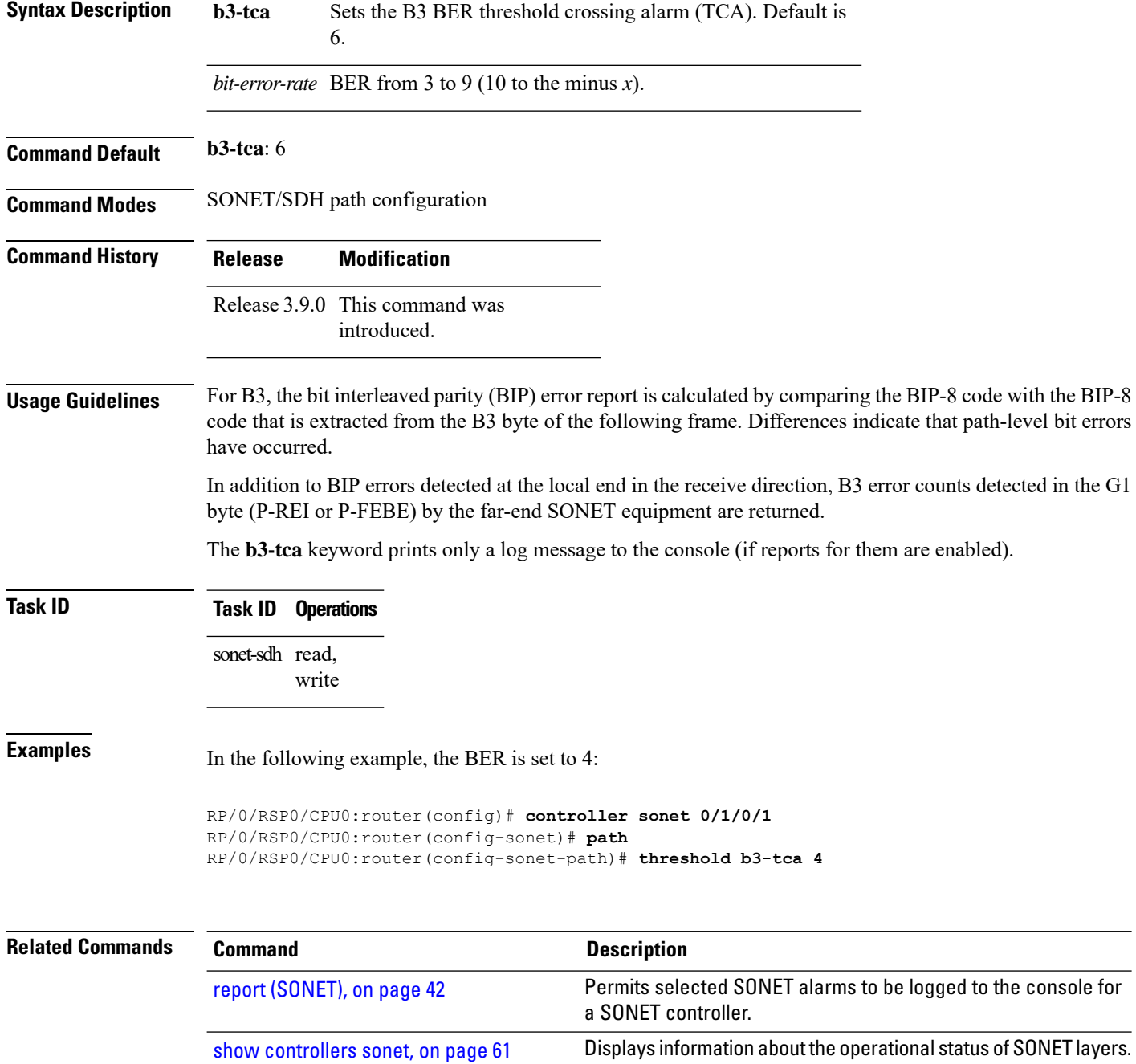

# **tug3**

I

To specify the tributary unit group (TUG) number and enter the TUG3 controller configuration mode, use the **tug3** command in SONET controller configuration mode.

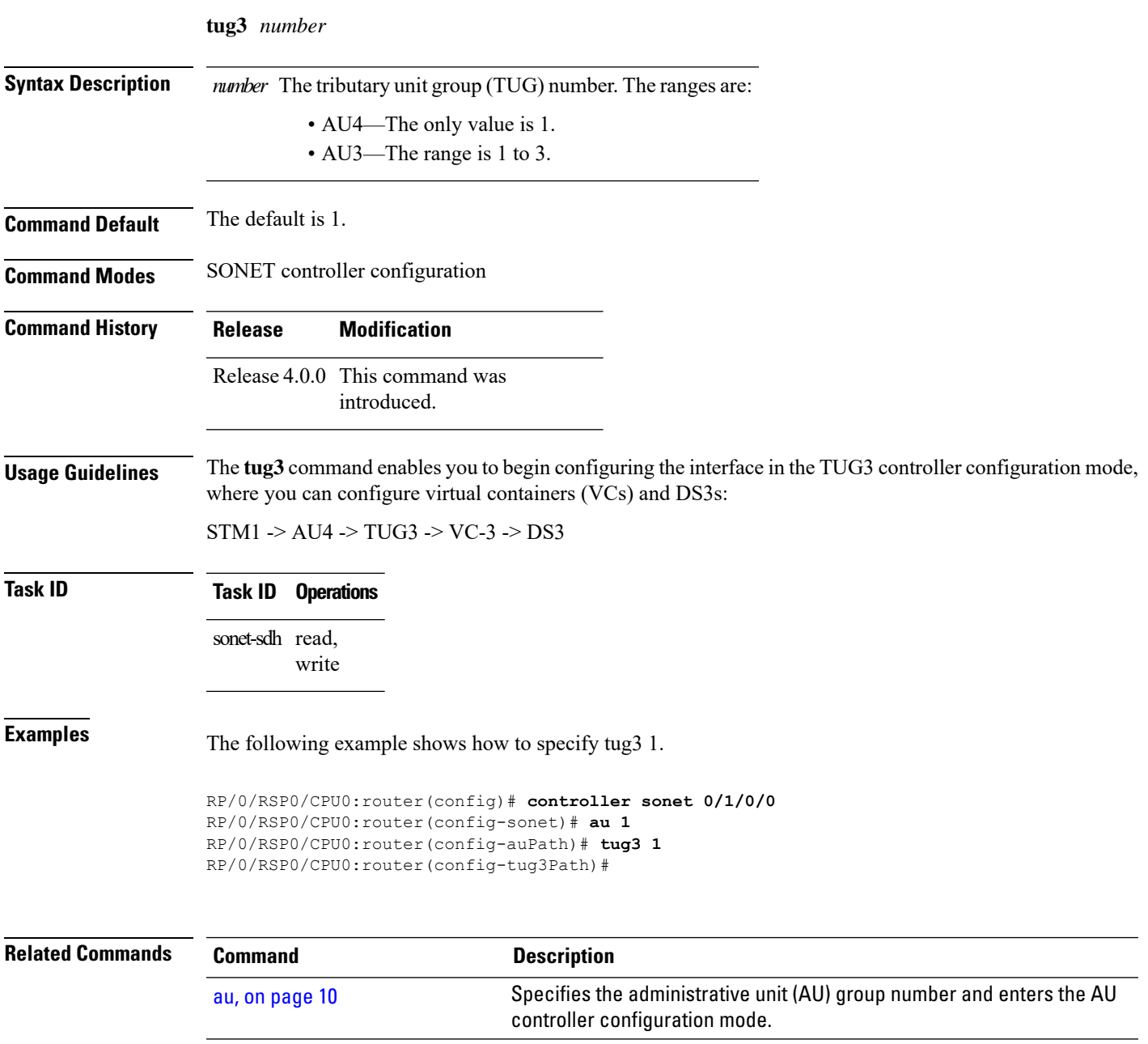

**tug3**

#### **uneq-shut (SONET path)**

To enable automatic insertion of P-UNEQ code (0x00) in the sent SONET path overhead C2 byte, use the **uneq-shut** command in SONET/SDH path configuration mode. To disable this feature, use the **no** form of this command.

#### **uneq-shut**

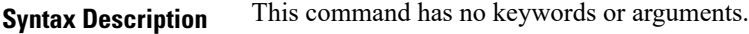

**Command Default** Automatic insertion is enabled.

**Command Modes** SONET/SDH path configuration

**Command History Release Modification**

Release 3.9.0 This command was introduced.

#### **Usage Guidelines** Use the **uneq-shut** command to disable automatic insertion of P-UNEQ code in the sent SONET path overhead C2 byte whenever the SONET path enters the administratively down state.

### **Task ID Task ID Operations**

sonet-sdh read, write

**Examples** In the following example, automatic insertion of P-UNEQ code is disabled in the sent SONET path overhead C2 byte:

> RP/0/RSP0/CPU0:router(config)# **controller sonet 0/2/0/2** RP/0/RSP0/CPU0:router(config-sonet)# **path** RP/0/RSP0/CPU0:router(config-sonet-path)# **uneq-shut**

#### **unidirectional**

To configure a protect interface for unidirectional mode, use the **unidirectional** command in APS group configuration mode. To restore the default setting, bidirectional mode, use the **no** form of this command.

#### **unidirectional Syntax Description** This command has no keywords or arguments. **Command Default** Bidirectional mode is the default mode for the protect interface. **Command Modes** APS group configuration **Command History Release Modification** Release 3.9.0 This command was introduced. **Usage Guidelines** Use the **unidirectional** command to configure a protect interface for unidirectional mode. Use the **no** form of this command to restore the default setting. The unidirectional or bidirectional automatic protection switching (APS) operation mode of the routers should be matched with the APS operation mode of the connected SONET equipment. We recommend using bidirectional APS mode when it is supported by the interconnecting SONET equipment. When the protect interface is configured as unidirectional, the working and protect interfaces must cooperate to switch the transmit and receive SONET channel in a bidirectional fashion. Cooperation occurs automatically when the SONET network equipment is in bidirectional mode. **Note** In a multirouter APS topology, the **unidirectional** command is allowed only on the protect router. **Task ID Task ID Operations** sonet-sdh read, write **Examples** The following example shows how to configure an APS group for unidirectional mode: RP/0/RSP0/CPU0:router(config)# **aps group 1** RP/0/RSP0/CPU0:router(config-aps)# **unidirectional Related Commands Command Description** Adds an automatic protection switching (APS) group and enter APS aps group [\(global\),](#page-7-0) on page 8

group configuration mode.

I

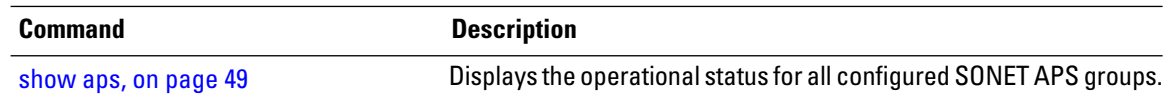

## **width**

 $\overline{\phantom{a}}$ 

To set the number of paths in a stream, use the **width** command in the STS or AU controller configuration mode.

**width** *number*

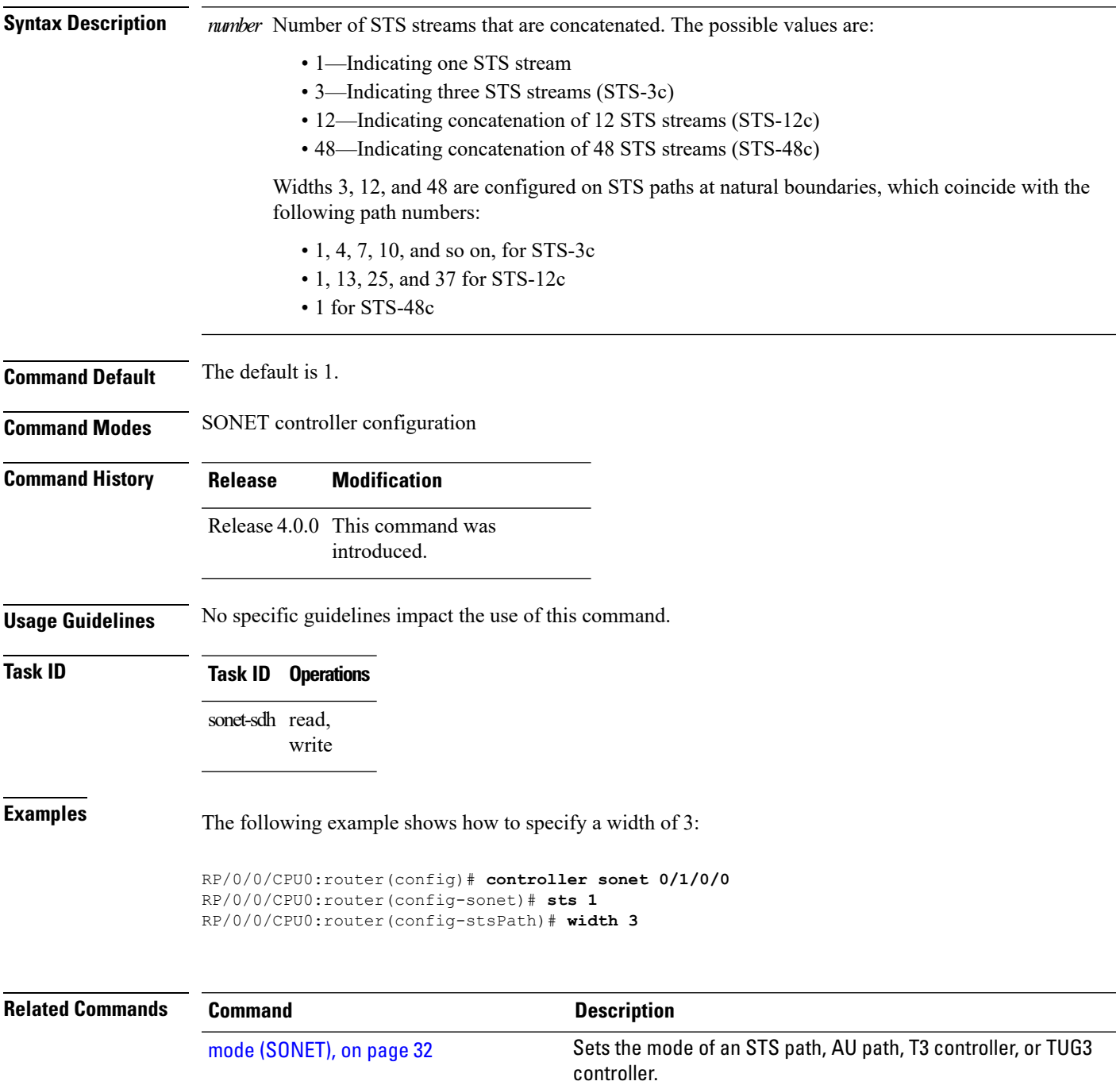

I